# <span id="page-0-0"></span>**SISTEM INFORMASI PENGELOLAAN ZAKAT, INFAQ DAN SEDEKAH (SIPZIS) PADA MASJID AL - HIDAYAH KABUPATEN BEKASI BERBASIS WEB**

## **SKRIPSI**

Diajukan untuk Memenuhi Sebagian Syarat Guna Memperoleh

Gelar Sarjana Program Strata 1 (S1) Dalam Ilmu Teknologi

Informasi

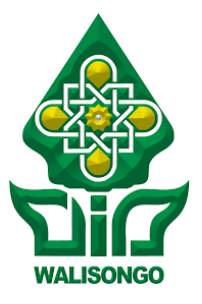

Diajukan oleh :

## **Tasya Nabila Arsy**

NIM : 1908096055

## **PROGRAM STUDI TEKNOLOGI INFORMASI**

## **FAKULTAS SAINS DAN TEKNOLOGI**

## **UNIVERSITAS ISLAM NEGERI WALISONGO SEMARANG**

**2023**

## **PERNYATAAN KEASLIAN**

<span id="page-2-0"></span>Yang bertanda tangan dibawah ini:

- Nama : Tasya Nabila Arsy
- NIM : 1908096055
- Jurusan : Teknologi Informasi

Menyatakan bahwa skripsi yang berjudul:

# **SISTEM INFORMASI PENGELOLAAN ZAKAT, INFAQ DAN SEDEKAH (SIPZIS) PADA MASJID AL – HIDAYAH KABUPATEN BEKASI BERBASI WEB**

Secara keseluruhan adalah hasil penelitian/karya saya sendiri, kecuali bagian tertentu yang dirujuk sumbernya.

> Semarang, … April 2023 Pembuat Pernyataan

Tasya Nabila Arsy **NIM. 1908096055**

<span id="page-4-0"></span>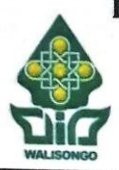

## KEMENTERIAN AGAMA REPUBLIK INDONESIA UNIVERSITAS ISLAM NEGERI WALISONGO **FAKULTAS SAINS DAN TEKNOLOGI**

Jl. Prof. Dr. Hamka (Kampus III) Ngaliyan Semarang 50185 Telp. (024) 7604554 Fax, (024) 7601293

### **PENGESAHAN**

Naskah skripsi berikut ini:

- **Iudul** : Sistem Informasi Pengelolaan Zakat, Infaq dan Sedekah (SIPZIS) Pada Masjid Al - Hidayah Kabupaten Bekasi Berbasis Web
- Nama : Tasva Nabila Arsy
- **NIM** : 1908096055
- **Iurusan** : Teknologi Informasi

Telah diujikan dalam sidang tugas akhir oleh Dewan Penguji Fakultas Sains dan Teknologi UIN Walisongo dan dapat diterima sebagai salah satu syarat memperoleh gelar sarjana dalam Ilmu Teknologi Informasi.

Semarang. 03. April 2023 **DEWAN PENGUIL** Penguii I. Penguji II. Masy Ari Ulinuha. Nur'aini, M.Kom NIP.19810812201 198401312018012001 nguji Penguji IV. Wenty Dwi-Y., S.Pd dzhal Arwani M., M.Kom NIP. 19770622200604 TIP.199107032019031006 Pembimbing I, Pembimbing II, Nur Cahvo H.W., S.T., M.Kom Siti Nur'aini. M.Kom NIP. 19731222 2006041001 NIP. 198401312018012001

#### **NOTA PEMBIMBING**

<span id="page-6-0"></span>Yth. Ketua Program Studi Teknologi Informasi Fakultas Sains dan Teknologi **UIN Walisongo Semarang** 

Assalamualaikum Warrahmatullahi Wabarakatuh

Dengan ini diberitahukan bahwa saya telah melakukan bimbingan, arahan dan koreksi naskah skripsi dengan:

Judul : Sistem Informasi Pengelolaan Zakat, Infaq dan

Sedekah Pada Masjid Al – Hidayah Kabupaten

Bekasi Berbasis Web

- : Tasya Nabila Arsy Nama
- **NIM** : 1908096055

Jurusan: Teknologi Informasi

Saya memandang bahwa naskah skripsi tersebut sudah dapat diajukan kepada Fakultas Sains dan Teknologi UIN Walisongo untuk diajukan dalam Sidang Munaqasyah.

Wassalamu'alaikum Warrahmatullahi Wabarakatuh

Semarang,<sup>2</sup>.7 Maret 2023 Pembimbing I,

Nur Cahyo Hendro W, S.T., M.Kom NIP. 19731222 200604 001

#### **NOTA PEMBIMBING**

Yth. Ketua Program Studi Teknologi Informasi Fakultas Sains dan Teknologi **UIN Walisongo Semarang** 

Assalamualaikum Warrahmatullahi Wabarakatuh

Dengan ini diberitahukan bahwa saya telah melakukan bimbingan, arahan dan koreksi naskah skripsi dengan:

Judul : Sistem Informasi Pengelolaan Zakat, Infaq dan

Sedekah Pada Masjid Al - Hidayah Kabupaten

Bekasi Berhasis Web

- Nama : Tasya Nabila Arsy
- **NIM** : 1908096055

Jurusan: Teknologi Informasi

Saya memandang bahwa naskah skripsi tersebut sudah dapat diajukan kepada Fakultas Sains dan Teknologi UIN Walisongo untuk diajukan dalam Sidang Munaqasyah.

Wassalamu'alaikum Warrahmatullahi Wabarakatuh

Semarang, 2 Maret 2023 Pembimbing II,

Siti Nur'aini, M.Kom NIP. 19840131 2018012 001

#### **LEMBAR PERSEMBAHAN**

<span id="page-10-0"></span>Dengan rasa syukur yang mendalam, dengan telah diselesaikannya Skripsi ini penulis mempersembahkan kepada:

- 1. Keluarga besar Penulis yang senantiasa mendukung dan selalu mendoakan penulis.
- 2. Segenap civitas akedemik UIN Walisongo Semarang, staff, pengajar, karyawan, dan seluruh mahasiswa semoga selalu dalam keadaan sehat dan tetap semangat dalam beraktivitas mengisi hari-harinya di kampus tercinta UIN Walisongo semarang.
- 3. Teman-teman Penulis khususnya mahasiswa Teknologi Informasi angkatan 2019, yang selalu memberikan semangat dalam suka maupun duka selama pembuatan skripsi sehingga skripsi dapat terselesaikan dengan baik.

# **MOTTO**

# <span id="page-12-0"></span>"Hiduplah seolah engkau mati besok. Belajarlah seolah engkau hidup selamanya"

# **SISTEM INFORMASI PENGELOLAAN ZAKAT, INFAQ DAN SEDEKAH (SIPZIS) PADA MASJID AL - HIDAYAH KABUPATEN BEKASI BERBASIS WEB**

Oleh :

Tasya Nabila Arsy

#### NIM. 1908096055

#### **ABSTRAK**

<span id="page-14-0"></span>Sistem informasi pengelolaan ZIS dimaksudkan untuk memudahkan Bendahara DKM Al - Hidayah maupun jamaah masjid dalam pengelolaan dana ZIS dan pembukuan yang akurat, mudah dan efisien. Dewan Kemakmuran Masjid Al – Hidayah Kabupaten Bekasi selama ini masih menggunakan proses manual dalam pengelolaan dana ZIS. Oleh sebab itu perlu dilakukan penelitian untuk membuat sistem informasi pengelolaan ZIS berbasis *website*. Tujuan dari sistem informasi ini adalah untuk memberikan kemudahan kepada Bendahara DKM Al – Hidayah dalam melakukan pengelolaan dana ZIS dan penyaluran Zakat, mencetak laporan dana ZIS serta kemudahan untuk jamaah Masjid Al – Hidayah. Metode yang digunakan pada penelitian ini yaitu *waterfall* yang terdiri dari tahap *requirement, design, implementatiton, verification, dan maintenance*. Berdasarkan hasil dari pengujian yang melibatkan 15 orang responden yang terdiri dari Bendahara dan Pengurus DKM Al – Hidayah serta jamaah Masjid Al – Hidayah. Hasil pengujian *blackbox* dapat disimpulkan sistem dapat berjalan dengan baik sesuai dengan fungsinya. Hasil dari pengujian UAT didapatkan hasil persentase sebesar 91%, yang berarti sistem dikategorikan layak untuk digunakan.

Kata kunci : Sistem Informasi, Pengelolaan, Zakat, Infaq dan Sedekah

## **KATA PENGANTAR**

<span id="page-16-0"></span>Puji dan syukur penulis panjatkan ke hadirat Tuhan Yang Maha Esa, karena atas berkat dan rahmat-Nya, sehingga Laporan Tugas Akhir Skripsi yang berjudul "Sistem Informasi Pengelolaan Zakat, Infaq dan Sedekah (Sipzis) pada Masjid Al - Hidayah Kabupaten Bekasi Berbasis Web", dapat diselesaikan dengan baik dan tepat waktu.

Penyusunan laporan tugas akhir ini tidak terlepas dari bantuan beberapa pihak, oleh karena itu penulis hendak mengucapkan terima kasih kepada :

- 1. Bapak Prof Dr Imam Taufiq M.Ag, selaku Rektor Universitas Islam Negeri Walisongo Semarang.
- 2. Bapak Dr. H. Ismail, M.Ag, selaku Dekan Fakultas Teknologi Informasi Universitas Islam Negeri Walisongo Semarang.
- 3. Bapak Nur Cahyo Hendro Wibowo, S.T., M.Kom selaku Ketua Program Studi Teknologi Informasi Universitas Islam Negeri Walisongo Semarang.
- 4. Bapak Nur Cahyo Hendro Wibowo, S.T., M.Kom dan Ibu Siti Nur Aini M.Kom selaku Dosen Pembimbing Skripsi.
- 5. Staff, karyawan dan dosen di lingkungan Universitas Islam Negeri Walisongo Semarang yang telah memberikan ilmu

pengetahuan yang tidak ternilai selama menempuh pendidikan.

- 6. Bapak Sapardi selaku Ketua Dewan Kemakmuran Masjid Al – Hidayah Perum Mutiara Bekasi Jaya Kabupaten Bekasi yang telah membantu dan memberikan izin kepada penulis dalam mengumpulkan data.
- 7. Seluruh pengurus Dewan Kemakmuran Masjid Al Hidayah yang telah bersedia meluangkan waktunya untuk memberikan informasi dan data yang diperlukan oleh penulis.
- 8. Kedua orang tua serta keluarga penulis yang selalu memberikan kasih sayang, nasehat, dan selalu mendo'akan penulis.
- 9. Teman-teman penulis yaitu Listyaningrum dan Athyna Fieda R.P selaku teman dekat penulis yang selalu memberikan semangat dan motivasi serta teman-teman Teknologi Informasi Kelas B Angkatan 2019 yang membantu penulis dalam penyusunan skripsi ini.
- 10. Semua pihak yang telah membantu hingga terselesaikan pembuatan skripsi yang tidak dapat disebutkan satu persatu.

Akhir kata, Semoga Allah memberikan balasan kebaikan serta ketulusan yang telah membantu penulisan skripsi dengan kenikmatan dan karunia-Nya. Semoga skripsi ini bisa menjadi bahan rujukan dan bermanfaat untuk penelitian selanjutnya.

Semarang, 26 April 2023

Penulis

<span id="page-20-0"></span>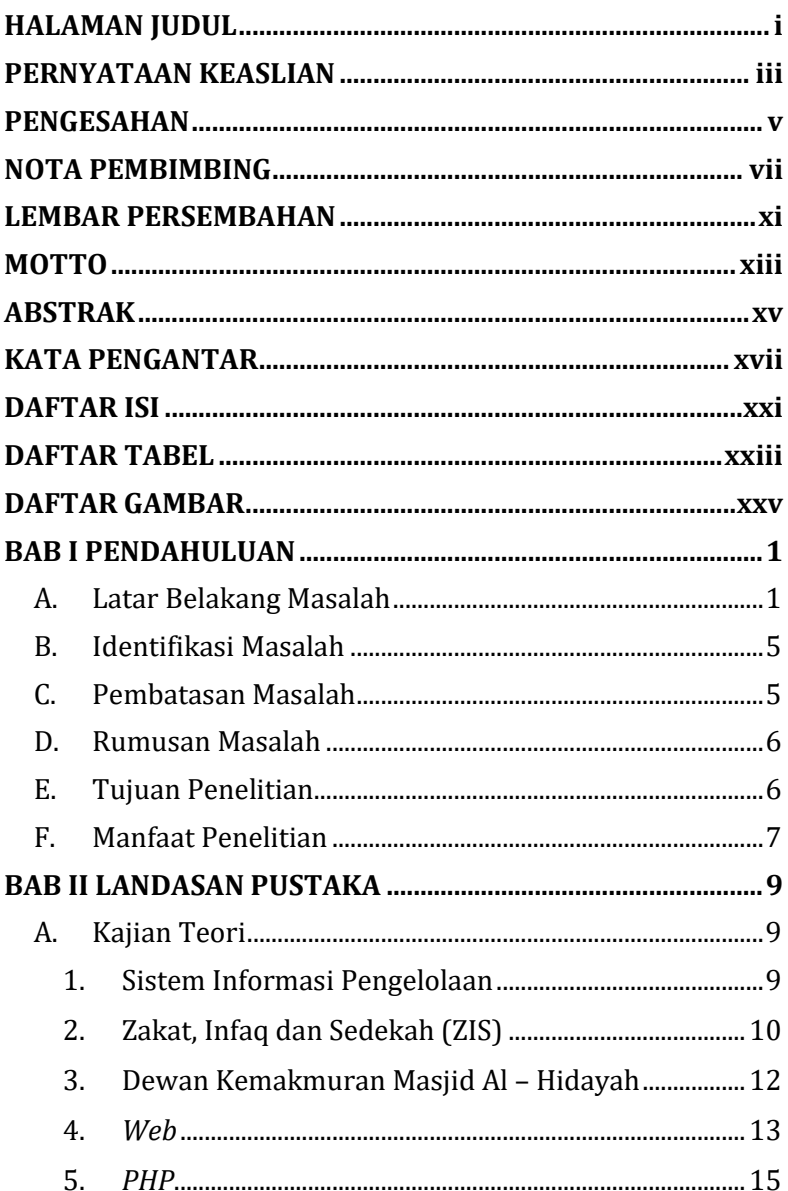

## **DAFTAR ISI**

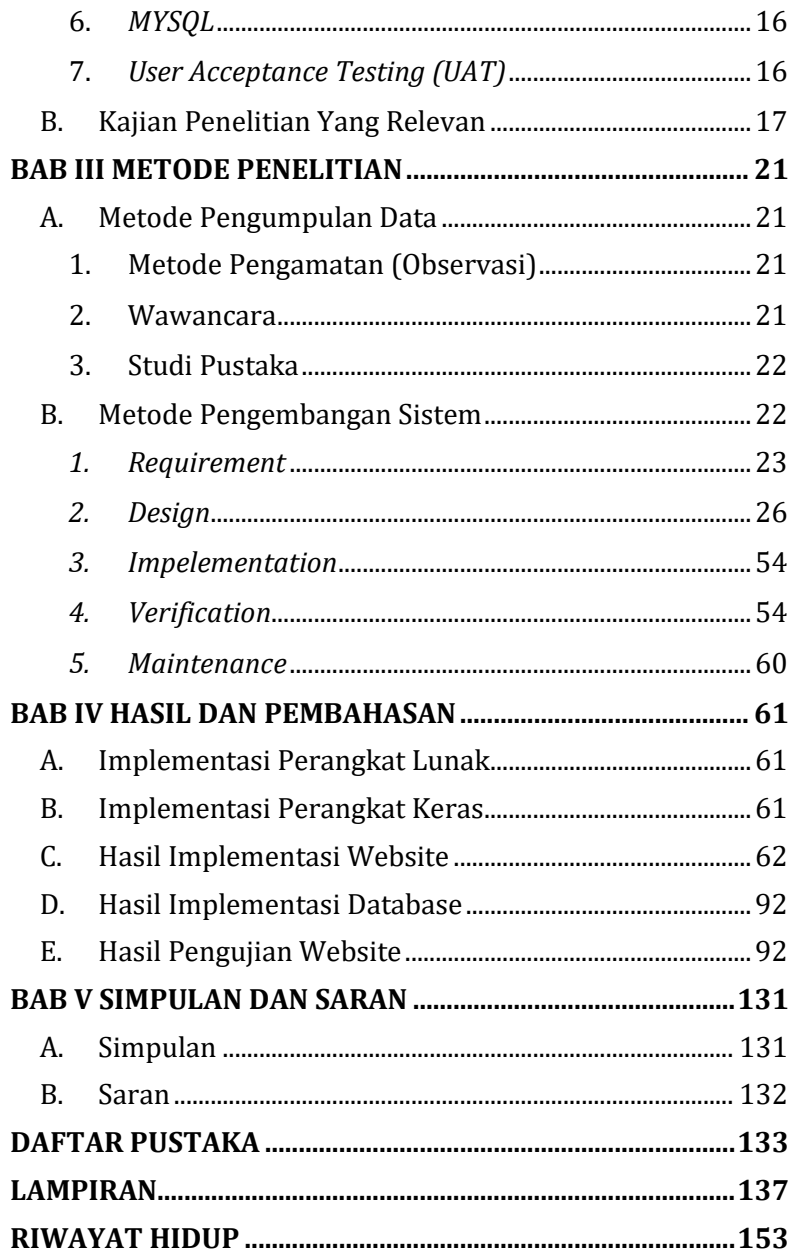

## **DAFTAR TABEL**

<span id="page-22-0"></span>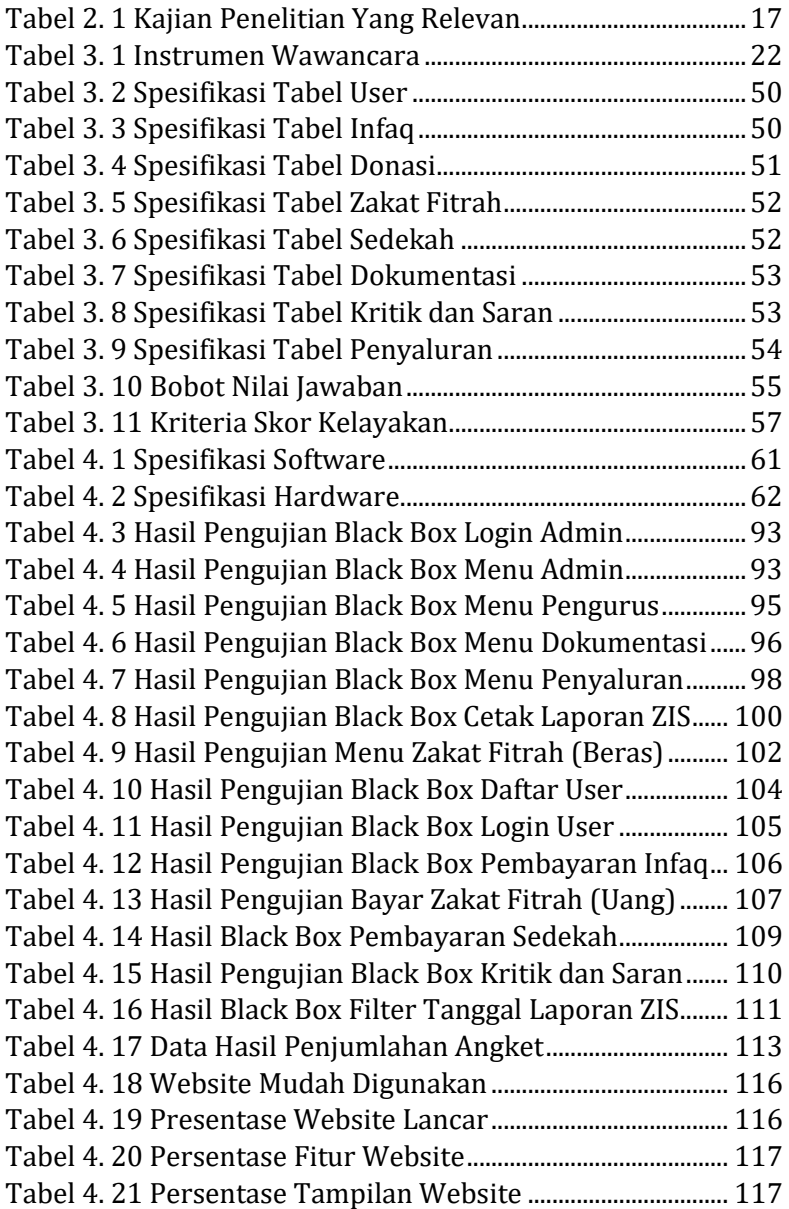

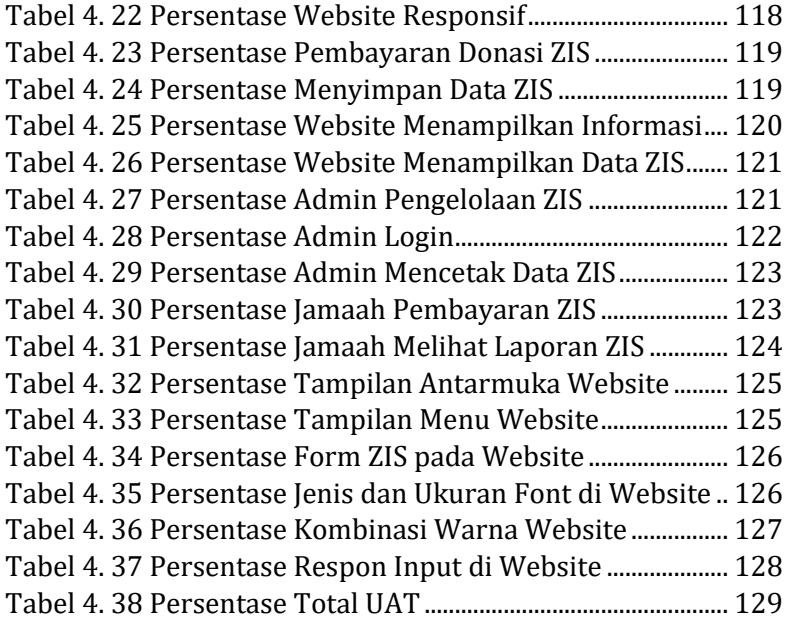

## **DAFTAR GAMBAR**

<span id="page-24-0"></span>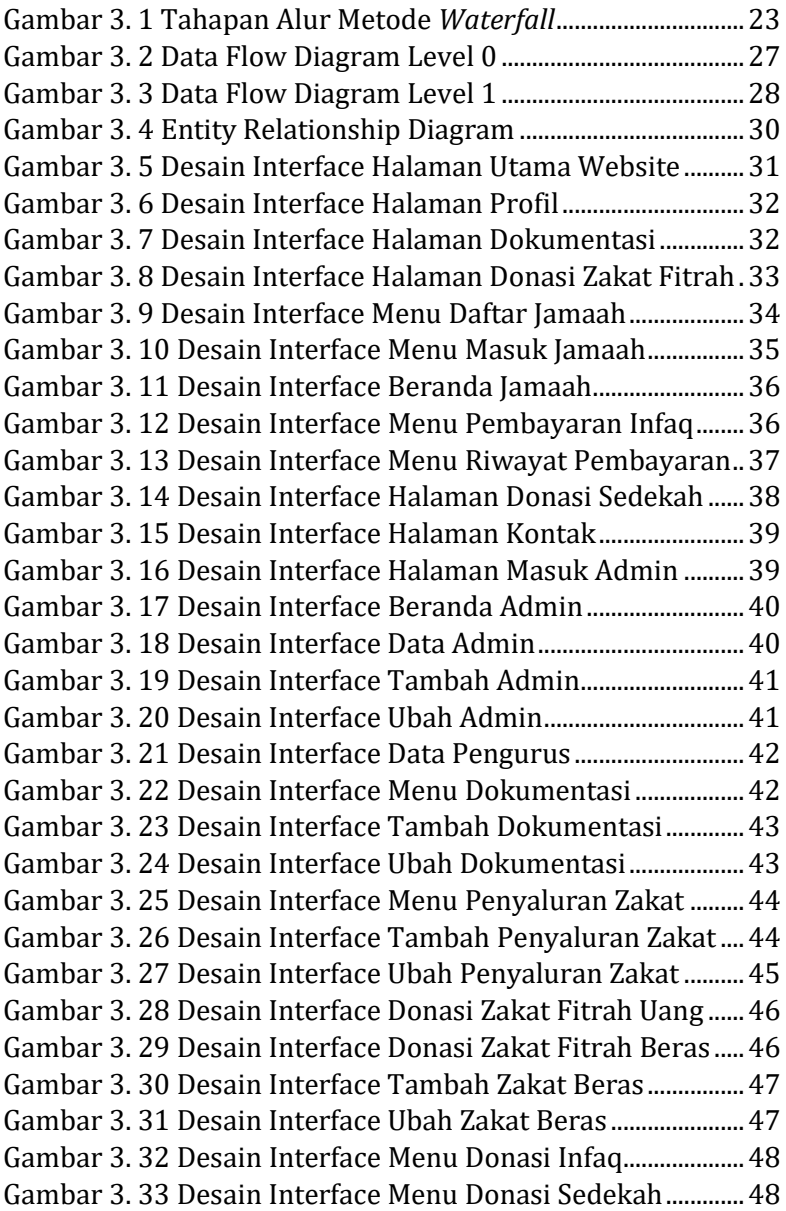

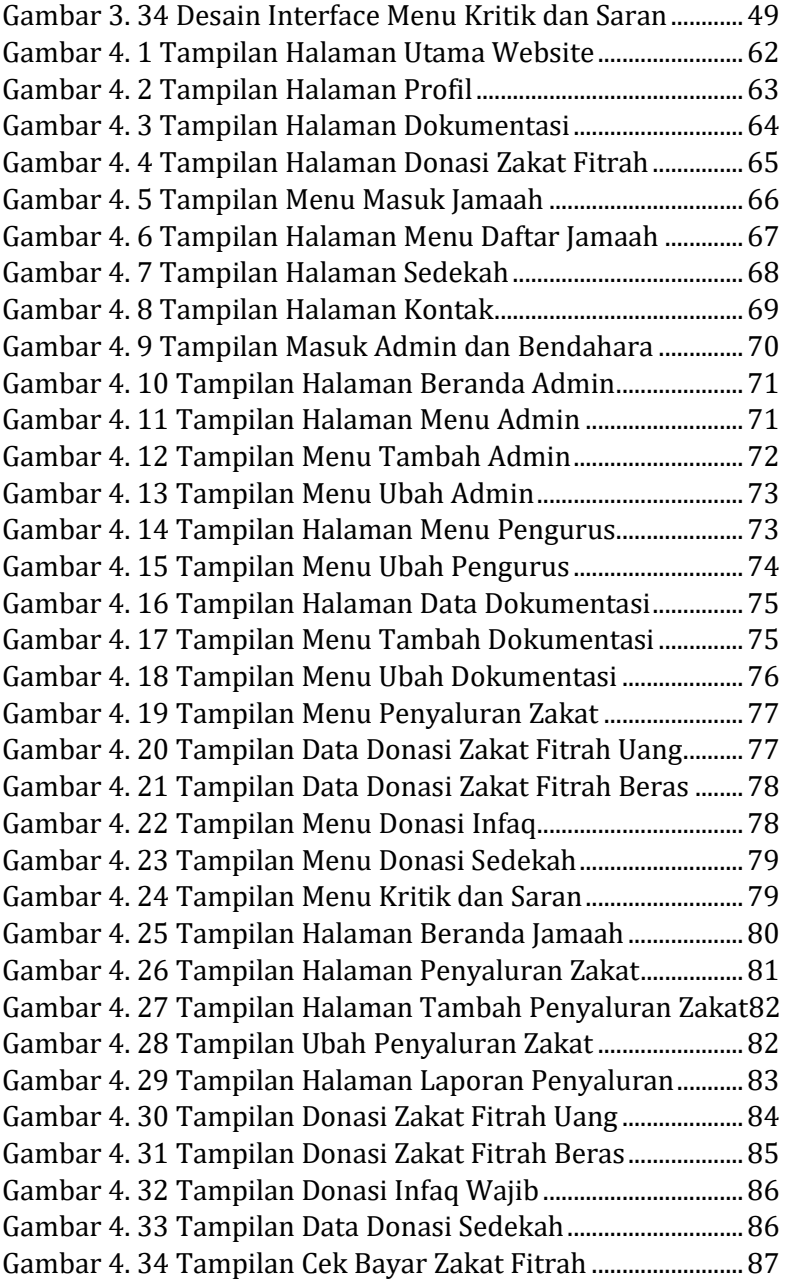

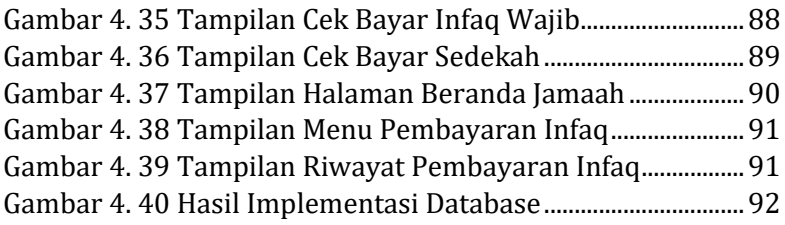

xxviii

### **BAB I**

#### **PENDAHULUAN**

#### **A. Latar Belakang Masalah**

Teknologi dan Informasi merupakan dua hal yang tidak dapat dipisahkan saat ini. Hal ini terlihat dari proses untuk mendapatkan informasi yang dapat diperoleh secara cepat, tepat, dan akurat dengan didukung oleh kemajuan teknologi yang semakin canggih. Sekarang ini perkembangan ilmu komputer sangatlah pesat. Pemakainya juga sudah meluas dari seluruh tanah air. Hampir di segala bidang pekerjaan sudah menggunakan *system computer* sangat berperan penting dalam berkembangnya suatu instansi-instansi perusahaan (Habiyalloh and Jakaria, 2018).

Indonesia adalah negara yang penduduknya mayoritas beragama Islam. Di dalam kehidupan sehari-hari penduduk Indonesia tidak lepas dari pengaruh-pengaruh ajaran Islam. Islam mengatur seluruh tata berkehidupan manusia baik *hablumminallah* (hubungan dengan Allah) maupun *hablumminannas* (hubungan dengan manusia), sehingga Islam mengharapkan dengan adanya keseimbangan antara kehidupan dunia dan akhirat. Dalam kehidupan dunia ini banyak sekali perintahperintah Allah yang harus dilaksanakan, diantaranya adalah perintah membayar zakat. Zakat merupakan rukun Islam yang ke tiga termasuk infaq dan sedekah, hukumnya wajib dan harus dilaksanakan bagi yang mampu (Dwipratama, 2011). Perintah untuk menunaikan zakat sesuai yang tercantum pada Al-Qur'an surah Al – Baqarah ayat 43.

> .<br>موا ؙ, َ قِيْمُوا الصَّلٰوةَ وَاٰتُوا الزَّكْوةَ وَازْكَ ؙ<br>ؙ ٰ ٰ ا<br>ا ْ  $\frac{1}{1}$ وَاقِيْمُوا الصَّلْوةَ وَاٰتُوا الزَّكْوةَ وَارْكَعُوْا مَعَ الزْكِعِيْنَ .<br>ا ֝

*Artinya : "Tegakkanlah salat, tunaikanlah zakat, dan rukuklah beserta orang-orang yang rukuk".*

Indonesia memiliki potensi untuk meningkatkan kualitas bidang sosial melalui program pembayaran zakat, infaq dan sedekah (Dwipratama, 2011). Pada dasarnya zakat dan infaq itu hampir sama dengan sedekah, yakni menyisahkan sebagian harta untuk orang lain (Jumalianti, 2018). Perintah untuk menunaikan infaq sesuai yang tercantum pada Al-Qur'an surah Al – Baqarah ayat 267.

ؚ<br>؞ .<br>م ُ ك  $\overline{\phantom{a}}$ خْرَجْنَا ا ْ ْ  $\overline{\phantom{a}}$ ر<br>كَسَبْتُمْ وَمِمَّآ اَ ؚ<br>؞ ؙ<br>، وۡا مِنۡ طَيِّبٰتِ مَاكَ ٰ  $\ddot{\cdot}$ ْ ْ ر<br>" ِفق **ٔ** ن َ ُّذِيْنَ اٰمَنُوۡۤا اَ .<br>. ٰ ّ.<br>د َّ ِّيُهَا الْ ر<br>آ ا ٰٓ ي زُضِ ؙ<br>ؙ َ مِّنَ الْأَ ؚ<br>ا ֦֧֦֧֦

Artinya: "*Wahai orang-orang yang beriman, infakkanlah sebagian dari hasil usahamu yang baik-baik dan sebagian dari apa yang Kami keluarkan dari bumi untukmu".*

Masjid Al-Hidayah merupakan salah satu masjid yang terletak di Perumahan Mutiara Bekasi Jaya, Kabupaten Bekasi. Masjid Al-Hidayah adalah masjid yang biasa digunakan dalam kegiatan keagamaan seperti shalat Idul Fitri, shalat Idul Adha, pemotongan hewan kurban atau acara Maulidan karena masjid ini merupakan masjid yang jamaahnya terdiri dari beberapa Rukun Tetangga (RT) yaitu RT 002, RT 003 dan RT 006.

Setiap bulan pengurus DKM Masjid Al-Hidayah melakukan kegiatan pengumpulan dana Infaq bulanan Jamaah Masjid Al - Hidayah RW 007 yang bersifat wajib dan masih dilakukan secara tradisional yaitu dari rumah ke rumah. Pencatatan dana pun masih dilakukan secara manual. Oleh karena itu, bendahara DKM Al – Hidayah harus melakukan pengecekan ulang data berkali-kali. Jika cara ini digunakan, tentu menghabiskan banyak waktu dan tenaga. Dalam kondisi seperti ini diperlukan sistem yang terkomputerisasi untuk memudahkan baik pengurus terutama Bendahara DKM Al - Hidayah maupun

jamaah masjid dalam pengelolaan dana yang mudah. Hal ini sesuai dengan Al-Qur'an surat Al-A'la ayat 8 tentang kemudahan dalam segala urusan.

ۖ ٰ ى ر ْ س ُ ي ْ ِلل َ ُ ك ِ ر س َ ي ُ ن <sup>و</sup> <sup>٨</sup> َ

## *Artinya : "Kami akan melapangkan bagimu jalan kemudahan (dalam segala urusan)".*

Allah SWT akan memudahkan kamu untuk mengerjakan perbuatan dan ucapan yang baik, dan mensyariatkan kepadamu suatu hukum yang mudah, penuh toleransi, lurus, lagi adil, tidak ada kebengkokan padanya dan tidak ada beban dan tidak pula kesulitan.

Dengan demikian, peneliti tertarik untuk mengembangkan sistem informasi ZIS dalam memberikan solusi bagaimana sistem perzakatan, infaq dan sedekah dapat dikelola dengan benar dan setiap proses bisnis yang ada pada DKM Al - Hidayah Kabupaten Bekasi berjalan lebih efektif dan efisien. Oleh karena itu, dari gambaran permasalahan di atas peneliti mengambil tema "**Sistem Informasi Pengelolaan Zakat, Infaq Dan Sedekah (SIPZIS) Pada Masjid Al - Hidayah Kabupaten Bekasi Berbasis Web**".

#### **B. Identifikasi Masalah**

Identifikasi masalah berdasarkan latar belakang penelitian diatas adalah :

- 1. Belum adanya fasilitas yang memberikan kemudahan bagi jamaah masjid dalam melakukan pembayaran zakat, infaq dan sedekah secara *online* yang dapat di akses dimana saja tanpa dibatasi oleh waktu.
- 2. Pembayaran zakat, infaq dan sedekah masih dilakukan dengan cara perhitungan manual sehingga menimbulkan permasalahan, seperti lamanya waktu dalam menghitung ZIS, mencatat data dan pembuatan laporan ZIS.

## **C. Pembatasan Masalah**

Batasan masalah dilakukan agar penulisan skripsi dapat memberikan pemahaman yang terarah dan sesuai yang diharapkan. Agar pembahasan tidak menyimpang dari pokok perumusan masalah yang ada, maka peneliti akan membatasi ruang lingkup pembahasan sebagai berikut :

1. Sistem informasi pengelolaan ZIS ini dibuat dalam ruang lingkup penerimaan donasi ZIS pada Masjid Al – Hidayah RW 007, Perum Mutiara Bekasi Jaya Kabupaten Bekasi.

- 2. Pembayaran zakat dilakukan dengan cara transfer melalui nomor rekening bank yang terdaftar*.*
- 3. Pengembangan sistem ini mencakup sistem pembayaran donasi Zakat Fitrah, Infaq dan Sedekah, laporan jumlah penerimaan ZIS serta penyaluran donasi Zakat Fitrah.

#### **D. Rumusan Masalah**

Berdasarkan latar belakang masalah yang telah dikemukakan di atas, maka yang menjadi rumusan masalah dalam penelitian ini adalah:

- 1. Bagaimana membangun sistem informasi pengelolaan donasi ZIS berbasis web?
- 2. Bagaimana hasil pengujian *user acceptance testing* (UAT) terhadap sistem informasi pengelolaan ZIS yang telah dibuat, untuk mengetahui kelayakan dari sistem?

#### **E. Tujuan Penelitian**

Adapun yang menjadi tujuan dalam penelitian ini adalah:

- 1. Dapat membangun sistem informasi pengelolaan donasi ZIS berbasis web.
- 2. Dapat mengetahui hasil pengujian kelayakan sistem informasi pengelolaan ZIS berbasis web yang telah dibuat.

## **F. Manfaat Penelitian**

Diharapkan dengan kegunaan pada penelitian ini bisa diambil beberapa manfaat yang mencakup dua hal pokok berikut:

a. Manfaat Akademis

Manfaat akademis yang diharapkan peneliti di dalam penelitian ini adalah bahwa sistem yang dibuat dapat mengelola donasi ZIS dan memudahkan Bendahara DKM Al – Hidayah.

b. Manfaat Praktis

Hasil penelitian ini diharapkan dapat bermanfaat bagi pengembangan sistem informasi. Selain itu, untuk mengetahui penerapan sistem informasi pengelolaan bagi peneliti dan orangorang yang berminat mengkaji sistem informasi pengelolaan ZIS, diharapkan penelitian ini dapat menjadi rujukan bagi penelitian selanjutnya.

1. Bagi Jamaah Masjid Al - Hidayah

Manfaat yang di dapat jamaah serta warga sekitar dengan adanya *website* ini yaitu dimudahkan dalam pembayaran ZIS. Keperluan pembayaran ZIS dapat dilakukan melalui *website* yang dapat diakses dimana saja dan kapanpun.

2. Bagi Pengurus DKM Al – Hidayah

Manfaat yang didapatkanDKM Masjid Al – Hidayah yaitu memudahkan pengurus terutama Bendahara DKM Al - Hidayah dalam pengelolaan donasi ZIS agar lebih efektif dan efisien.

3. Bagi Peneliti

Dapat menjadi alat rujukan peneliti lain dalam penelitian selanjutnya yang berkaitan dengan sistem informasi pengelolaan ZIS untuk pembayaran ZIS secara *online*. Selain itu juga menjadi bentuk pengabdian peneliti langsung ke dalam masyarakat dengan menciptakan sebuah produk yang dapat digunakan di masyarakat.
#### **BAB II**

#### **LANDASAN PUSTAKA**

#### **A. Kajian Teori**

#### **1. Sistem Informasi Pengelolaan**

Sistem informasi adalah suatu sistem di dalam suatu organisasi yang mempertemukan kebutuhan pengolahan transaksi harian, mendukung operasi, bersifat manajerial dan kegiatan strategi dari suatu organisasi dan menyediakan pihak luar tertentu dengan laporanlaporan yang diperlukan (Habiyalloh and Jakaria, 2018). Tujuan dari sistem informasi adalah menghasilkan informasi. Data akan menjadi informasi yang disiapkan menjadi struktur yang berharga bagi kliennya (Alfiansyah, Sains and Teknologi, 2021).

Pengertian pengelolaan adalah serangkaian kegiatan yang meliputi perencanaan, pengorganisasian, petunjuk pelaksanaan, pengendalian dan pengawasan (Hasrina, 2015). Pengelolaan yakni sebagai suatu proses mengoordinasi dan mengintergrasi kegiatankegiatan kerja agar dapat diselesaikan secara efisien dan efektif (Ermansyah, Wahira and Mus, 2022).

Berdasarkan pendapat yang telah dikemukakan diatas dapat diambil kesimpulan bahwa sistem informasi pengelolaan merupakan suatu sistem untuk mengoordinasi dan mengintegrasi kegiatan – kegiatan kerja dalam sebuah organisasi yang berkaitan dengan pengolahan data menjadi informasi secara efisien dan efektif.

## **2. Zakat, Infaq dan Sedekah (ZIS)**

a. Zakat

Zakat merupakan hal penting dalam kehidupan umat islam, karena zakat merupakan salah satu rukun islam yang ke tiga setelah syahadat dan sholat, dan menjadi salah satu unsur pokok bagi penegakan syariat islam dan hukum menunaikan zakat adalah wajib bagi setiap muslim dan muslimah yang telah memenuhi syarat tertentu (Waliyansyah, Hermawan and Herlambang, 2022). Zakat berarti aktivitas memberikan harta-harta tertentu yang diwajibkan Allah SWT dalam jumlah dan perhitungan tertentu untuk diserahkan kepada orang-orang yang berhak (Dari, 2018).

b. Infaq

Menurut terminologi syariat, infaq berarti mengeluarkan sebagian dari harta atau penghasilan untuk suatu kepentingan yang diperintahkan ajaran Islam (Hastuti, 2016). Menurut Undang – undang Republik Indonesia Nomor 23 Tahun 2011 Tentang Pengelolaan Zakat bahwa infak adalah harta yang dikeluarkan oleh seseorang atau badan usaha di luar zakat untuk kemaslahatan umum.

c. Sedekah

Istilah *shadaqah* diartikan segala bentuk pemberian harta dengan niat karena Allah Swt, mencakup yang wajib yaitu zakat dan yang sunnah (Agama *et al.*, 2013). Begitu eratnya kata zakat dan sedekah, al-Mawardi menyamakan keduanya dalam ungkapan 'sedekah adalah zakat dan zakat adalah sedekah *(al-shadaqah zakâh wa al-zakâh shadaqah)*(Suma, 2015)*.*

#### **3. Dewan Kemakmuran Masjid Al – Hidayah**

Dewan Kemakmuran Masjid adalah orangorang yang diberikan amanah oleh jama'ah untuk memimpin dan mengelola masjid dengan baik dan memakmurkannya (Ayub and Muhsin, 1996). Masjid Al-Hidayah merupakan tempat ibadah dan peningkatan aktivitas keagamaan menuju *ukhrowi* atau akhirat untuk menyeimbangkan kebutuhan jamaah dari segi dunia dan akhirat. Oleh karena itu, pengelola Masjid Al-Hidayah yaitu Dewan Kemakmuran Masjid (DKM) Al-Hidayah mengoptimalkan fungsi masjid dari segi kesejahteraan.

Pengurus DKM (takmir masjid) dapat berjalan dengan baik manakala ada program kerja yang menjadi acuan kegiatan. Program kerja merupakan suatu hal yang sifatnya sangat penting dan membantu suksenya kinerja takmir (Ilyas, 2019). Dalam kegiatan program memakmurkan masjid, DKM Al - Hidayah selalu konsisten dan melibatkan jamaah Masjid Al-Hidayah. Beberapa program kerja yang ada dan sudah rutin dilakukan yaitu kajian-kajian fiqih, pengumpulan dana Infaq

warga, kegiatan-kegiatan untuk memperingati hari-hari besar Islam.

#### **4.** *Web*

Pengertian *web* menurut Gregorius adalah kumpulan halaman *web* yang saling terhubung dan *file-file*nya saling terkait. *Web* terdiri dari *page* atau halaman, dan kumpulan halaman dinamakan *homepage* (Candra and Wulandari, 2021).

Menurut Pontoh dan Lumenta, *website* adalah sering juga disebut *web*, dapat diartikan suatu kumpulan-kumpulan halaman yang menampilkan berbagai macam informasi teks, data, gambar diam ataupun bergerak, data animasi, suara, video maupun gabungan dari semuanya, baik itu yang bersifat statis maupun yang dinamis, yang dimana membentuk satu rangkaian bangunan yang saling berkaitan dimana masing-masing dihubungkan dengan jaringan halaman atau *hyperlink* (Sitinjak Daniel Dido Jantce TJ and Suwita, 2020).

*Website* mempunyai fungsi yang bermacammacam, tetapi secara garis besar dapat berfungsi sebagai :

1. Media Promosi

Sebagai media promosi dapat dibedakan menjadi media promosi utama, misalnya *website* yang berfungsi sebagai *search engine* atau toko *online,* namun *website* dapat berisi informasi yang lebih lengkap daripada media promosi *offline* seperti koran atau majalah.

2. Media Pemasaran

Pada toko *online* atau *system* afiliasi, *website* merupakan media pemasaran yang cukup baik, karena dibandingkan dengan toko sebagaimana di dunia nyata, untuk membangun toko *online* diperlukan modal yang relatif lebih kecil, dan dapat beroperasi 24 jam walaupun pemilik *website* tersebut sedang istirahat atau sedang tidak ditempat, serta dapat diakses darimana saja.

3. Media Informasi

*Website* portal dan radio atau tv *online*  menyediakan informasi yang bersifat global karena dapat diakses dari mana saja selama dapat terhubung ke internet, sehingga dapat menjangkau lebih luas daripada media informasi konvensional.

#### 4. Media Pendidikan

Ada komunitas yang membangun *website* khusus berisi informasi atau artikel yang sarat dengan informasi ilmiah misalnya wikipedia.

Media Komunikasi sekarang banyak terdapat *website* yang dibangun khusus untuk berkomunikasi seperti forum yang dapat memberikan fasilitas bagi para anggotanya untuk saling berbagi informasi atau membantu pemecahan masalah tertentu (Harminingtyas, 2014).

## **5.** *PHP*

PHP atau kependekan dari *Hypertext Preprocessor* adalah salah satu bahasa pemrograman *open source* yang sangat cocok atau dikhususkan untuk pengembangan *web* dan dapat ditanamkan pada sebuah skripsi *HTML*. Bahasa *PHP* dapat dikatakan menggambarkan beberapa bahasa pemrograman seperti *C*, *Java,* dan *Perl* serta mudah untuk dipelajari (Astria Firman, Hans F. Wowor, 2016).

Menurut Winarno, *MySQL* adalah sebuah *software database*. *MySQL* merupakan tipe data relasional yang artinya *MySQL* menyimpan datanya dalam bentuk tabel-tabel yang saling berhubungan. Keuntungan menyimpan data di *database* adalah kemudahannya dalam penyimpanan dan menampilkan data karena dalam bentuk tabel (Sitinjak Daniel Dido Jantce TJ and Suwita, 2020).

## **7.** *User Acceptance Testing (UAT)*

*User Acceptance Test* (UAT) atau uji penerimaan pengguna adalah suatu proses pengujian oleh pengguna yang dimaksudkan untuk menghasilkan dokumen yangd ijadikan bukti bahwa software yang telah dikembangkan dapat diterima oleh pengguna, apabila hasil pengujian (testing) sudah bisa dianggap memenuhi kebutuhan dari pengguna (Wahyuningsih, 2017).

Proses dalam UAT adalah pemeriksaan dan pengujian terhadap hasil perangkat lunak yang di buat. Diperiksa apakah item-item yang ada dalam dokumen *requirement* sudah ada dalam perangkat lunak yang diuji atau tidak. Diuji apakah semua item yang telah ada telah dapat memenuhi kebutuhan penggunanya (Supriatna, 2018).

## **B. Kajian Penelitian Yang Relevan**

Berdasarkan telaah yang sudah dilakukan terhadap beberapa sumber kepustakaan, ada beberapa pembahasan mengenai Zakat, Infaq dan Sedekah yang sebelumnya telah dibahas, ditunjukkan pada tabel 2.1

| N <sub>0</sub> | Nama                 | Judul                                                                                                    | Hasil Penelitian                                                                                                    |  |
|----------------|----------------------|----------------------------------------------------------------------------------------------------|----------------------------------------------------------------------------------------------------|--|
|                | Peneliti             | Penelitian                                                                                                    |                                                                                                    |  |
| $\mathbf{1}$   | Tri Wulan            | Sistem                                                                                                    | Sistem<br>yang                                                                                                    |  |
|                | Dari (2018)          | Informasi                                                                                                    | dihasilkan dapat                                                                                                    |  |
|                |                      | Penerimaan                                                                                                    | mengelola zakat,                                                                                                    |  |
|                |                      | dan Penyaluran                                                                                                    | infaq<br>dan                                                                                                    |  |
|                |                      | Zakat,<br>Infaq                                                                                                    | sedekah<br>serta                                                                                                    |  |
|                |                      | dan<br>Sedekah                                                                                                    | memiliki<br>fitur                                                                                                    |  |
|                |                      | pada Yayasan                                                                                                    | agenda dan fitur                                                                                                    |  |
|                |                      | Sinergi                                                                                                    | menamp                                                                                                    |  |
|                |                      | Sriwijaya                                                                                                    | ilkan<br>grafik                                                                                                    |  |
|                |                      | Palembang                                                                                                    | transaksi ZIS                                                                                                    |  |
| 2              | Jumalianti<br>(2018) | Sistem<br><b>Informasi</b><br>Pengelolaan<br>Zakat.<br>Infaq,<br>Sedekah<br>dan<br><b>Berbasis</b><br>Web<br>Pada<br><b>Baznas</b><br>Kabupaten<br>Barru | Sistem<br>yang<br>dihasilkan dapat<br>mengelola zakat,<br>infaq<br>dan<br>sedekah<br>pada<br>Baznas<br>Kabupaten Barru |  |
| 3              | Waliyansya           | Sistem                                                                                                    | Sistem informasi                                                                                                    |  |
|                | h, R.R., dkk         | Informasi                                                                                                    | ini menggunakan                                                                                                    |  |
|                | (2022)               | Pengelolaan                                                                                                    | metode<br>rule                                                                                                    |  |

Tabel 2. 1 Kajian Penelitian Yang Relevan

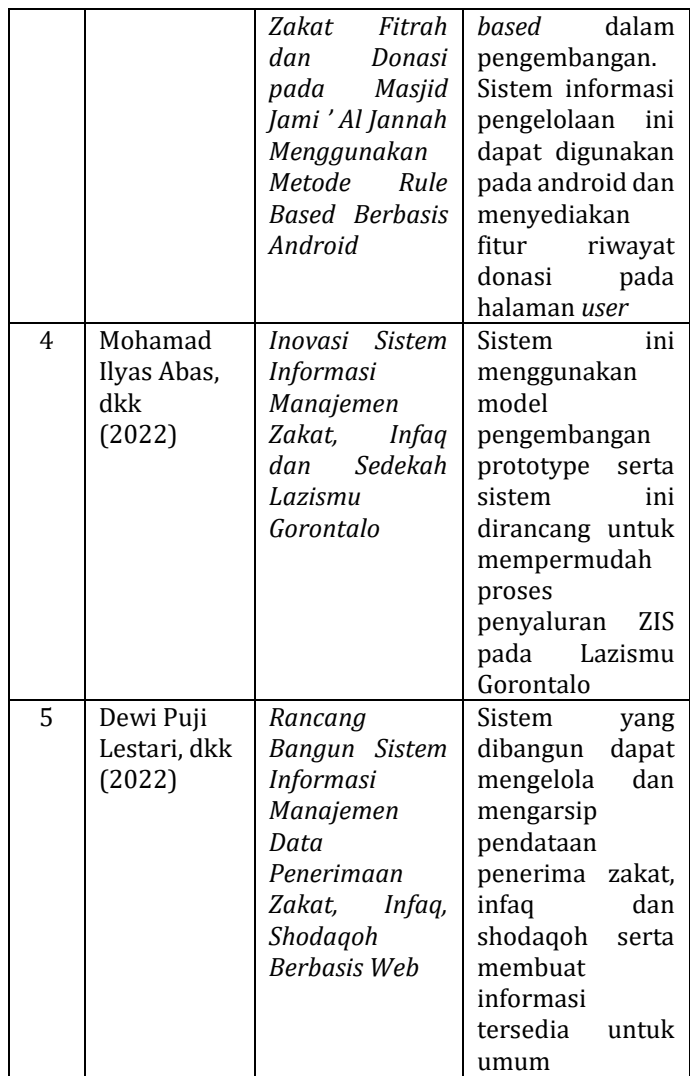

Berdasarkan tabel 2.1 diatas, perbedaan hasil penelitian ini dapat dilihat bahwa penelitian terdahulu sudah baik dalam pengelolaan ZIS. Pada beberapa penelitian terdahulu, pembayaran ZIS hanya bisa

dilakukan secara langsung yaitu dengan datang ke kantor lembaga yang menghimpun donasi ZIS. Penelitian penulis, bahwa pembayaran ZIS bisa dilakukan secara *online* melalui nomor rekening yang terdaftar*.* penulis menggunakan *waterfall* sebagai model pengembangan sistem informasi pengelolaan ZIS. Penelitian penulis menyediakan fitur cetak laporan pembayaran donasi ZIS, laporan data donasi ZIS, pengelolaan ZIS serta penyaluran zakat.

#### **BAB III**

#### **METODE PENELITIAN**

## **A. Metode Pengumpulan Data**

## **1. Metode Pengamatan (Observasi)**

Pengumpulan data yang dilakukan dengan sengaja dan secara sistematis. Peneliti melakukan pengamatan langsung di Masjid Al – Hidayah dan lingkungan masyarakat sekitar masjid Al –Hidayah guna mendapatkan data yang dibutuhkan oleh peneliti dalam menyusun skripsi ini.

#### **2. Wawancara**

Wawancara adalah proses memperoleh keterangan untuk tujuan penelitian dengan cara tanya jawab sambil bertatap muka antara pewawancara dengan responden atau orang yang diwawancarai, dengan atau tanpa menggunakan pedoman wawancara (Mansyur, 2018). Wawancara dilakukan dengan pihak pengurus DKM Masjid Al Hidayah dalam hal ini diwakili oleh ketua DKM Masjid Al – Hidayah sebagai sumber informasi berkaitan dengan pertanyaan terkait pemasalahan mengenai pengelolaan dan pembayaran keuangan ZIS yang ada di Masjid Al Hidayah. Adapun instrumen wawancara ditunjukkan pada tabel di bawah ini :

Tabel 3. 1 Instrumen Wawancara

| N <sub>0</sub> | Pertanyaan                                                                                                    |  |  |  |  |
|----------------|----------------------------------------------------------------------------------------------------|--|--|--|--|
| 1.             | Bagaimana alur pembayaran donasi ZIS saat<br>ini?                                                                                        |  |  |  |  |
| 2.             | Bagaimana alur pembukuan donasi ZIS saat<br>ini?                                                                                         |  |  |  |  |
| 3.             | Kendala apa yang sering terjadi dan menjadi<br>penghambat dalam proses pembayaran<br>donasi ZIS dan pengelolaan pembukuan<br>donasi ZIS? |  |  |  |  |
| 4.             | Sistem seperti apa yang dibutuhkan untuk<br>mengatasi pengelolaan ZIS?                                                                   |  |  |  |  |
| 5.             | Berapa lama waktu yang dibutuhkan untuk<br>pembukuan pengelolaan ZIS?                                                                    |  |  |  |  |

## **3. Studi Pustaka**

Metode pengumpulan data dalam studi pustaka, peneliti melakukan studi dari beberapa buku, *e-book*, *e-journal* dan modul pembelajaran yang terkaitan erat dengan penulisan proposal skripsi ini.

## **B. Metode Pengembangan Sistem**

Pengembangan Sistem Informasi Zakat, Infaq dan Sedekah pada DKM Al – Hidayah ini menggunakan model pengembangan SDLC air terjun *(waterfall)*  sering juga disebut model sekuensial linier *(sequential linear)* atau alur hidup klasik *(classic life cycle)*. Model

air terjun menyediakan pendekatan alur hidup perangkat lunak secara sekuensial atau terurut dimulai dari analisis, desain, pengodean, pengujian, dan tahap pendukung *(support)* (Achyani and Saumi, 2019). Peneliti menggunakan tahapan alur metode *waterfall* Pressman seperti yang ditunjukkan pada Gambar 3.1 dibawah ini:

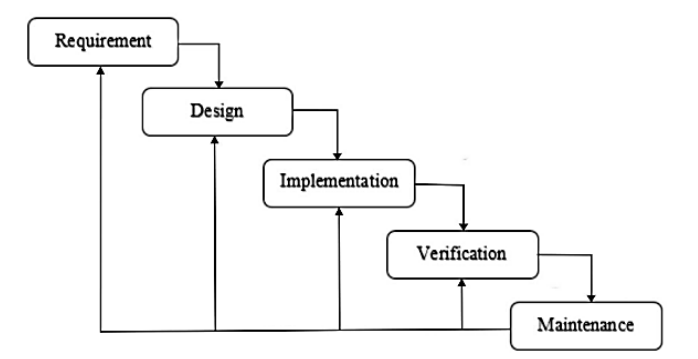

Gambar 3. 1 Tahapan Alur Metode *Waterfall* (Sumber : Pressman, 2015)

#### *1. Requirement*

Tahap ini pengembang sistem diperlukan komunikasi yang bertujuan untuk memahami perangkat lunak yang diharapkan oleh pengguna dan batasan perangkat lunak tersebut. Informasi dapat diperoleh melalui wawancara, diskusi atau survei langsung. Informasi dianalisis untuk mendapatkan data yang dibutuhkan oleh pengguna. Hasil dari analisis kebutuhan yang dilakukan sebagai berikut:

- 1) Kebutuhan Fungsional
	- a. Admin membutuhkan *username* dan *password* untuk dapat masuk kedalam sistem.
	- b. Admin dapat mengelola dokumentasi kegiatan
	- c. Admin dapat mengetahui kritik dan saran yang dikirimkan *user*.
	- d. Admin dapat melihat data pembayaran donasi ZIS, tetapi tidak mempunyai akses untuk mengkonfirmasi status pembayaran donasi ZIS.
	- e. Bendahara DKM Al Hidayah membutuhkan *username* dan *password*  untuk dapat masuk kedalam sistem.
	- f. Bendahara DKM Al Hidayah dapat menambah data penyaluran Zakat.
	- g. Bendahara DKM Al Hidayah dapat mengetahui jumlah donasi ZIS yang terkumpul.
- h. Bendahara dapat mencetak laporan ZIS.
- i. Jamaah Masjid Al Hidayah RW 007 dapat melakukan pembayaran infaq wajib di *website* dengan mendaftar akun terlebih dahulu*.*
- j. Jamaah Masjid Al Hidayah RW 007 membutuhkan *username* dan *password* untuk dapat masuk ke dalam sistem
- k. Warga umum merupakan warga sekitar serta anggota jamaah masjid al – hidayah RW 007 masih dalam lingkup penelitian yang ingin membayar zakat fitrah dan sedekah.
- l. Warga umum dapat mengetahui status pembayaran donasi zakat fitrah dan sedekah di halaman muka *website.*
- m. Warga umum serta jamaah Masjid Al Hidayah RW 007 dapat mengirim kritik dan saran
- n. *User* dapat mengetahui dokumentasi kegiatan Pengurus DKM Masjid Al – Hidayah.

## 2) Kebutuhan Non Fungsional

Kebutuhan non fungsional dibagi menjadi dua, yaitu perangkat keras dan perangkat lunak. Perangkat keras yang digunakan pada penelitian ini adalah laptop. Adapun perangkat lunak yang digunakan dalam penelitian ini adalah sebagai berikut : Sistem Operasi, *Windows 10*, *Xampp*, *MySQL, PHP*, *Microsoft Office Professional Plus 2019*, *Visual Studio Code*, *Google Chrome.*

#### *2. Design*

Desain pembuatan program perangkat lunak termasuk struktur data, arsitektur perangkat lunak, representasi antar muka dan prosedur pengkodean. Pada tahap ini peneliti merancang desain *database*, antarmuka serta alur dari program dengan pendekatan terstruktur, yang digambarkan dengan *Data Flow Diagram (DFD)*, yang terdiri dari Data Flow Diagram Level 0 dan Data Flow Diagram Level 1 dan untuk *design database* serta derajat dan relasi antar *database* peneliti menggunakan *ERD (Entity Relationship Diagram)*.

## 1) *Data Flow Diagram* (DFD)

*Data Flow Diagram* (DFD) disebut juga dengan Diagram Arus Data (DAD). DFD adalah suatu model logika data atau proses yang dibuat untuk menggambarkan darimana asal data, dan kemana tujuan data yang keluar dari sistem, dimana data disimpan, proses apa yang menghasilkan data tersebut, dan interaksi antara data yang tersimpan, dan proses yang dikenakan pada data tersebut (Soufitri, 2019). Berikut merupakan desain Data Flow Diagram (DFD) Level 0 ditunjukkan pada Gambar 3.2 di bawah ini:

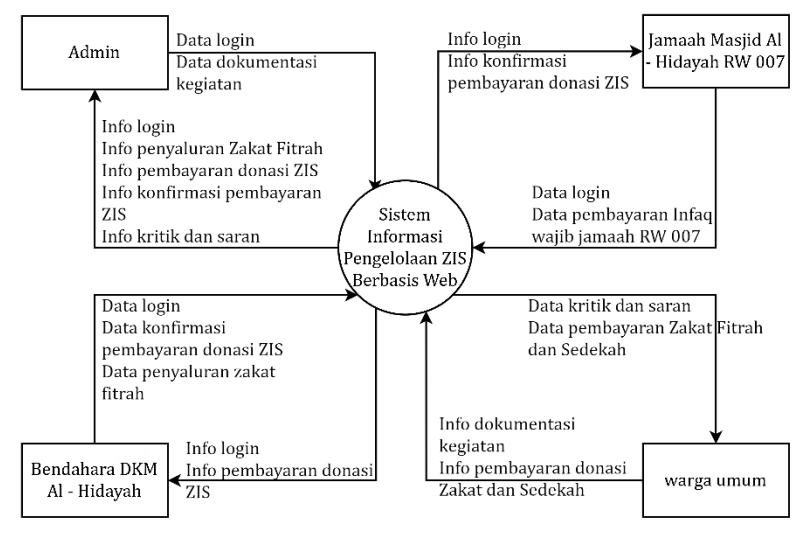

Gambar 3. 2 Data Flow Diagram Level 0

DFD Level 0 pada Gambar 3.2 memberikan gambaran alur data secara keseluruhan oleh admin dan *user*. Kemudian dari diagram level 0 diatas dijabarkan kedalam DFD level 1.

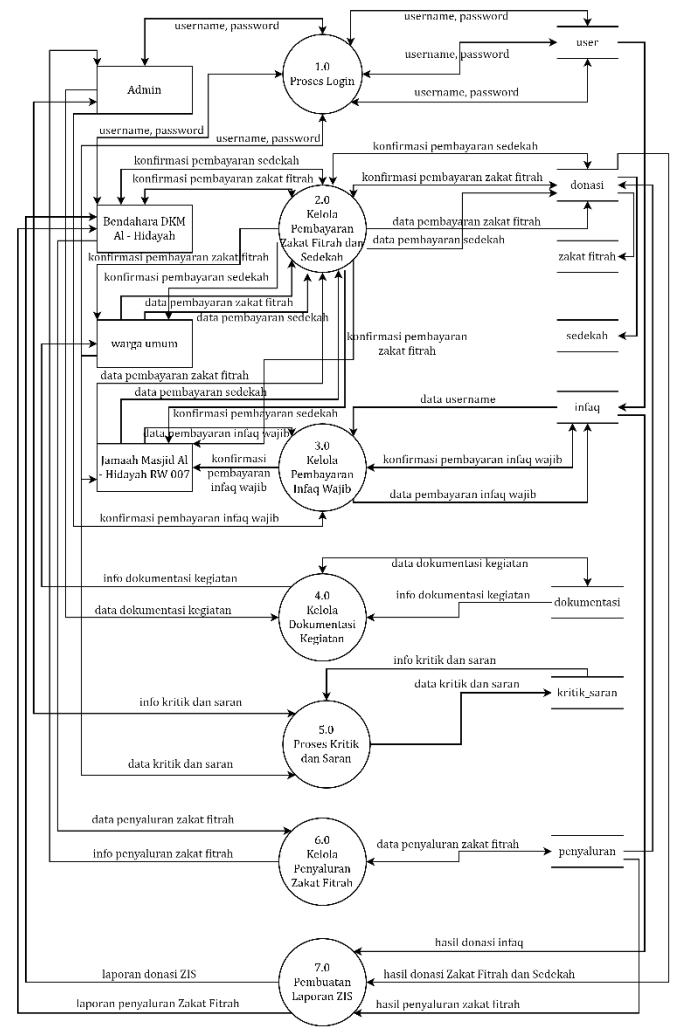

Gambar 3. 3 Data Flow Diagram Level 1

Pada DFD level 1 yang ditunjukkan pada Gambar 3.3, bagian ini proses diuraikan menjadi bagian-bagian yang lebih kecil dan merupakan proses inti dalam sistem ini, yaitu proses *login* sistem, proses pembayaran ZIS, kelola kritik dan saran, kelola penyaluran Zakat, kelola dokumentasi kegiatan serta pembuatan laporan ZIS.

## 2) *Entity Relationship Diagram* (ERD)

*Entity Relationship Diagram* (ERD) merupakan suatu model untuk menjelaskan hubungan antar data dalam basis data berdasarkan objek-objek dasar data yang mempunyai hubungan antar relasi (Jumalianti, 2018). Menurut Sukamto & Shalahuddin dalam (Tabrani, Suhardi and Priyandaru, 2021) menyatakan dalam bahwa ERD digunakan untuk permodelan basis data relasional.

Menurut Al-Bahra dalam (Rahmayu, 2016) menerangkan bahwa *Entity Relationship Diagram*  (ERD) adalah diagram yang menunjukkan informasi dibuat, disimpan, dan digunakan dalam sistem bisnis. Adapun *Entity Relationship Diagram* (ERD) dalam sistem ini seperti yang ditunjukkan

## pada Gambar 3.4.

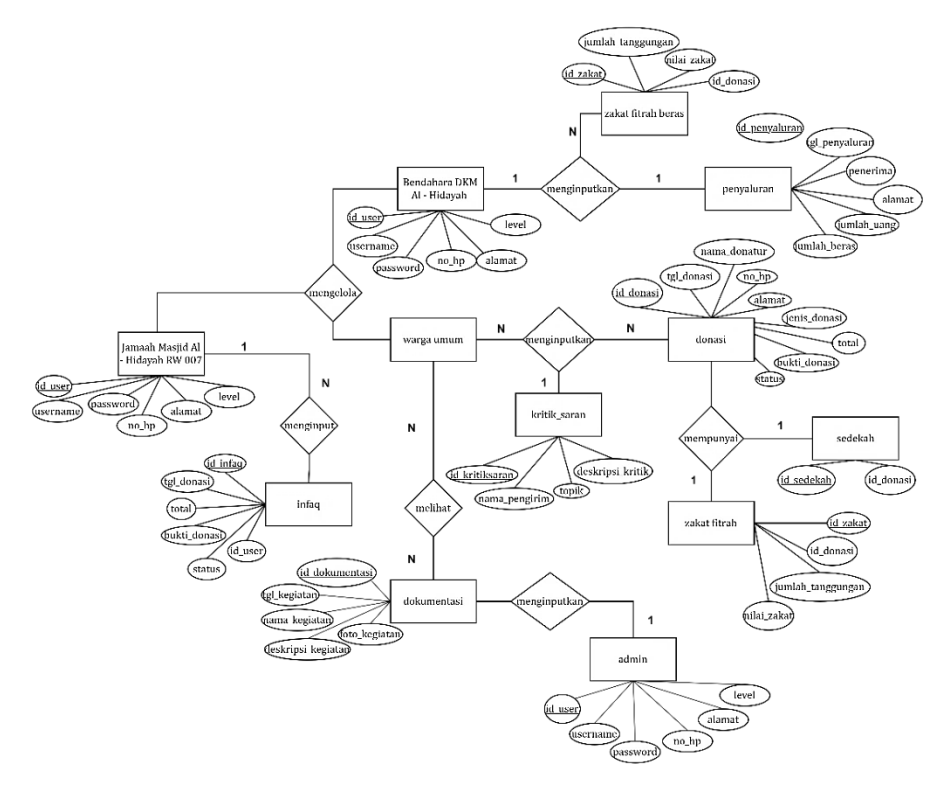

Gambar 3. 4 Entity Relationship Diagram

# 3) *Interface*

*Interface* atau halaman antarmuka pada sistem ini dibangun dan disesuaikan berdasarkan desain awal DFD yang telah dibuat. Pada sistem pengelolaan ZIS Masjid Al – Hidayah berbasis web

ini, halaman antarmuka yang dirancang dijelaskan, sebagai berikut:

## a. Desain *interface* halaman utama *website*

Desain *interface* halaman utama *website* ditunjukkan pada Gambar 3.5 di bawah ini:

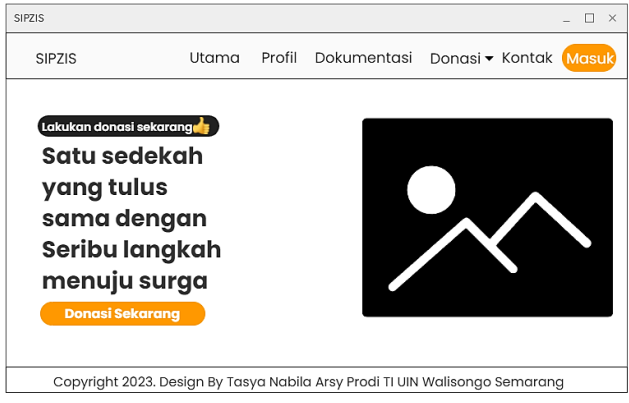

Gambar 3. 5 Desain *Interface* Halaman Utama Website

Pada desain halaman antarmuka *website*, terdiri dari b*e*berapa menu yaitu: menu utama atau yang disebut juga dengan *home,* menu profil, menu dokumentasi kegiatan, menu donasi yang terdiri dari menu zakat fitrah, infaq serta sedekah, menu kontak dan tombol *login* untuk dapat masuk ke dalam sistem bagi pengguna yang memiliki akses.

## b. Desain *interface* halaman profil

Desain *interface* halaman profil ditunjukkan pada Gambar 3.6 di bawah ini:

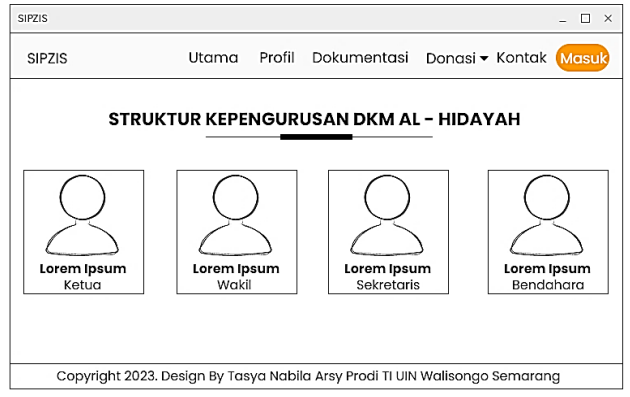

Gambar 3. 6 Desain Interface Halaman Profil

# c. Desain *interface* halaman dokumentasi

Desain *interface* halaman dokumentasi ditunjukkan pada Gambar 3.7 di bawah ini:

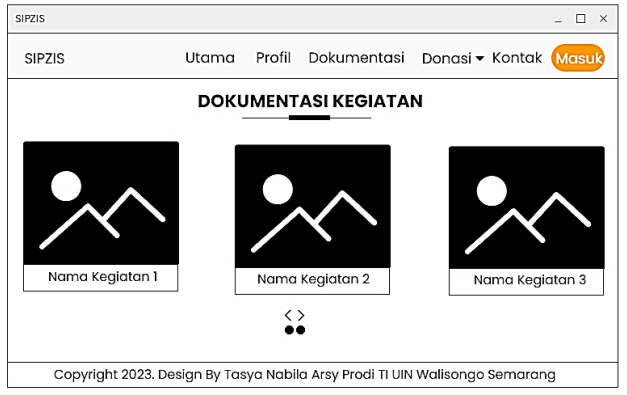

Gambar 3. 7 Desain Interface Halaman Dokumentasi

d. Desain interface halaman donasi zakat fitrah

Desain *interface* halaman donasi zakat fitrah ditunjukkan pada Gambar 3.8 dibawah ini:

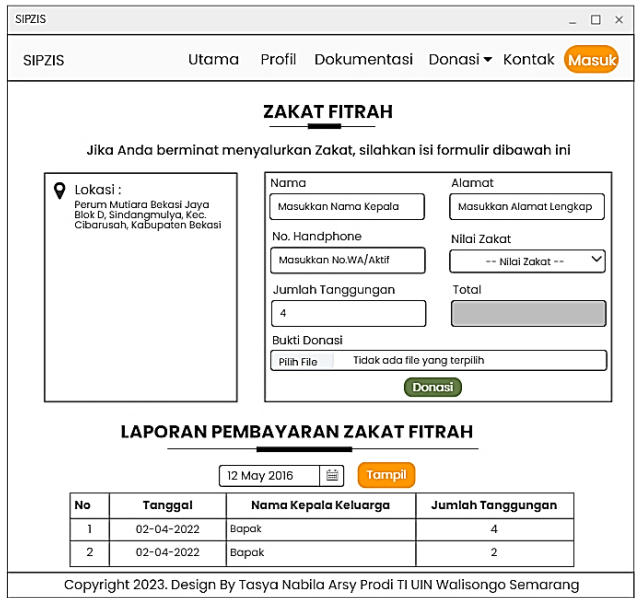

Gambar 3. 8 Desain Interface Halaman Donasi Zakat Fitrah

- e. Desain *interface* halaman pembayaran donasi infaq
	- 1) Desain *interface* menu daftar *user*

Pada Gambar 3.9, *user* yaitu Jamaah Masjid Al – Hidayah RW 007 melakukan proses *register* dengan mengisi inputan *form*

yang disediakan. Hal ini diperlukan untuk proses pembayaran infaq wajib.

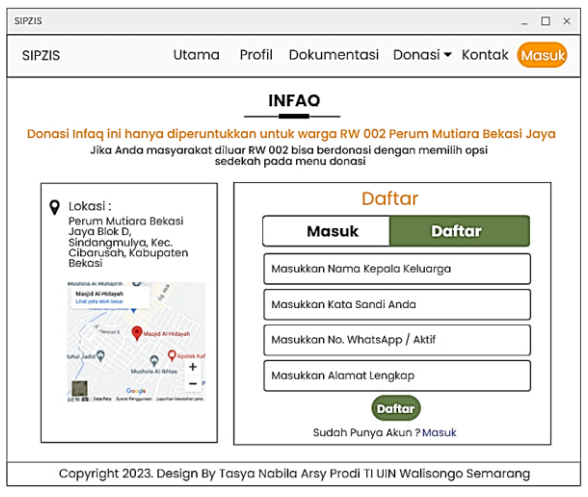

Gambar 3. 9 Desain Interface Menu Daftar Jamaah

## 2) Desain *interface* menu masuk *user*

Pada Gambar 3.10 seperti yang ditunjukkan pada gambar di bawah ini, *user* yaitu Jamaah Masjid Al – Hidayah RW 007 melakukan proses *login* dengan mengisi data nama pengguna dan kata sandi yang sudah didaftarkan pada menu daftar *user*. Desain *interface* halaman pembayaran donasi infaq menu masuk *user* ditunjukkan pada Gambar 3.10.

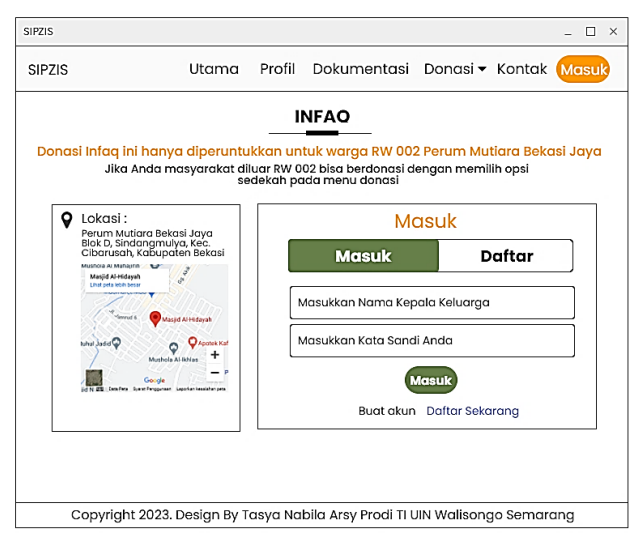

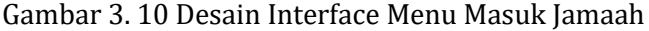

Apabila data yang dimasukan benar dan sesuai dengan *database*, maka sistem akan menampilkan halaman beranda jamaah.

- f. Desain *interface* halaman jamaah
	- 1) Desain *interface* halaman beranda jamaah

Desain *interface* halaman beranda Jamaah ditunjukkan pada Gambar 3.11. Pada halaman jamaah masjid al-hidayah terdiri beberapa menu yang terdiri dari menu beranda, menu pembayaran infaq serta menu riwayat pembayaran donasi infaq yang sudah dilakukan.

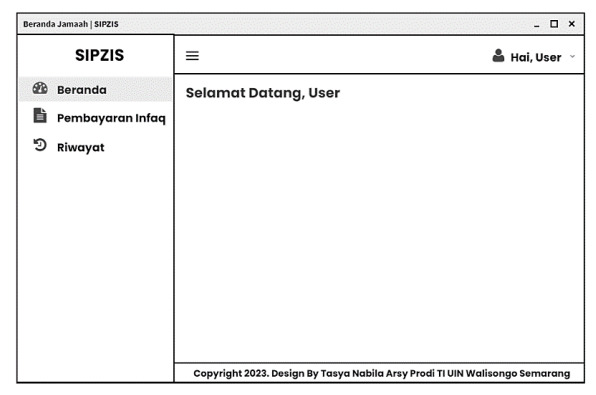

Gambar 3. 11 Desain Interface Beranda Jamaah

# 2) Desain *interface* pembayaran Infaq wajib

Desain *interface* menu pembayaran infaq wajib ditunjukkan pada Gambar 3.12. Jamaah dapat melakukan donasi, apabila sudah mengisi *form* pembayaran dengan benar.

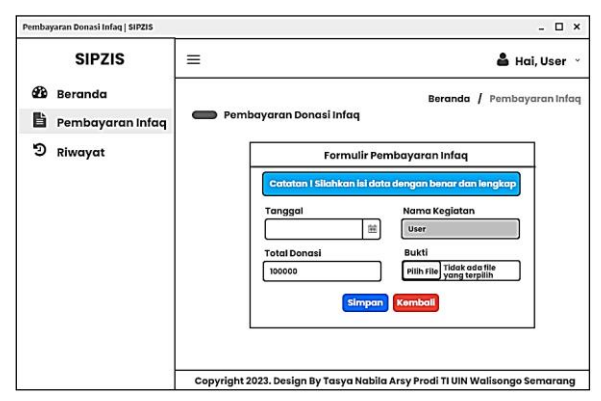

Gambar 3. 12 Desain Interface Menu Pembayaran Infaq

3) Desain *interface* menu riwayat pembayaran infaq

Desain *interface* menu riwayat pembayaran infaq ditunjukkan pada Gambar 3.13 di bawah ini:

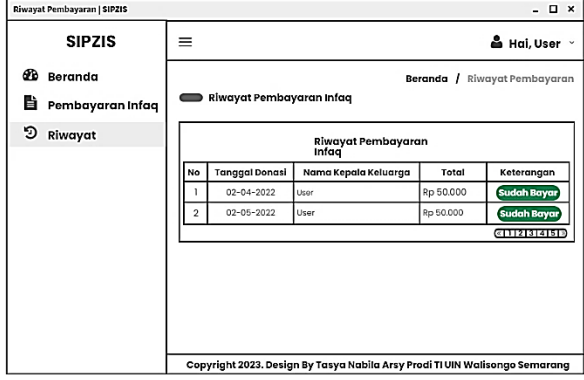

Gambar 3. 13 Desain *Interface* Menu Riwayat Pembayaran

Apabila sudah melakukan pembayaran donasi Infaq wajib, jamaah dapat melihat status pembayaran donasi apakah telah disetujui atau belum oleh Bendahara DKM Al - Hidayah.

g. Desain *interface* halaman pembayaran donasi sedekah

Desain *interface* halaman pembayaran donasi sedekah ditunjukkan pada Gambar 3.14.

Berisi *form* pengisian data diri donator dan bukti pembayaran donasi.

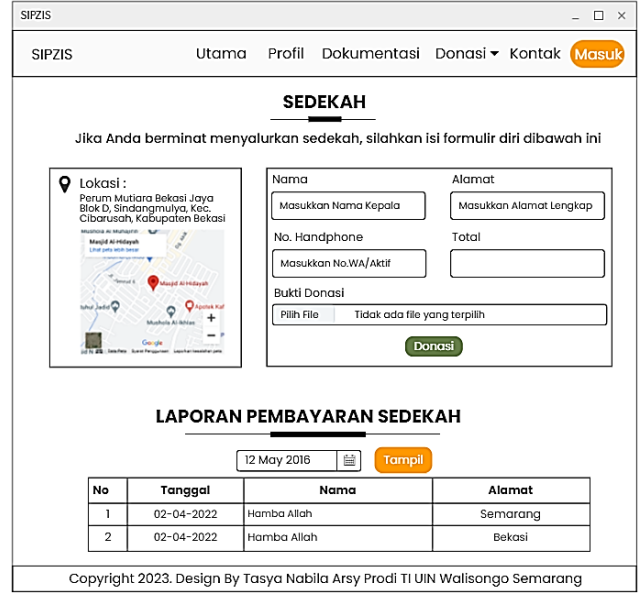

Gambar 3. 14 Desain *Interface* Halaman Donasi Sedekah

## h. Desain interface halaman kontak

Desain *interface* halaman kontak untuk mengirim kritik dan saran ditunjukkan pada Gambar 3.15, yang berisi *form* pengisian kritik dan saran yang dikirimkan oleh *user*. Pengisian *form* ini bertujuan agar admin ataupun pengurus DKM Al-Hidayah mengetahui kritik dan saran

membangun baik untuk kemajuan sistem atau kepengurusan DKM Al-Hidayah.

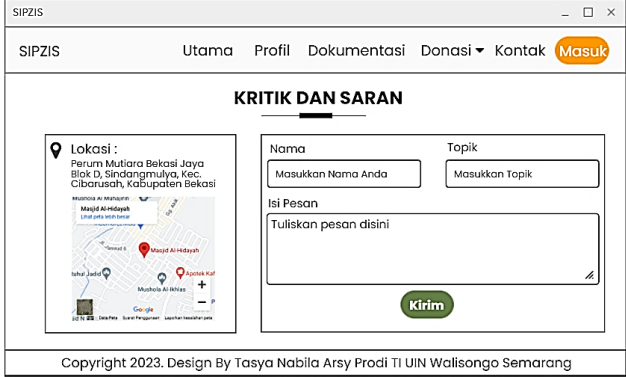

Gambar 3. 15 Desain *Interface* Halaman Kontak

i. Desain *interface* halaman masuk admin dan bendahara DKM Al – Hidayah

Desain *interface* halaman masuk ditunjukkan pada Gambar 3.16 di bawah ini:

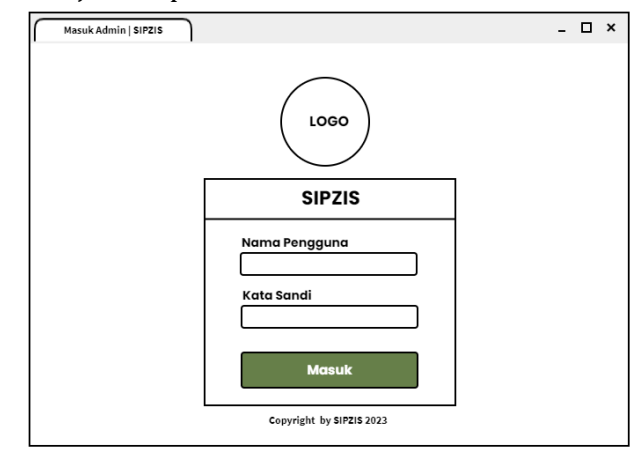

Gambar 3. 16 Desain *Interface* Halaman Masuk Admin

# j. Desain *interface* beranda admin

Desain *interface* halaman beranda admin ditunjukkan pada Gambar 3.17 di bawah ini:

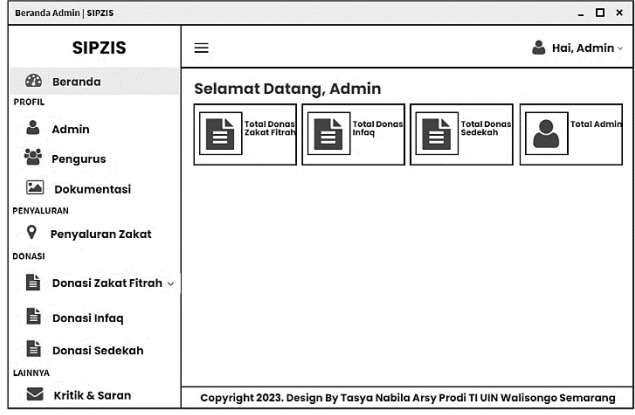

Gambar 3. 17 Desain *Interface* Beranda Admin

# k. Desain *interface* menu data admin

Desain *interface* menu data admin ditunjukkan pada Gambar 3.18 dibawah ini:

|                | Admin   SIPZIS<br>$ \Box$ $\times$              |                                                     |                                                                             |                                        |                 |                   |  |  |  |
|----------------|-------------------------------------------------|-----------------------------------------------------|-----------------------------------------------------------------------------|----------------------------------------|-----------------|-------------------|--|--|--|
|                | <b>SIPZIS</b>                                   |                                                     |                                                                             |                                        | Hai, Admin<br>v |                   |  |  |  |
| ക<br>PROFIL    | Beranda                                         |                                                     | Data Admin                                                                  |                                        | <b>Beranda</b>  | Admin             |  |  |  |
|                | Admin                                           | Berisi data - data admin SIPZIS Masjid Al - Hidayah |                                                                             |                                        |                 |                   |  |  |  |
| ٩g٩            | Pengurus                                        | Admin<br>& Tambah Admin                             |                                                                             |                                        |                 |                   |  |  |  |
| <b>См</b>      | Dokumentasi                                     | <b>No</b>                                           | Nama                                                                        | Alamat                                 | No. Handphone   | Aksi              |  |  |  |
|                | PENYALURAN                                      |                                                     | Admin                                                                       | Perum Mutiara Bekasi Jaya Blok D7 No 5 | 083842375368    | <b>Ubah</b> Hapus |  |  |  |
| 9              | Penyaluran Zakat                                | $\overline{2}$                                      | Tasya                                                                       | Bekasi                                 | 089502206827    | <b>Ubah</b> Hapus |  |  |  |
| <b>DONASI</b>  |                                                 |                                                     |                                                                             |                                        |                 |                   |  |  |  |
| B              | Donasi Zakat Fitrah $\scriptstyle\mathtt{\sim}$ |                                                     |                                                                             |                                        |                 |                   |  |  |  |
| h              | Donasi Infaq                                    |                                                     |                                                                             |                                        |                 |                   |  |  |  |
| B              | Donasi Sedekah                                  |                                                     |                                                                             |                                        |                 |                   |  |  |  |
| LAINNYA        |                                                 |                                                     |                                                                             |                                        |                 |                   |  |  |  |
| Kritik & Saran |                                                 |                                                     | Copyright 2023. Design By Tasya Nabila Arsy Prodi TI UIN Walisongo Semarang |                                        |                 |                   |  |  |  |

Gambar 3. 18 Desain Interface Data Admin

## l. Desain *interface* menu tambah admin

Desain *interface* tambah admin ditunjukkan pada Gambar 3.19 dibawah ini:

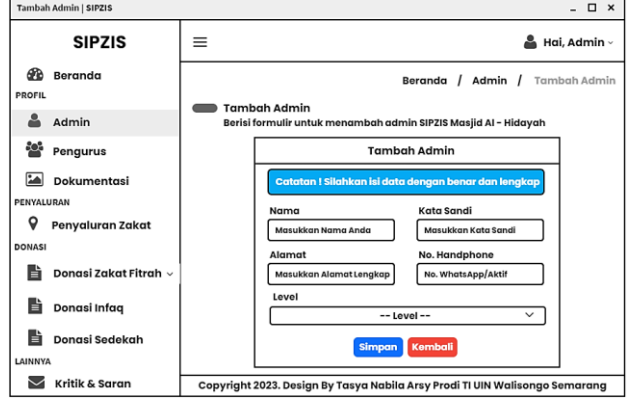

Gambar 3. 19 Desain Interface Tambah Admin

# m. Desain interface menu ubah data admin

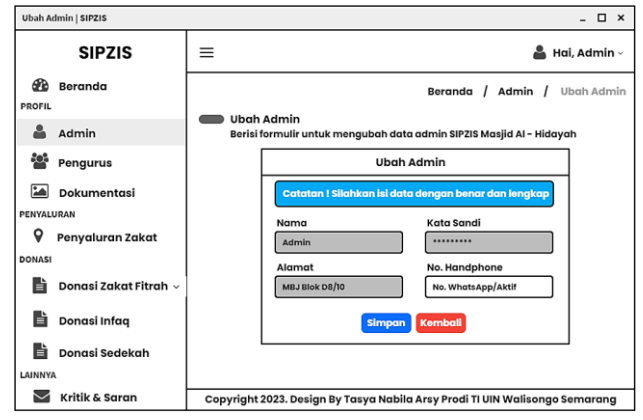

Gambar 3. 20 Desain Interface Ubah Admin

## n. Desain interface menu data pengurus

Desain *interface* data pengurus ditunjukkan pada Gambar 3.21 dibawah ini.

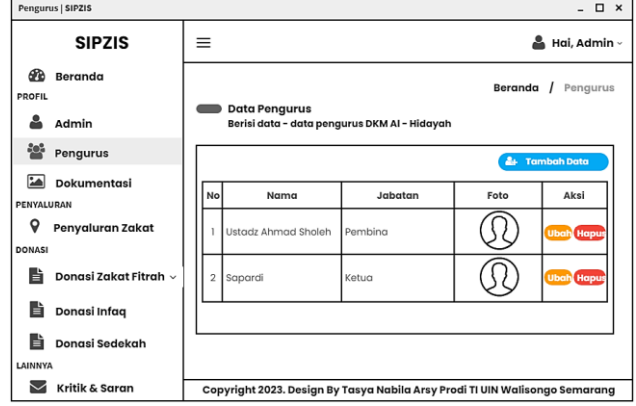

Gambar 3. 21 Desain Interface Data Pengurus

## o. Desain interface menu data dokumentasi

Desain interface data dokumentasi ditunjukkan pada Gambar 3.22 dibawah ini.

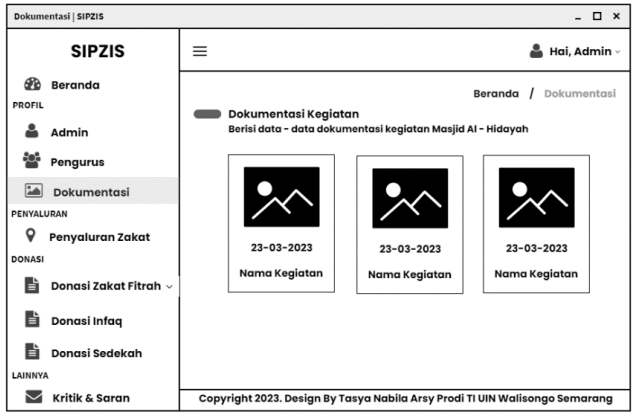

Gambar 3. 22 Desain Interface Menu Dokumentasi

## p. Desain interface tambah data dokumentasi

Desain interface tambah data dokumentasi ditunjukkan pada Gambar 3.23 dibawah ini:

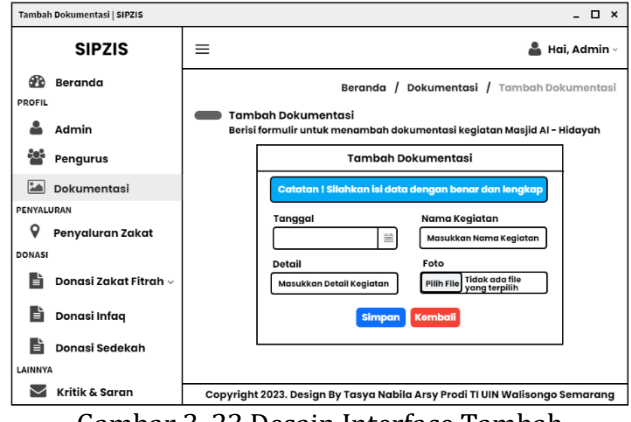

Gambar 3. 23 Desain Interface Tambah Dokumentasi

q. Desain interface ubah data dokumentasi

Desain interface ubah data dokumentasi ditunjukkan pada Gambar 3.24

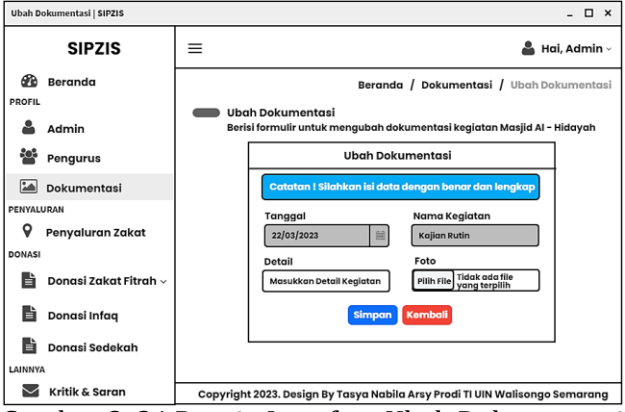

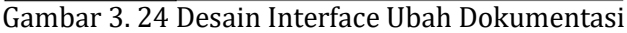

#### $-$  0  $\times$ Penyaluran Zakat | SIPZIS **SIPZIS**  $=$ 옵 Hai, Admin -**20** Beranda Beranda / Penvaluran Zakat **DDOFIL** Data Penyaluran Zakat & Admin Total Zakar Total<br>Penyaluran Sisa Dana **Set** Pengurus Dokumentasi PENYALURAN  $\frac{d\Delta t}{d\Delta t}$ **Cetak PDF Q** Penyaluran Zakat .<br>Data Penyaluran Zakat  $\overline{C}$ DONASI **TNO** Tanggal Penerima Alamat Uang **Beras**  $\overline{\mathbf{A}}$ ks Donasi Zakat Fitrah **DKM Zahrotul**  $\overline{1}$  $02 - 04 - 2022$ MRJ Riok A Rp 1.500.000  $25kg$ lm.  $\overline{\text{Re}}$  $\overline{\mathbf{2}}$  $02 - 04 - 2022$ Ibu Maetsaroh MBJ Blok D4/5 Rp 150.000  $5kg$ **Chan** Haput **Donasi Infag** Donasi Sedekah  $611213141513$ LAINNYA Kritik & Saran Copyright 2023. Design By Tasya Nabila Arsy Prodi TI UIN Walisongo Semarang

Gambar 3. 25 Desain Interface Menu Penyaluran Zakat

s. Desain interface tambah penyaluran zakat fitrah

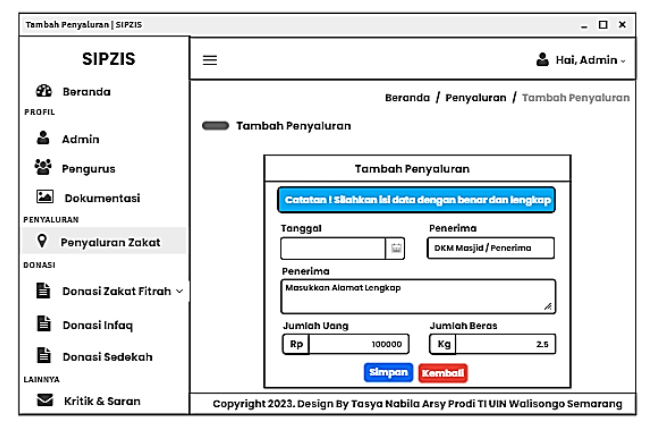

Gambar 3. 26 Desain Interface Tambah Penyaluran Zakat

# r. Desain interface menu penyaluran zakat fitrah
### t. Desain interface ubah data penyaluran zakat

#### fitrah

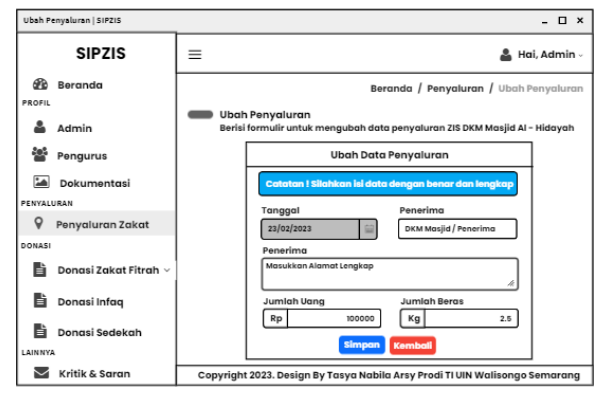

Gambar 3. 27 Desain Interface Ubah Penyaluran Zakat

#### u. Desain interface menu zakat fitrah

Menu Zakat fitrah terdiri dari dua menu yaitu menu zakat fitrah (uang) dan menu zakat fitrah (beras) yang berisi data-data penerimaan donasi zakat fitrah baik berupa uang maupun beras.

#### 1) Desain interface menu zakat fitrah uang

Pada menu zakat fitrah uang, *user* melakukan pembayaran ke nomor rekening yang terdaftar. Desain interface menu zakat fitrah uang ditunjukkan pada Gambar 3.28.

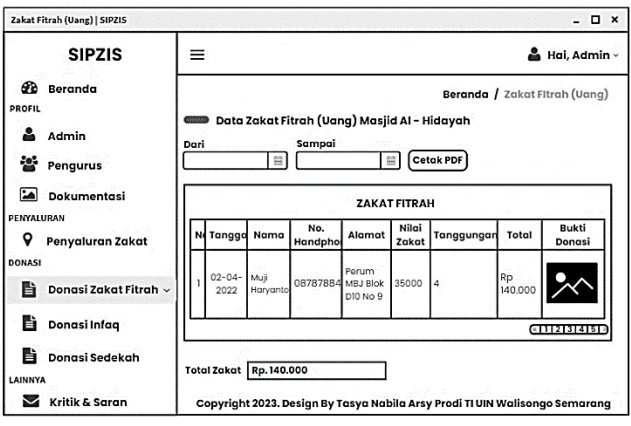

Gambar 3. 28 Desain Interface Donasi Zakat Fitrah Uang

## 2) Desain interface menu zakat fitrah beras

Desain interface menu zakat fitrah uang ditunjukkan pada Gambar 3.29 dibawah ini.

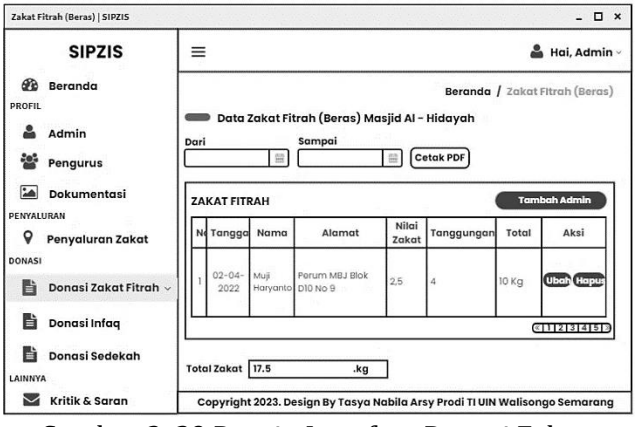

Gambar 3. 29 Desain Interface Donasi Zakat Fitrah Beras

#### v. Desain interface tambah zakat fitrah beras

Desain interface tambah zakat fitrah beras ditunjukkan pada Gambar 3.30

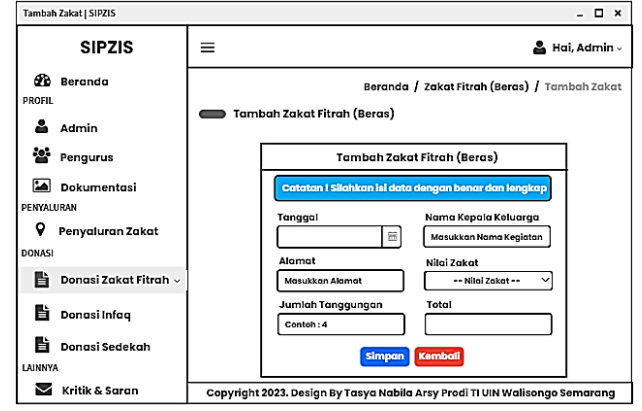

Gambar 3. 30 Desain Interface Tambah Zakat Beras

#### w. Desain interface menu ubah zakat fitrah beras

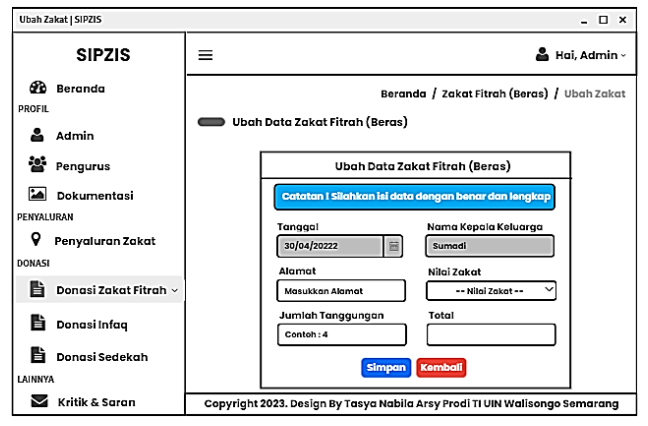

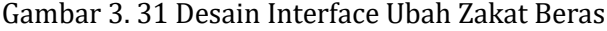

#### x. Desain interface menu donasi infaq

Desain interface data donasi infaq, ditunjukkan Gambar 3.32.

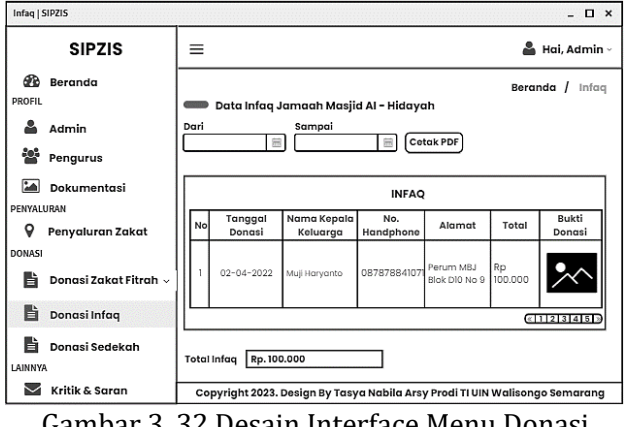

Gambar 3. 32 Desain Interface Menu Donasi Infaq

## y. Desain interface menu donasi sedekah

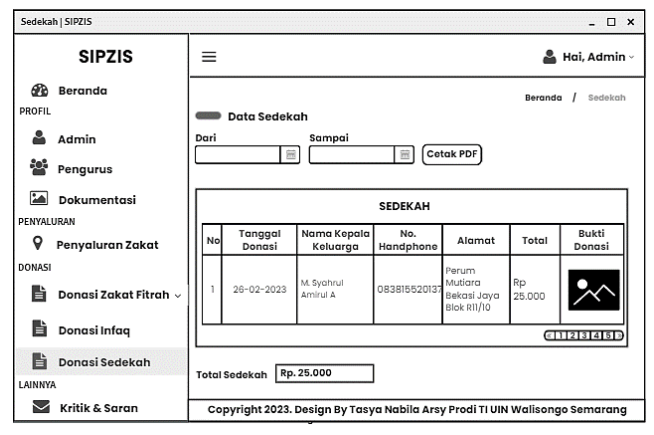

Gambar 3. 33 Desain Interface Menu Donasi Sedekah

#### z. Desain interface menu kritik dan saran

Desain interface data kritik dan saran ditunjukkan pada Gambar 3.34 dibawah ini:

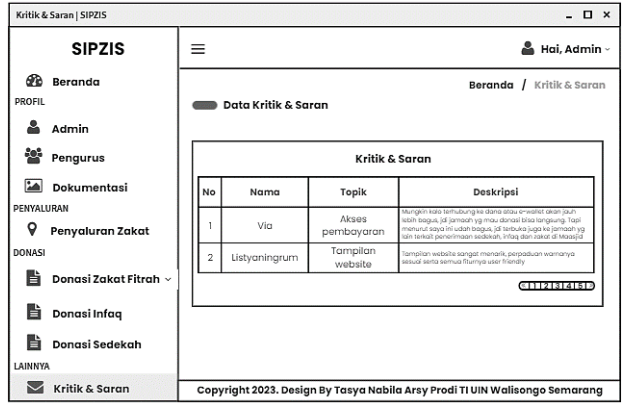

Gambar 3. 34 Desain Interface Menu Kritik dan Saran

### 4) Desain *Database*

Desain *database* dirancang untuk mempermudah dalam pengelolaan sebuah data. Desain *database* pada penelitian ini terdiri dari beberapa tabel yang dibutuhkan untuk membangun sistem informasi pengelolaan ZIS berbasis web, terdiri dari tabel *user*, tabel infaq, tabel zakat fitrah, tabel sedekah, tabel kritik dan saran, tabel dokumentasi, tabel pengurus serta tabel penyaluran. Setiap tabel mempunyai *fieldfield* yang berbeda disesuaikan dengan kebutuhan sistem yang diperlukan.

## a. Spesifikasi tabel user

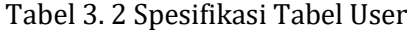

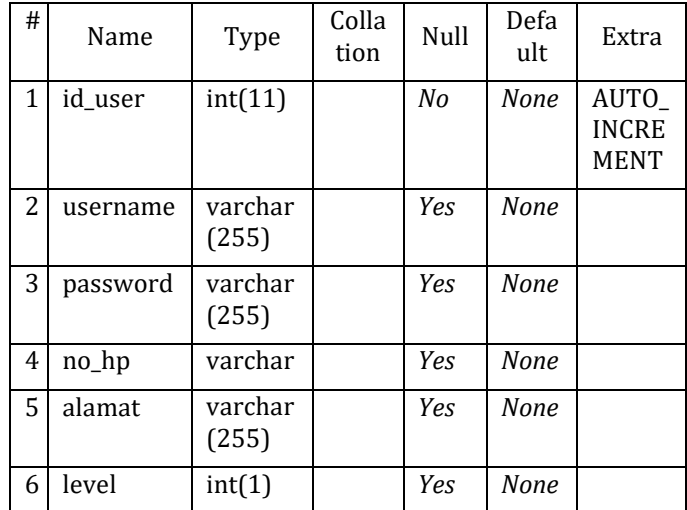

# b. Spesifikasi tabel infaq

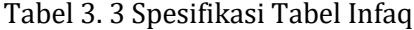

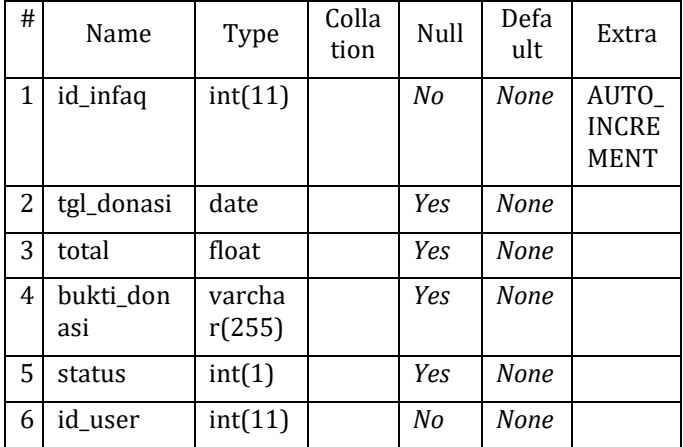

### c. Spesifikasi tabel donasi

### Tabel 3. 4 Spesifikasi Tabel Donasi

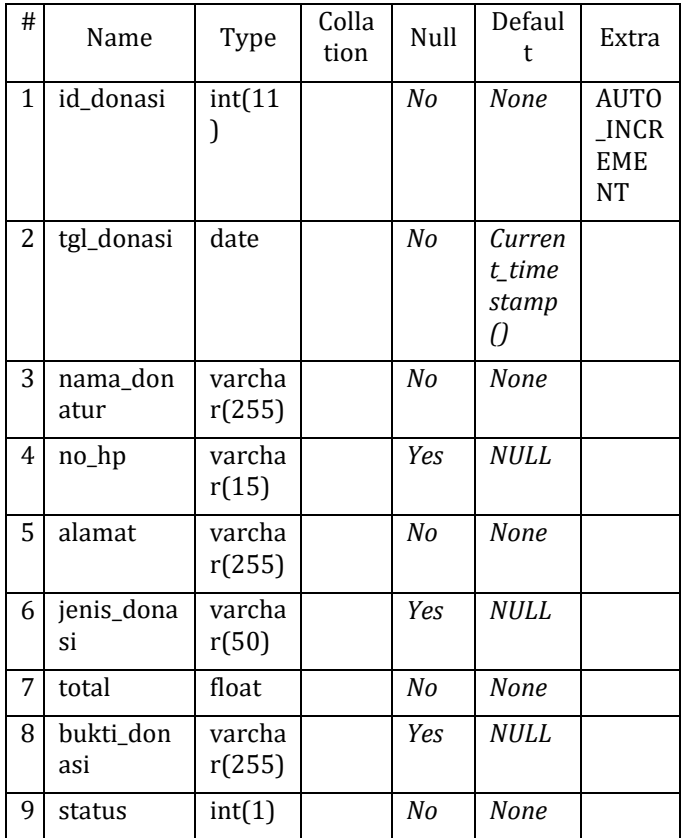

### d. Spesifikasi tabel zakat fitrah

Spesifikasi tabel zakat fitrah terdiri dari beberapa field yang memiliki tipe data yang berbeda. Spesifikasi tabel zakat fitrah ditunjukkan pada tabel 3.5.

| # | Name                  | Type        | Colla<br>tion | Null       | Default     | Extra                                    |
|---|-----------------------|-------------|---------------|------------|-------------|------------------------------------------|
| 1 | id_zakat              | int<br>(11) |               | No         | <b>None</b> | <b>AUTO</b><br>_INCR<br><b>EME</b><br>NT |
| 2 | nilai_zakat           | float       |               | <b>Yes</b> | <b>NULL</b> |                                          |
| 3 | jumlah_ta<br>nggungan | float       |               | Yes        | <b>NULL</b> |                                          |
| 4 | id_donasi             | int         |               | <b>Yes</b> | <b>NULL</b> |                                          |
|   |                       | (11)        |               |            |             |                                          |

Tabel 3. 5 Spesifikasi Tabel Zakat Fitrah

## e. Spesifikasi tabel sedekah

### Tabel 3. 6 Spesifikasi Tabel Sedekah

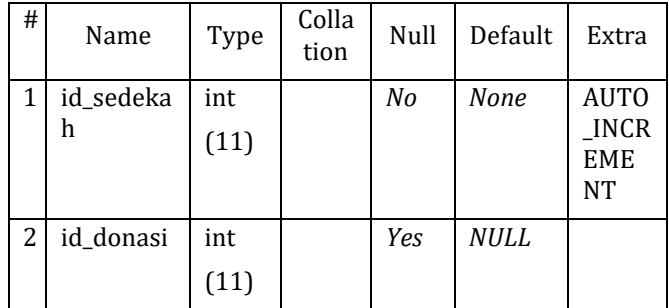

## f. Spesifikasi tabel dokumentasi kegiatan

Spesifikasi tabel dokumentasi kegiatan memiliki *field-field* seperti yang dijelaskan pada tabel 3.7.

| #            | Name                   | Type                  | Colla<br>tion | Null       | Defau<br>lt | Extra                            |
|--------------|------------------------|-----------------------|---------------|------------|-------------|----------------------------------|
| $\mathbf{1}$ | id_dokum<br>entasi     | int<br>(11)           |               | No         | None        | AUTO<br>INCR<br><b>EME</b><br>NT |
| 2            | tgl_kegiata<br>n       | date                  |               | Yes        | None        |                                  |
| 3            | nama_kegi<br>atan      | varch<br>ar(25)<br>5) |               | <b>Yes</b> | None        |                                  |
| 4            | deskripsi_<br>kegiatan | varch<br>ar(25)<br>5) |               | Yes        | None        |                                  |
| 5            | foto_kegia<br>tan      | varch<br>ar(25)<br>5) |               | Yes        | None        |                                  |

Tabel 3. 7 Spesifikasi Tabel Dokumentasi

## g. Spesifikasi tabel kritik dan saran

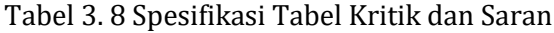

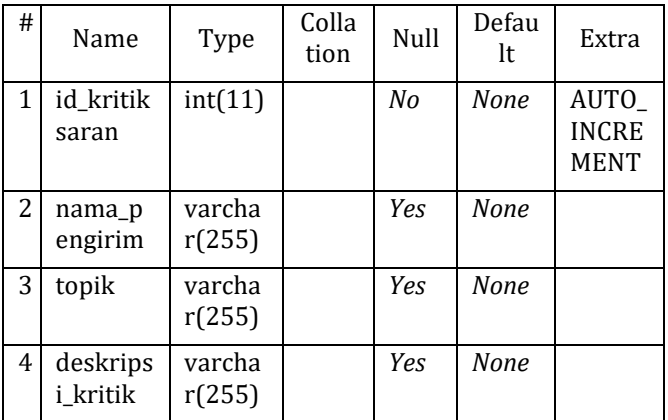

#### h. Spesifikasi tabel penyaluran

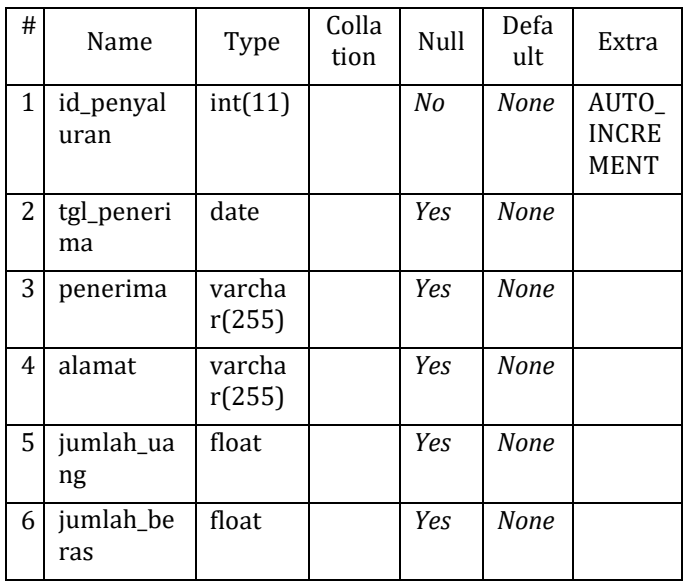

### Tabel 3. 9 Spesifikasi Tabel Penyaluran

### *3. Impelementation*

Desain harus diterjemahkan ke dalam perangkat lunak. Hasil dari tahap ini adalah program komputer yang konsisten dengan desain yang dieksekusi pada tahap desain.

#### *4. Verification*

Pada tahap ini, sistem diperiksa dan diuji apakah sistem memenuhi sebagian atau seluruh persyaratan sistem, pengujian dapat diklasifikasikan ke dalam unit *testing*. Pengujian fokus pada perangkat lunak dari segi logik dan fungsional. Pada tahap ini pengujian yang dilakukan oleh peneliti dengan menggunakan pengujian *black box* dan *User Acceptance Testing*  (UAT).

Tahapan pengujian menggunakan metode UAT untuk mengetahui tanggapan responden *(user)* terhadap sistem yang akan diimplementasikan yaitu dengan angket Skala *Likert* yang umumnya digunakan untuk dalam riset berupa survei dan memberikan pertanyaan kepada responden *(user)* dimana jawaban dari pertanyaan tersebut terdiri dari tingkatan yang dapat dipilih sebagai berikut : (Supriatna, 2018)

Tabel 3. 10 Bobot Nilai Jawaban

| <b>Bobot</b> |
|--------------|
|              |
|              |
|              |
|              |
|              |
|              |

(Sumber : Riduwan, 2018)

Dari data yang didapat kemudian diolah dengan cara mengkalikan setiap poin jawaban

dengan bobot yang sudah ditentukan dengan tabel bobot nilai. Maka perhitungan jawaban responden sebagai berikut:

- Jumlah skor dari responden yang menjawab  $SS = Total SS \times 5 =$
- Jumlah skor dari responden yang menjawab S  $=$  Total S x 4  $=$
- Jumlah skor dari responden yang menjawab K  $=$  Total CS x 3  $=$
- Jumlah skor dari responden yang menjawab  $TS = Total TS x 2 =$
- Jumlah skor dari responden yang menjawab  $STS = Total STS x 1 = +$

Jumlah Total Skor =

Hasil jawaban dari responden kemudian dapat dihitung nilai tertinggi dan terendah seperti berikut:

- Nilai tertinggi = Jumlah Responden x jumlah item pertanyaan x 5 = (seandainya semua menjawab SS).
- Nilai terendah = Jumlah Responden x jumlah item pertanyaan  $x$  1 = (seandainya semua menjawab STS).

Jika total skor responden diperoleh, maka penilaian interpretasi responden terhadap sistem tersebut adalah hasil nilai yang dihasilkan dengan menggunakan rumus sebagai berikut:

$$
P = \frac{f}{n} \times 100\%
$$

Keterangan :

 $P =$  Persentase

 $f =$  Frekuensi jawaban

 $n =$  nilai tertinggi

Hasil dari UAT adalah dokumen yang menunjukkan bukti pengujian, apakah sistem yang diuji telah dapat diterima atau tidak (Izzah, 2017).

Tabel 3. 11 Kriteria Skor Kelayakan

| Skor Nilai Kelayakan | <b>Kriteria</b>    |
|----------------------|--------------------|
| 81% - 100%           | Sangat Layak       |
| $61\% - 80\%$        | Layak              |
| 41%-60%              | Cukup Layak        |
| 21%-40%              | Tidak Layak        |
| $0\% - 20\%$         | Sangat Tidak Layak |

(Sumber : Riduwan, 2018)

#### 1) Desain Uji Coba

Salah satu metode yang dapat digunakan untuk mengukur penerimaan dan

penggunaan teknologi adalah metode uji penerimaan pengguna atau *user acceptance test* (UAT) (Supriatna, 2018). *User Acceptance Test* (UAT) atau uji penerimaan pengguna adalah suatu proses pengujian oleh pengguna yang dimaksudkan untuk menghasilkan dokumen yang dijadikan bukti bahwa *software* yang telah dikembangkan dapat diterima oleh pengguna, apabila hasil pengujian *(testing)* sudah bisa dianggap memenuhi kebutuhan dari pengguna (Wahyuningsih, 2017).

2) Subjek Uji Coba

Adapun subjek uji coba pada penelitian ini adalah sebagai berikut:

- 1. Admin DKM Al Hidayah adalah admin yang melakukan pengawasan terhadap sistem informasi pengelolaan ZIS.
- 2. Bendahara DKM Al Hidayah adalah super pengguna yang melakukan pengamatan terhadap pembayaran donasi ZIS dan laporan ZIS.
- 3. Jamaah Masjid Al Hidayah adalah calon

pengguna SIPZIS dari warga Perum Mutiara Bekasi Jaya RW 007 untuk melakukan pembayaran donasi Infaq.

- 4. Warga umum adalah masyarakat sekitar serta jamaah masjid Al - Hidayah yang ingin melakukan pembayaran Zakat Fitrah dan Sedekah.
- 3) Teknik dan Instrumen Pengumpulan Data

Dalam penggunaan tenik pengumpulan data, peneliti memerlukan instrumen yaitu alat bantu agar pengerjaan pengumpulan data menjadi lebih mudah (Supriatna, 2018). Instrumen pengumpulan data yang digunakan pada penelitian ini berupa angket pengujian.

Teknik pengumpulan data yang dilakukan adalah dengan memberikan angket dokumen pengujian *black box* dan *user acceptance test* penelitian kepada yang menjadi subjek pada penelitian ini untuk menguji *website* SIPZIS apakah sudah layak diterapkan di lingkungan DKM Masjid Al – Hidayah.

#### 4) Teknik Analisis Data

Metode analisis data adalah suatu cara yang digunakan untuk mengolah data dari hasil penelitian untuk memperoleh kesimpulan. Data yang telah dikumpulkan selanjutnya diolah dalam tabel, dan kemudian dibahas secara deskriptif. Ukuran deskriptifnya adalah pemberian angka, baik dalam responden maupun dalam rangka persentase yang dituangkan dalam diagram atau tabel (Supriatna, 2018).

Dalam penelitian ini peneliti menggunakan analisis data kuantitatif deskriptif. Sugiyono menuliskan bahwa data kuantitatif adalah data yang berupa angka atau data kualitatif yang diangkakan/*scoring* (Sutisna, 2020)*.*

#### *5. Maintenance*

Mendefinisikan upaya - upaya pengembangan terhadap sistem yang sedang dibuat dalam menghadapi mengantisipasi perkembangan maupun perubahan sistem bersangkutan terkait dengan *hardware* dan *software* (Kurniawati, 2018).

#### **BAB IV**

#### **HASIL DAN PEMBAHASAN**

#### **A. Implementasi Perangkat Lunak**

Sistem informasi pengelolaan zakat, infaq dan sedekah yang dibuat membutuhkan beberapa aplikasi *software* dalam proses pengembangannya. *Software* yang digunakan di antaranya ditunjukkan pada tabel 4.1 di bawah ini:

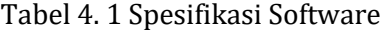

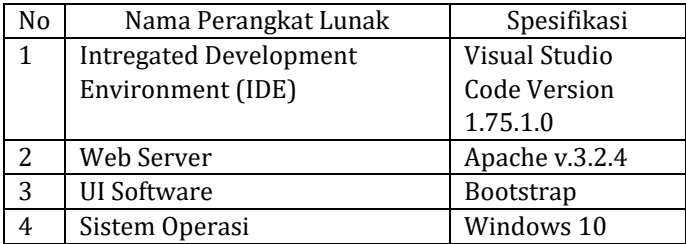

#### **B. Implementasi Perangkat Keras**

Perangkat keras yang digunakan peneliti dalam membangun sistem informasi pengelolaan zakat, infaq dan sedekah pada Masjid Al – Hidayah di Kabupaten Bekasi ditunjukkan pada tabel 4.2

| No | Nama Perangkat Keras | Spesifikasi  |
|----|----------------------|--------------|
| 1  | Processor            | [ntel(R)]    |
|    |                      | Core(TM) i3- |
|    |                      | 5005U CPU    |
| 2  | Harddisk             | 500 GB       |
| 3  | RAM                  | 4 GB         |
| 4  | Monitor              | 13 inch      |
| 5  | Keyboard             | Standar      |
| 6  | Mouse                | Standar      |

Tabel 4. 2 Spesifikasi Hardware

#### **C. Hasil Implementasi Website**

Implementasi *website* merupakan hasil dari penerapan desain *interface* yang sebelumnya sudah dibuat. Berikut tampilan halaman utama *website*.

1. Tampilan halaman utama *website*

Tampilan halaman utama *website*, dapat dilihat pada gambar 4.1 di bawah ini:

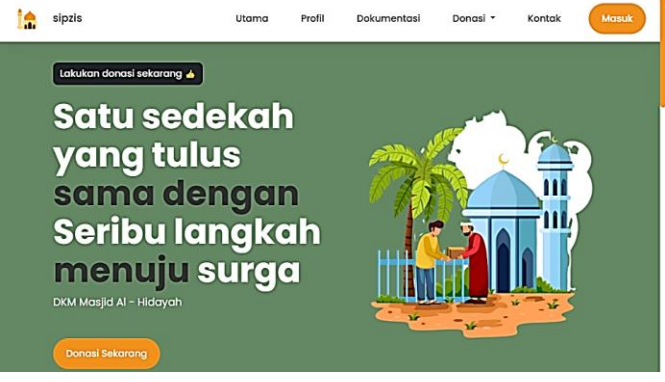

Gambar 4. 1 Tampilan Halaman Utama Website

2. Tampilan halaman profil

Berikut tampilan halaman profil yang merupakan struktur kepengurusan DKM Al - Hidayah. Tampilan halaman profil dapat dilihat pada gambar 4.2 di bawah ini:

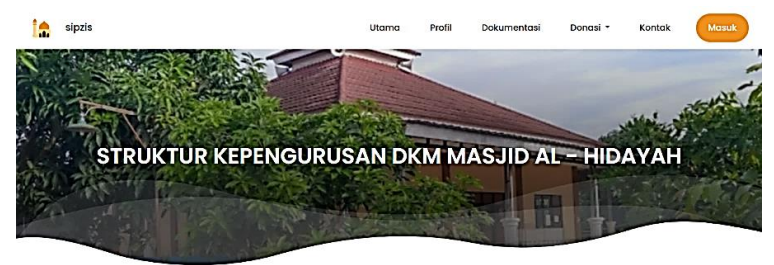

#### **STRUKTUR PENGURUS DKM MASJID AL - HIDAYAH**

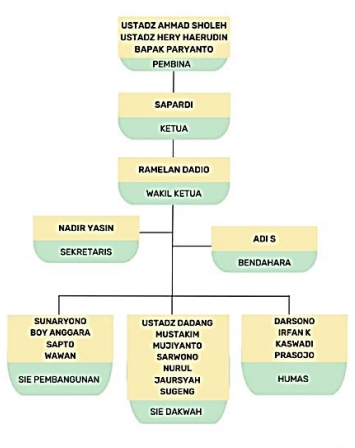

Copyright @ 2023 All rights reserved | By Tasya Nobila Arsy Prodi TI UIN Wallsongo Semarang

## Gambar 4. 2 Tampilan Halaman Profil

3. Tampilan halaman dokumentasi kegiatan

Berikut tampilan halaman dokumentasi yang merupakan dokumentasi kegiatan di DKM Al - Hidayah. Tampilan halaman dokumentasi dapat dilihat pada gambar 4.3.

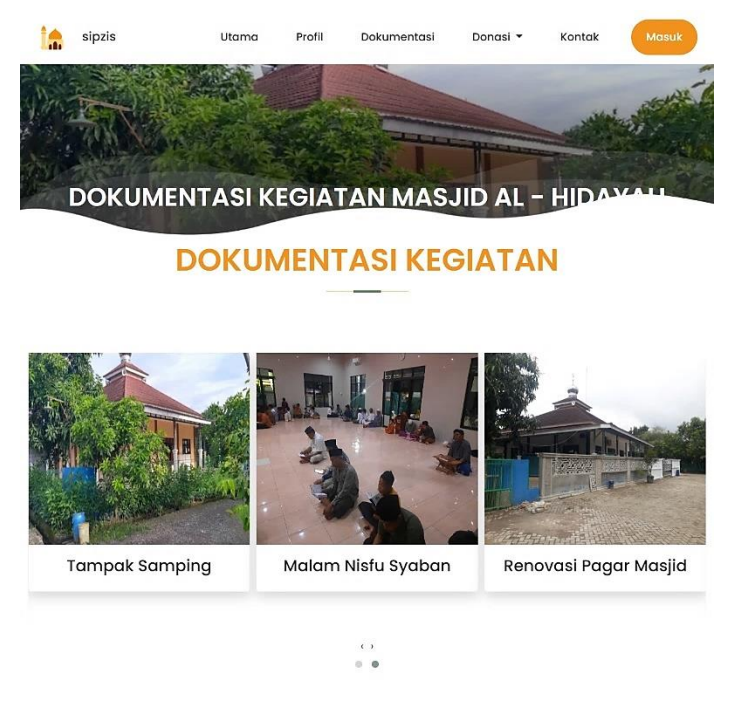

Copyright © 2023 All rights reserved | By Tasya Nabila Arsy Prodi TI UIN Walisongo Semarang

#### Gambar 4. 3 Tampilan Halaman Dokumentasi

#### 4. Tampilan halaman donasi

Tampilan halaman donasi terdiri dari beberapa menu diantaranya zakat fitrah, infaq dan sedekah. Tampilan halaman donasi ditunjukkan pada gambar 4.4 sampai gambar 4.6.

#### a. Tampilan halaman donasi zakat fitrah

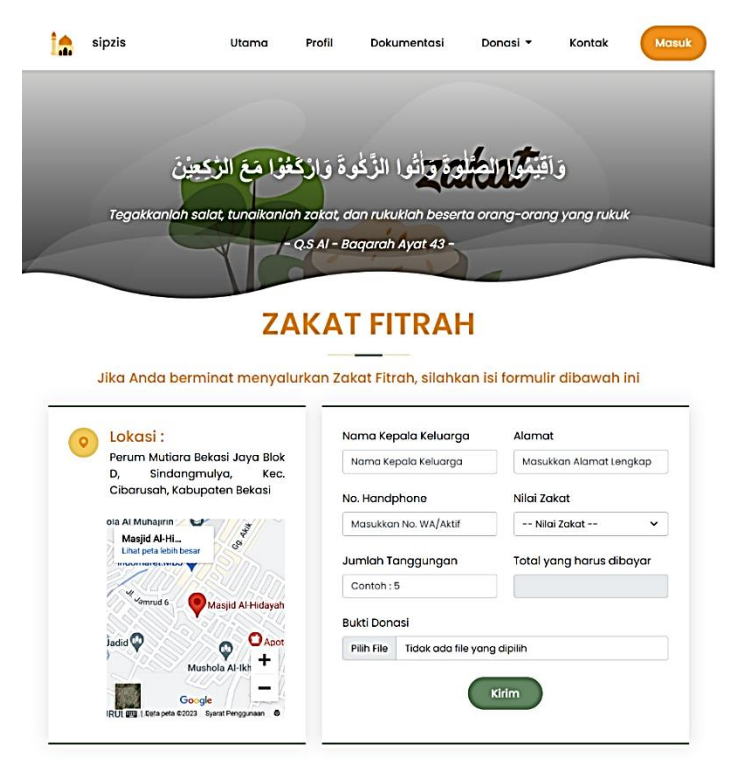

## **LAPORAN PEMBAYARAN ZAKAT FITRAH**

|           | hh/bb/tttt       |          | Tampil                   |
|-----------|------------------|----------|--------------------------|
| <b>No</b> | Tanggal          | Nama     | <b>Jumlah Tanggungan</b> |
| T         | $27 - 04 - 2022$ | Sapardi  | 2                        |
| o,        | $27 - 04 - 2022$ | Adi S    | 4                        |
| 3         | $28 - 04 - 2022$ | Sumadi R |                          |

Gambar 4. 4 Tampilan Halaman Donasi Zakat Fitrah

Berikut tampilan halaman donasi infaq yang terdiri dari proses *register* serta *login* jamaah masjid al – hidayah RW 007.

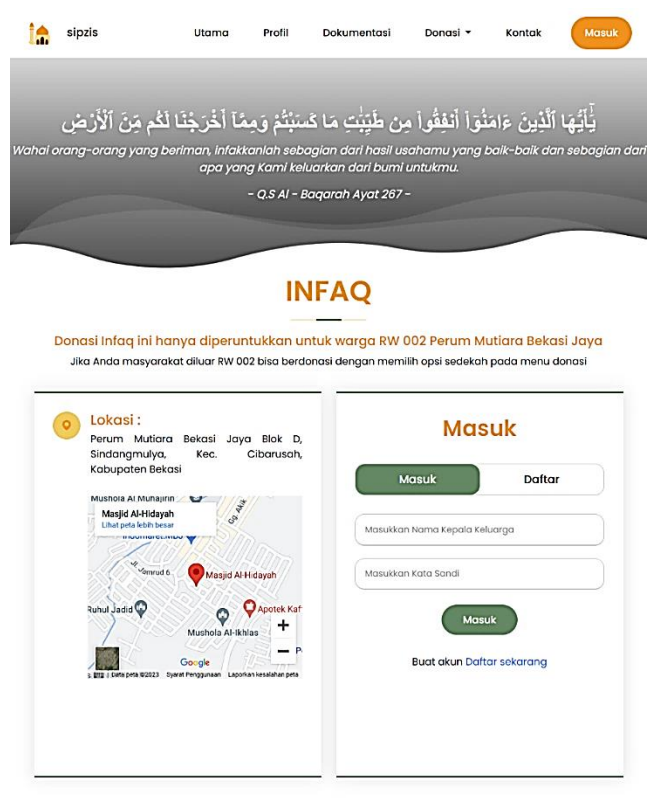

Copyright @ 2023 All rights reserved | By Tasya Nabila Arsy Prodi TI UIN Walisongo Semarang

Gambar 4. 5 Tampilan Menu Masuk Jamaah

Berikut tampilan halaman donasi infaq pada menu daftar *user*, seperti yang ditunjukkan pada gambar 4.6

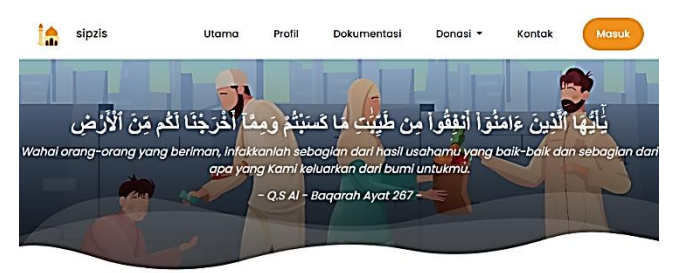

## **INFAQ**

Donasi Infaq ini hanya diperuntukkan untuk warga RW 002 Perum Mutiara Bekasi Jaya Jika Anda masyarakat diluar RW 002 bisa berdonasi dengan memilih opsi sedekah pada menu donasi

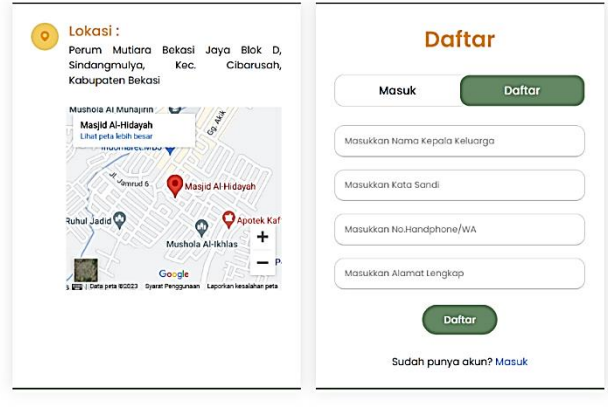

Copyright © 2023 All rights reserved | By Tasya Nabila Arsy Prodi TI UIN Walisongo Semarang

#### Gambar 4. 6 Tampilan Halaman Menu Daftar Jamaah

c. Tampilan halaman sedekah

Berikut tampilan halaman sedekah seperti yang ditunjukkan pada Gambar 4.7.

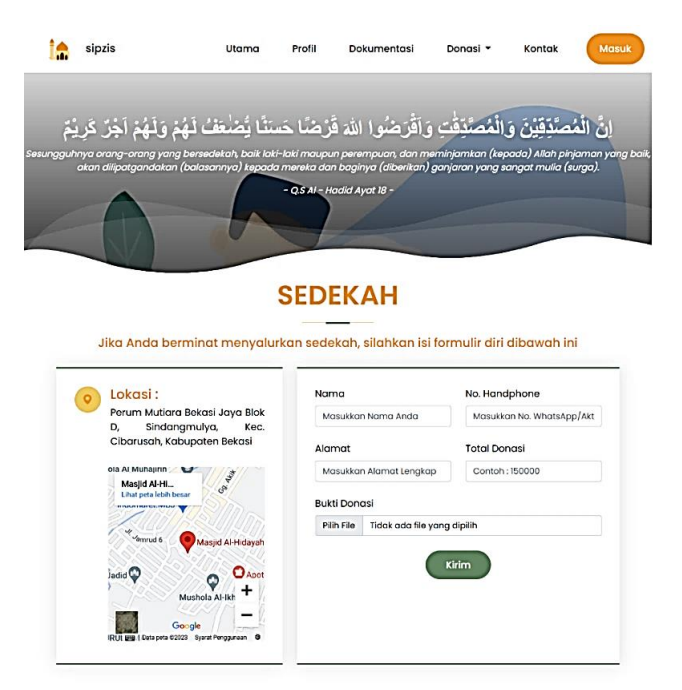

#### DATA LAPORAN PEMBAYARAN SEDEKAH

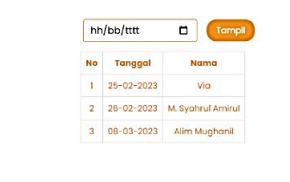

Copyright © 2023 All rights reserved | By Tasya Nabila Arsy Prodi TI UIN Walisongo Semarang

Gambar 4. 7 Tampilan Halaman Sedekah

#### 5. Tampilan halaman kontak

Berikut tampilan halaman kontak seperti yang ditunjukkan pada gambar 4.8.

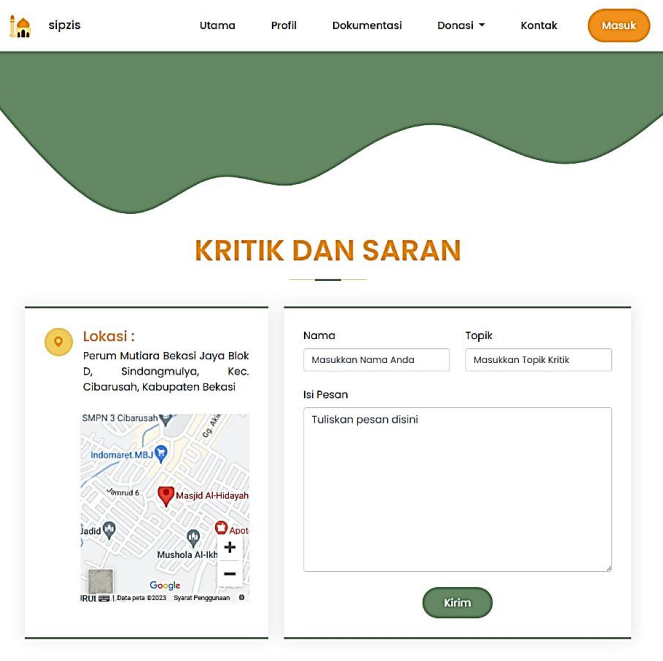

Copyright © 2023 All rights reserved | By Tasya Nabila Arsy Prodi TI UIN Wallsongo Semarang

Gambar 4. 8 Tampilan Halaman Kontak

#### 6. Tampilan Halaman Masuk Admin dan Bendahara

Berikut tampilan halaman masuk *(login)* admin dan bendara DKM Al – Hidayah, baik admin dan bendahara harus mengisikan data nama pengguna dan kata sandi sesuai dengan data di *database*, seperti yang ditunjukkan pada gambar 4.9.

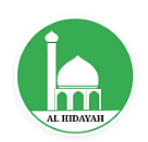

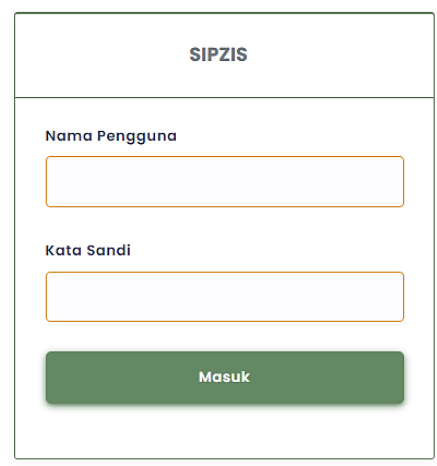

Copyright © SIPZIS 2023

## Gambar 4. 9 Tampilan Masuk Admin dan Bendahara

### **a. Tampilan Halaman Admin**

1. Tampilan halaman beranda admin

Berikut tampilan halaman beranda admin. Tampilan halaman beranda admin, ditunjukkan pada gambar 4.10.

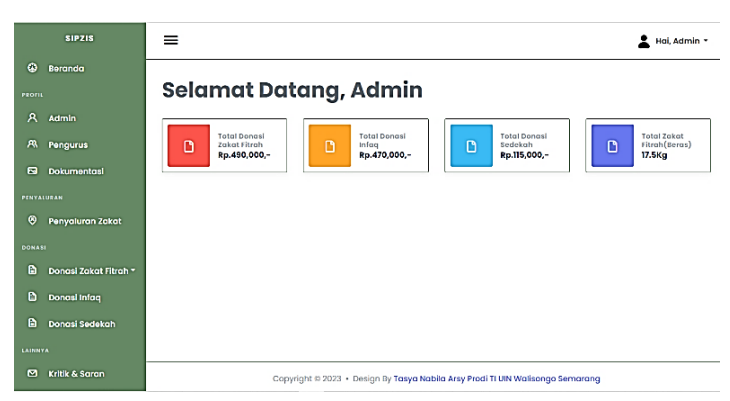

Gambar 4. 10 Tampilan Halaman Beranda Admin

## 2. Tampilan halaman data admin

Berikut tampilan halaman data admin, ditunjukkan pada Gambar 4.11.

|                | <b>SIPZIS</b>         |                |            |                                                                                |              | Hai, Admin -              |
|----------------|-----------------------|----------------|------------|--------------------------------------------------------------------------------|--------------|---------------------------|
| $\omega$       | Beranda               |                |            |                                                                                |              | Beranda / Admin           |
| <b>PROFIL</b>  |                       |                |            |                                                                                |              |                           |
| $\mathsf{A}$   | Admin                 |                | Data Admin | Berisi data - data admin SIPZIS Masjid Al - Hidayah                            |              |                           |
| <b>R</b>       | Pengurus              |                |            |                                                                                |              |                           |
| $\overline{N}$ | <b>Dokumentasi</b>    | Admin          |            |                                                                                |              | <b>&amp; Tambah Admin</b> |
| PENYALURAN     |                       | No             | Nama       | Alamat                                                                         | No.          | Aksi                      |
| $\odot$        | Penyaluran Zakat      |                |            |                                                                                | Handphone    |                           |
| <b>DONASI</b>  |                       | ı.             | Admin      | Perum Mutiara Bekasi Jaya Blok D7 No<br>5 RT 002 RW 007                        | 083842375368 | Ubah<br>Hapus             |
| $\mathbb{D}$   | Donasi Zakat Fitrah » | $\overline{2}$ | Tasya      | Bekasi                                                                         | 089502206827 |                           |
| ₿              | Donasi Infaq          |                |            |                                                                                |              | Ubah<br>Hapus             |
| $\mathbb{D}$   | Donasi Sedekah        |                |            |                                                                                |              |                           |
| LAINNYA        |                       |                |            |                                                                                |              |                           |
| ⊠              | Kritik & Saran        |                |            | Copyright @ 2023 · Design By Tasya Nabila Arsy Prodi TI UIN Walisongo Semarang |              |                           |

Gambar 4. 11 Tampilan Halaman Menu Admin

3. Tampilan halaman tambah data admin

Halaman menu tambah admin bersi *form* untuk menambah admin *website* SIPZIS. *Form*  harus diisi dengan data yang lengkap dan benar. Tampilan halaman menu tambah admin, ditunjukkan pada gambar 4.12 berikut.

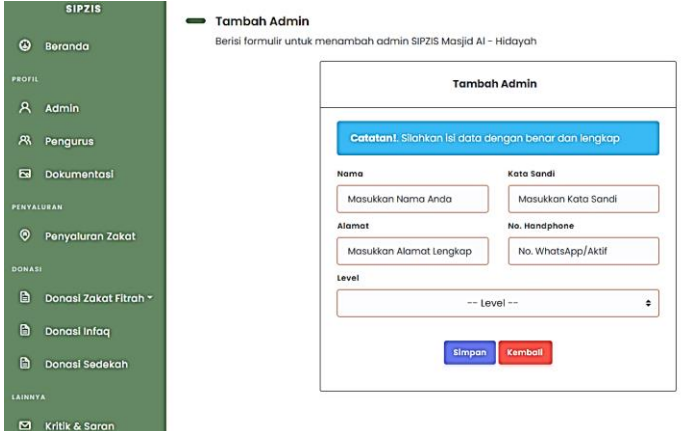

Gambar 4. 12 Tampilan Menu Tambah Admin

#### 4. Tampilan menu ubah admin

Halaman menu ubah data admin bersi *form* untuk mengubah inputan data admin. *Form* harus diisi dengan data yang lengkap dan benar. Tampilan halaman menu ubah data admin, ditunjukkan pada gambar 4.13.

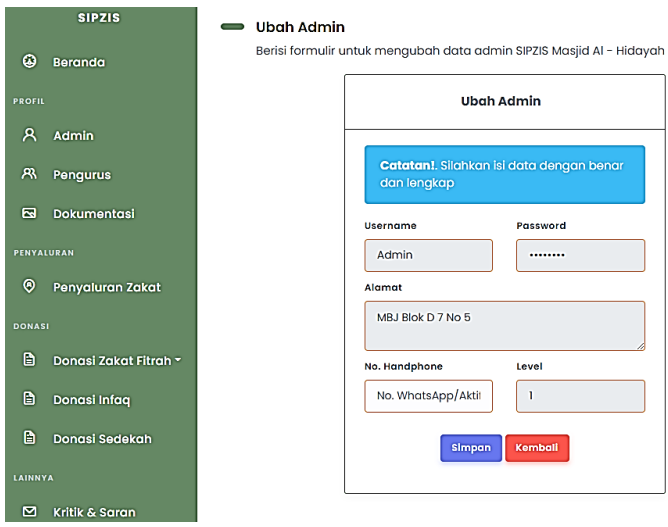

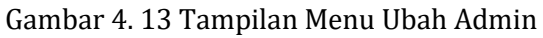

5. Tampilan halaman data pengurus

Berikut tampilan halaman menu pengurus, ditunjukkan pada gambar 4.14 di bawah ini:

| <b>SIPZIS</b>                                 |                                         |                                                                                |      | Hai, Admin *                      |  |  |  |
|-----------------------------------------------|-----------------------------------------|--------------------------------------------------------------------------------|------|-----------------------------------|--|--|--|
| ۵<br>Beranda                                  |                                         |                                                                                |      |                                   |  |  |  |
| <b>PROFIL</b>                                 |                                         |                                                                                |      | Beranda / Pengurus                |  |  |  |
| A<br>Admin                                    |                                         | <b>Data Pengurus</b>                                                           |      |                                   |  |  |  |
| <b>A</b><br>Pengurus                          | Berisi data - data admin website SIPZIS |                                                                                |      |                                   |  |  |  |
| <b>Dokumentasi</b><br>$\overline{\mathbf{z}}$ | Pengurus                                |                                                                                |      |                                   |  |  |  |
| PENYALURAN                                    |                                         |                                                                                |      |                                   |  |  |  |
| $\odot$<br>Penyaluran Zakat                   | <b>No</b>                               | Periode Kepengurusan                                                           | Foto | Aksi                              |  |  |  |
| <b>DONASI</b>                                 | ı                                       | 2022                                                                           | å    | <b>Hopus</b><br>Ubah <sup>1</sup> |  |  |  |
| <b>P</b><br>Donasi Zakat Fitrah ~             |                                         |                                                                                |      |                                   |  |  |  |
| 自<br>Donasi Infaq                             |                                         |                                                                                |      | $\zeta$ 1<br>>                    |  |  |  |
| h<br><b>Donasi Sedekah</b>                    |                                         |                                                                                |      |                                   |  |  |  |
| LAINNYA                                       |                                         |                                                                                |      |                                   |  |  |  |
| Kritik & Saran<br>м                           |                                         | Copyright @ 2023 · Design By Tasya Nabila Arsy Prodi TI UIN Walisongo Semarang |      |                                   |  |  |  |

Gambar 4. 14 Tampilan Halaman Menu Pengurus

#### 6. Tampilan halaman ubah data pengurus

Tampilan halaman ubah data pengurus untuk mengubah gambar dari struktur kepengurusan. Berikut tampilan halaman ubah pengurus, ditunjukkan pada gambar 4.15 di bawah

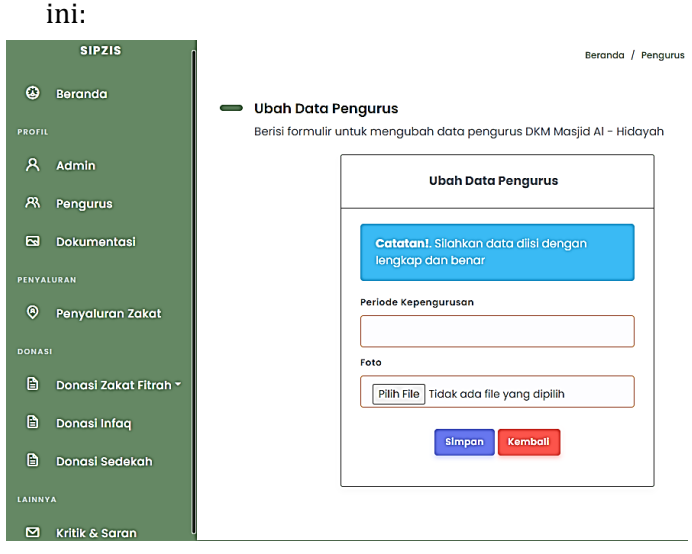

Gambar 4. 15 Tampilan Menu Ubah Pengurus

#### 7. Tampilan halaman data dokumentasi kegiatan

Pada halaman data dokumentasi kegiatan terdapat tombol ubah yang diperuntukkan untuk mengubah data dokumentasi kegiatan serta tombol hapus untuk menghapus data. Tampilan

halaman data dokumentasi, ditunjukkan pada gambar 4.16 berikut.

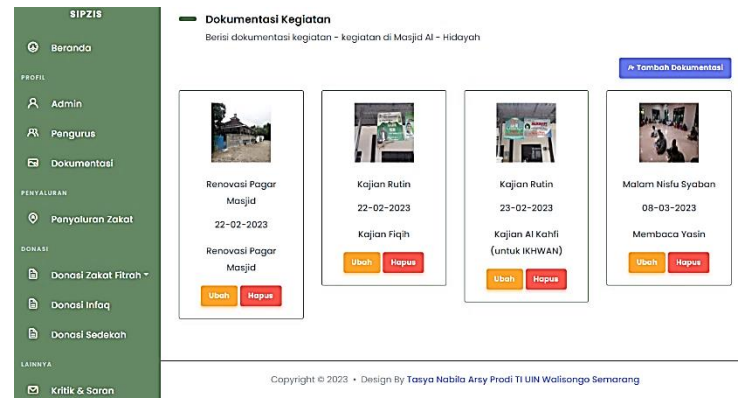

Gambar 4. 16 Tampilan Halaman Data Dokumentasi

## 8. Tampilan halaman tambah data dokumentasi

Tampilan menu tambah dokumentasi, ditunjukkan pada gambar 4.17 di bawah ini:

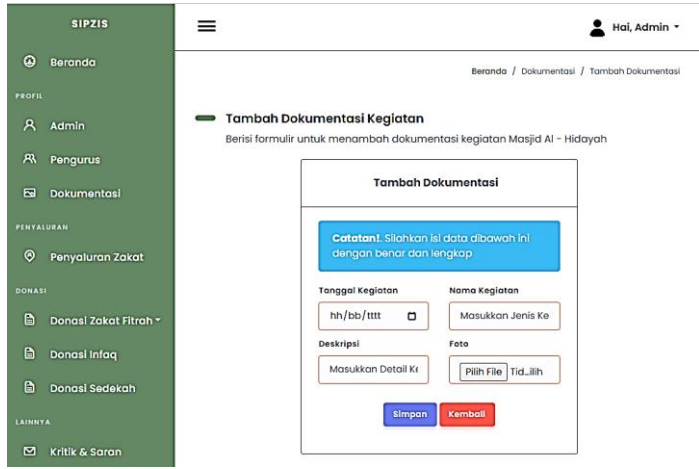

Gambar 4. 17 Tampilan Menu Tambah Dokumentasi

9. Tampilan halaman ubah data dokumentasi

Halaman ubah data dokumentasi berisi f*orm* untuk mengubah gambar, naam kegiatan atau deskripsi kegiatan, dimana data harus diisi dengan lengkap dan benar. Berikut tampilan menu ubah dokumentasi, ditunjukkan pada gambar 4.18 di bawah ini:

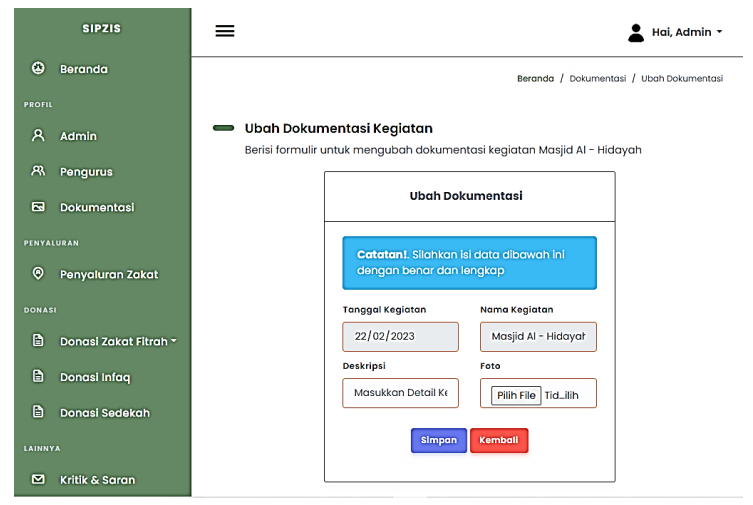

Gambar 4. 18 Tampilan Menu Ubah Dokumentasi

10. Tampilan halaman data penyaluran zakat

Berisi data-data yang berisi penyaluran zakat fitrah uang dan beras kepada pihak-pihak yang berhak mendapatkan zakat. Tampilan halaman data penyaluran zakat, ditunjukkan pada gambar 4.19 berikut.

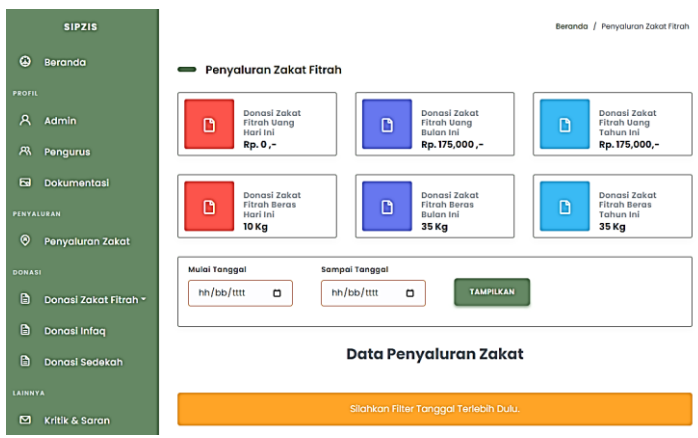

Gambar 4. 19 Tampilan Menu Penyaluran Zakat

11. Tampilan halaman data donasi zakat fitrah

Halaman data donasi zakat fitrah terdiri dari menu zakat fitrah uang dan menu zakat fitrah beras.

a. Tampilan data donasi zakat fitrah uang

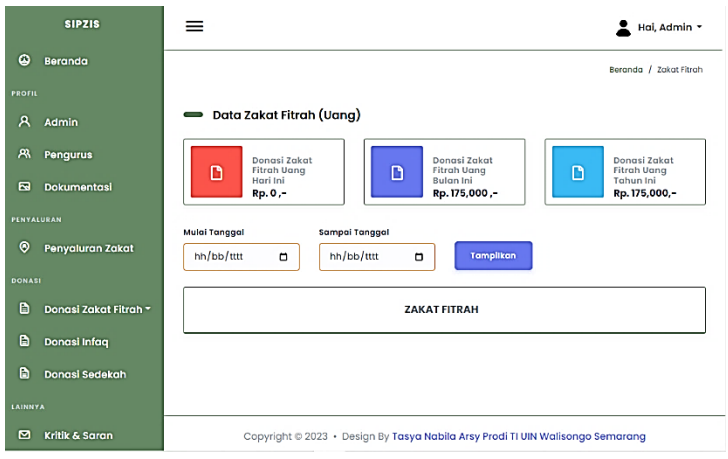

Gambar 4. 20 Tampilan Data Donasi Zakat Fitrah Uang

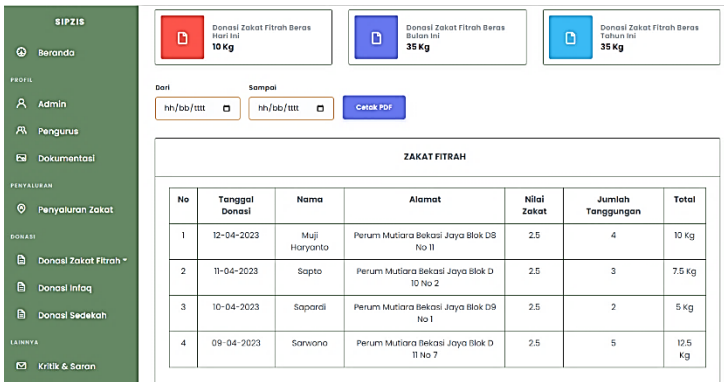

## b. Tampilan data donasi zakat fitrah beras

Gambar 4. 21 Tampilan Data Donasi Zakat Fitrah Beras

12. Tampilan halaman data donasi infaq

Berikut tampilan halaman data donasi infaq,

ditunjukkan pada gambar 4.22 di bawah ini:

|                | <b>SIPZIS</b>         | =<br>Hai, Admin v                                                                                               |  |
|----------------|-----------------------|----------------------------------------------------------------------------------------------------|--|
| $\omega$       | Beranda               | Beranda / Infag                                                                                                 |  |
| <b>PROFIL</b>  |                       |                                                                                                    |  |
| A              | Admin                 | Data Infaq Warga                                                                                                |  |
| <b>A</b>       | Pengurus              | Donasi Infaq<br>Donasi Infaa<br>Donasi Infaq<br>D<br><b>Bulan Ini</b><br>Hari Ini<br>D<br><b>Tahun Ini</b><br>D |  |
| $\blacksquare$ | <b>Dokumentasi</b>    | Rp. 0,-<br>Rp. 125,000,-<br>Rp. 225,000,-                                                                       |  |
| PENYALURAN     |                       |                                                                                                    |  |
| $\odot$        | Penyaluran Zakat      | Sampai Tanggal<br><b>Mulai Tanggal</b><br>hh/bb/tttt<br>hh/bb/tttt<br>Tamplikan<br>$\Box$<br>۰                  |  |
| <b>DONASI</b>  |                       |                                                                                                    |  |
| n              | Donasi Zakat Fitrah * | <b>INFAQ</b>                                                                                                    |  |
| D              | Donasi Infaq          |                                                                                                    |  |
| $\mathbf{B}$   | Donasi Sedekah        |                                                                                                    |  |
| LAINNYA        |                       |                                                                                                    |  |
| ◘              | Kritik & Saran        | Copyright @ 2023 · Design By Tasya Nabila Arsy Prodi TI UIN Walisongo Semarang                                  |  |

Gambar 4. 22 Tampilan Menu Donasi Infaq

#### 13. Tampilan halaman data donasi sedekah

Berikut tampilan data donasi sedekah, ditunjukkan pada gambar 4.23 di bawah ini:

|                | <b>SIPZIS</b>         | =<br>Hai, Admin +                                                                              |  |
|----------------|-----------------------|------------------------------------------------------------------------------------------------|--|
| ۵              | Beranda               | Beranda / Sedekah                                                                              |  |
| <b>PROFIL</b>  |                       |                                                                                                |  |
| я              | Admin                 | Data Sedekah Masjid Al - Hidayah                                                               |  |
| <b>A</b>       | Pengurus              | Donasi<br>Donasi Infag<br>Donasi<br>D<br>Sedekah Hari<br>D<br><b>Bulgn Ini</b><br>D<br>Sedekah |  |
| $\overline{a}$ | <b>Dokumentasi</b>    | <b>Tahun Ini</b><br>Ini<br>Rp. 200,000,-<br>Rp. 50,000,-<br>Rp. 200,000,-                      |  |
| PENYALURAN     |                       |                                                                                                |  |
| $\odot$        | Penyaluran Zakat      | Mulai Tanggal<br>Sampai Tanggal<br>hh/bb/tttt<br>hh/bb/tttt<br>Tamplikan<br>$\Box$<br>$\Box$   |  |
| <b>DONASI</b>  |                       |                                                                                                |  |
| $\blacksquare$ | Donasi Zakat Fitrah - | <b>SEDEKAH</b>                                                                                 |  |
| $\Box$         | Donasi Infaq          |                                                                                                |  |
| $\blacksquare$ | Donasi Sedekah        |                                                                                                |  |
| LAINNYA        |                       |                                                                                                |  |
| ⊠              | Kritik & Saran        | Copyright @ 2023 · Design By Tasya Nabila Arsy Prodi TI UIN Walisongo Semarang                 |  |

Gambar 4. 23 Tampilan Menu Donasi Sedekah

## 14. Tampilan halaman data kritik dan saran

|                | <b>SIPZIS</b>           |                | Data Kritik & Saran                                                                                 |                     |                                                                                                    |  |  |  |  |
|----------------|-------------------------|----------------|----------------------------------------------------------------------------------------------------|---------------------|----------------------------------------------------------------------------------------------------|--|--|--|--|
| ۵              | Beranda                 |                | Berisi data kritik & saran yang dikirimkan jamaah untuk kemajuan website SIPZIS Masjid Al - Hidayah |                     |                                                                                                    |  |  |  |  |
| <b>PROFIL</b>  |                         |                |                                                                                                    |                     | Data Kritik dan Saran                                                                                     |  |  |  |  |
| я              | Admin                   |                |                                                                                                    |                     |                                                                                                    |  |  |  |  |
| $\mathcal{R}$  | Pengurus                | <b>No</b>      | Nama                                                                                                | <b>Topik</b>        | <b>Deskripsi</b>                                                                                          |  |  |  |  |
| $\overline{a}$ | Dokumentasi             | ı              | Via                                                                                                 | Akses<br>pembayaran | Mungkin kalo terhubung ke dana atau e-wallet akan<br>jauh lebih bagus, jdi jamaah yg mau donasi bisa      |  |  |  |  |
| PENYALURAN     |                         |                |                                                                                                    |                     | langsung. Tapi menurut saya ini udah bagus, jdi<br>terbuka juga ke jamaah ya lain terkait penerimaan      |  |  |  |  |
| $\odot$        | <b>Penyaluran Zakat</b> |                |                                                                                                    |                     | sedekah, infaq dan zakat di Maasjid Al-Hidayah<br>semua tercan                                            |  |  |  |  |
| <b>DONASI</b>  |                         | $\overline{2}$ | Listyaningrum                                                                                       | Tampilan<br>website | Tampilan website sangat menarik, perpaduan<br>warnanya sesuai serta semua fiturnya user friendly          |  |  |  |  |
| n              | Donasi Zakat Fitrah ~   |                |                                                                                                    |                     |                                                                                                    |  |  |  |  |
| D              | Donasi Infaq            | 3              | Alim                                                                                                | Kemajuan<br>Website | Masih ada beberapa bug, tapi secara keseluruhan<br>sudah bagus dan sistem yang berjalan mudah<br>dipahami |  |  |  |  |
| A              | Donasi Sedekah          |                |                                                                                                    |                     |                                                                                                    |  |  |  |  |
| LAINNYA        |                         |                |                                                                                                    |                     | ≺                                                                                                    |  |  |  |  |
| м              | Kritik & Saran          |                |                                                                                                    |                     |                                                                                                    |  |  |  |  |

Gambar 4. 24 Tampilan Menu Kritik dan Saran

# **b. Tampilan Halaman Bendahara DKM Al – Hidayah**

Berikut tampilan halaman akses yang dapat bendahara kelola.

1. Tampilan halaman beranda bendahara DKM Al – Hidayah

Berikut tampilan halaman beranda bendahara, ditunjukkan pada Gambar 4.25

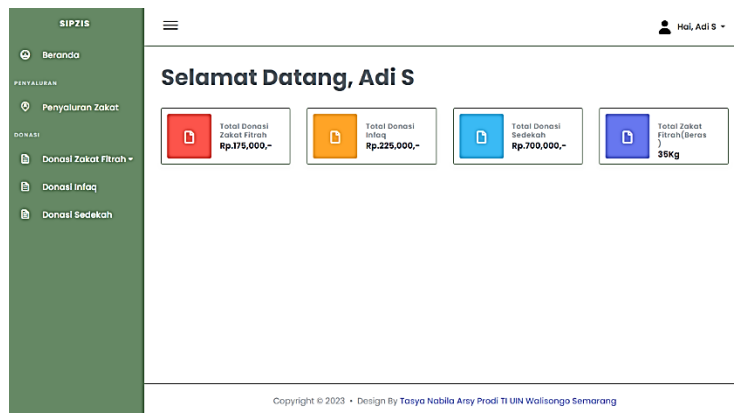

Gambar 4. 25 Tampilan Halaman Beranda Jamaah

#### 2. Tampilan halaman penyaluran zakat

Pada halaman penyaluran zakat bendahara mempunyai akses untuk mengelola penerima zakat dari tambah data, ubah data dan hapus data. Tampilan halaman penyaluran zakat, ditunjukkan pada Gambar 4.26 berikut.
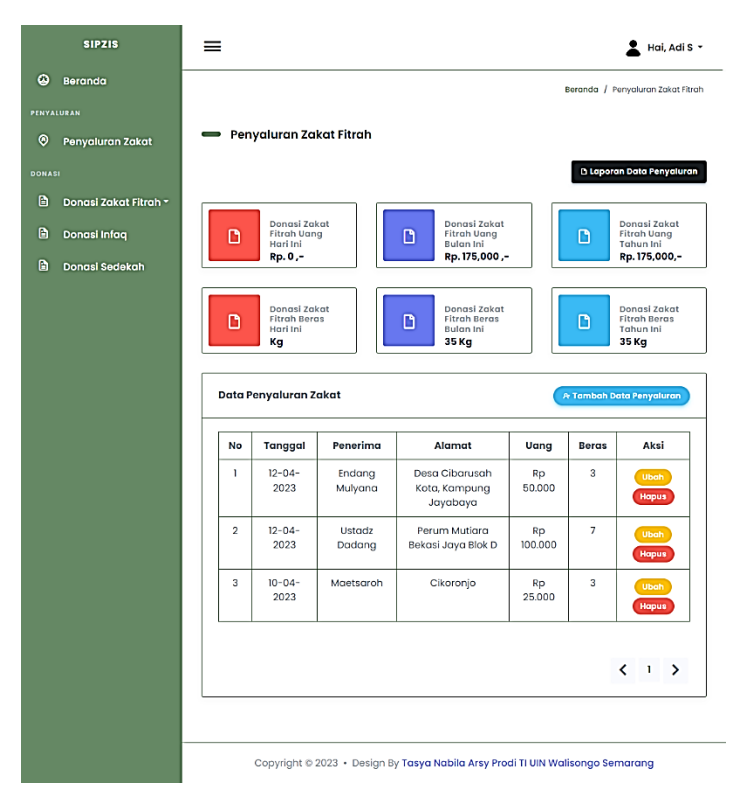

Gambar 4. 26 Tampilan Halaman Penyaluran Zakat

3. Tampilan halaman tambah data penyaluran zakat

Halaman tambah data penyaluran zakat fitrah berisi *form* untuk mengisi data kemana penyaluran zakat diberikan. Data pihak-pihak yang berhak menerima zakat diinputkan dan diisi data diri nya dengan lengkap dan benar. Tampilan halaman tambah data penyaluran zakat ditunjukkan pada gambar 4.27 dibawah ini:

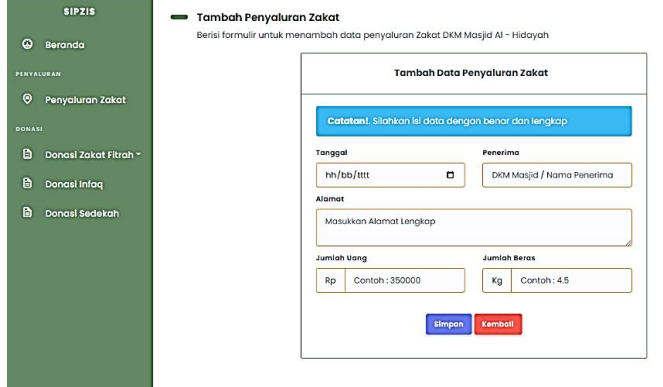

Gambar 4. 27 Tampilan Halaman Tambah Penyaluran Zakat

4. Tampilan ubah data penyaluran zakat fitrah

Tampilan ubah data penyaluran zakat ditunjukkan pada gambar 4.28 dibawah ini:

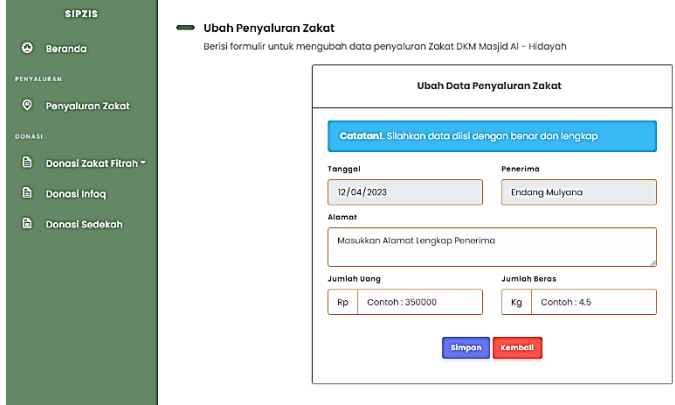

Gambar 4. 28 Tampilan Ubah Penyaluran Zakat

5. Tampilan halaman laporan penyaluran zakat

Tampilan halaman laporan penyaluran zakat ditunjukkan pada gambar 4.29 dibawah ini.

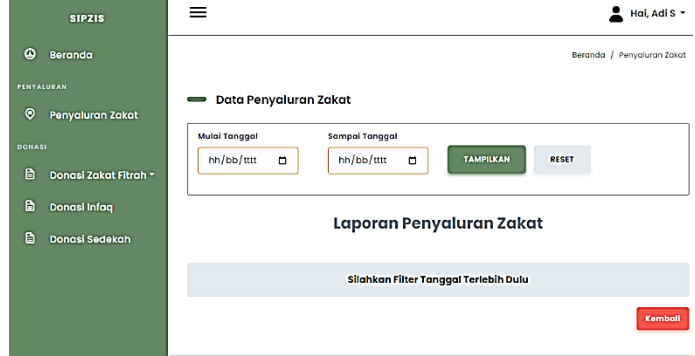

Gambar 4. 29 Tampilan Halaman Laporan Penyaluran

6. Tampilan halaman donasi zakat fitrah

Halaman donasi zakat fitrah terdiri dari dua menu yaitu menu zakat fitrah uang dan menu zakat fitrah beras.

#### a. Tampilan halaman donasi zakat fitrah uang

Pada tampilan halaman data donasi zakat fitrah uang yang membedakan dengan data donasi zakat fitrah uang pada halaman admin adalah bendahara memiliki akses untuk mengecek pembayaran, ini bertujuan untuk mengetahui apakah inputan yang diisi oleh *user* sudah sesuai.

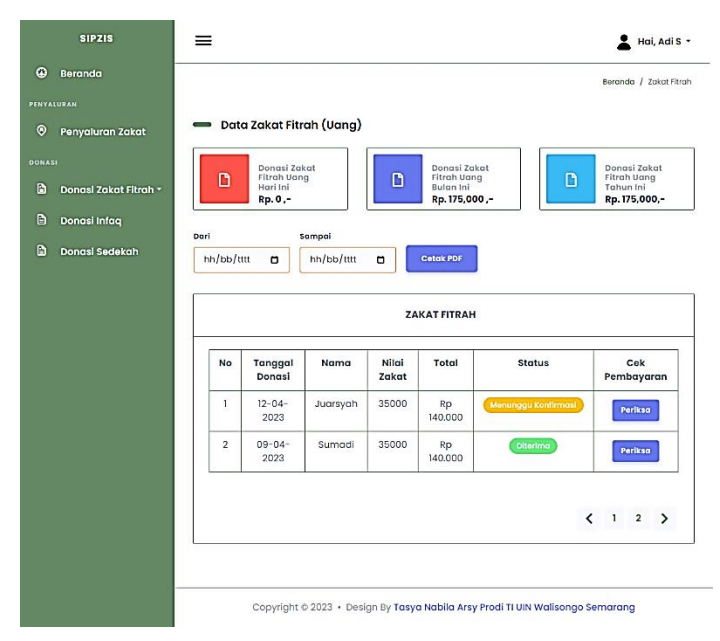

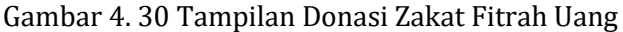

#### b. Tampilan halaman donasi zakat fitrah beras

Halaman tampilan donasi zakat fitrah beras yang membedakan dengan tampilan pada halaman admin adalah bendahara memiliki akses untuk mengubah data dan menghapus data sedangkan pada halaman admin. Admin tidak bisa melakukan inputan data. Tampilan halaman data donasi zakat fitrah beras, ditunjukkan pada gambar 4.31 berikut.

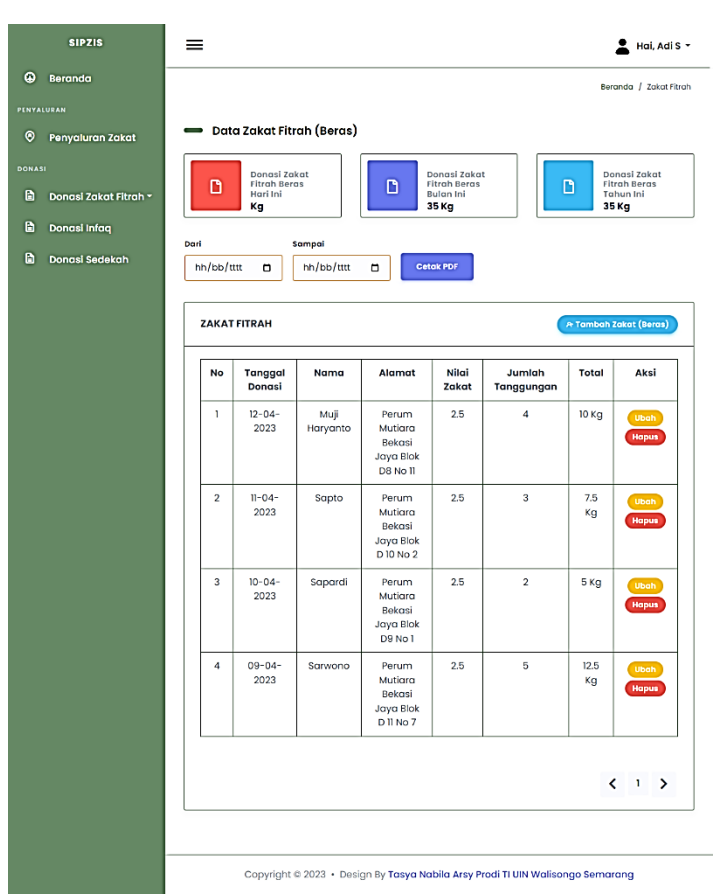

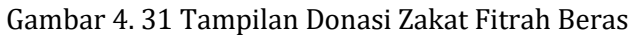

#### 7. Tampilan halaman donasi infaq

Halaman tampilan donasi infaq wajib berisi datadata jamaah masjid al-hidayah RW 007 yang telah melakukan pembayaran donasi, ditunjukkan pada gambar 4.32 seperti berikut.

| <b>SIPZIS</b>         | ≡              |                     |                                    |                                                                   |                                                               |               |                                       | Hai, Adi S -                         |
|-----------------------|----------------|---------------------|------------------------------------|-------------------------------------------------------------------|---------------------------------------------------------------|---------------|---------------------------------------|--------------------------------------|
| Berando               |                |                     |                                    |                                                                   |                                                               |               |                                       | Beranda / Infog                      |
| PENYALURAN            |                |                     |                                    |                                                                   |                                                               |               |                                       |                                      |
| Ponyaluran Zakat      |                |                     |                                    |                                                                   |                                                               |               |                                       |                                      |
|                       |                |                     |                                    |                                                                   |                                                               |               |                                       | Donasi Infaq Tahun                   |
| Donasi Zakat Fitrah * |                |                     |                                    |                                                                   |                                                               |               |                                       | Rp. 225,000,-                        |
| Donasi Infaq          |                |                     |                                    |                                                                   |                                                               |               |                                       |                                      |
| Donasi Sedekah        |                |                     |                                    |                                                                   |                                                               |               |                                       |                                      |
|                       |                |                     |                                    |                                                                   |                                                               |               |                                       |                                      |
|                       |                |                     |                                    |                                                                   | <b>INFAQ</b>                                                  |               |                                       |                                      |
|                       | No             | Tanggal<br>Donasi   | Nama<br>Kepala<br>Keluarga         | No.<br>Handphone                                                  | Alamat                                                        | Total         | <b>Status</b>                         | Cek<br>Pembayaran                    |
|                       | ٠              | $12 - 04 -$<br>2023 | Sapardi                            | 081342995688                                                      | Perum<br>Mutiara<br>Bekasi<br>Java<br><b>Blok D8</b><br>No 11 | Rp<br>100,000 | Menunggu Konfirmasi                   | Periksa                              |
|                       | $\overline{a}$ | $03 - 04 -$<br>2023 | Juarsyah                           | 085742376211                                                      | Bekasi                                                        | Rp<br>125,000 | Diterima                              | Perliced                             |
|                       |                |                     |                                    |                                                                   |                                                               |               |                                       | t.<br>$\mathbf{1}$<br>$\overline{2}$ |
|                       |                | n<br>Dari           | $Rp, 0, -$<br>hh/bb/tttt<br>$\Box$ | Data Infaq Warga<br>Donasi Infaq Hari Ini<br>Sampai<br>hh/bb/tttt | D<br>O                                                        | Cetak PDF     | Donasi Infaq Bulan Ini<br>Rp. 125,000 | D<br>Ini                             |

Gambar 4. 32 Tampilan Donasi Infaq Wajib

## 8. Tampilan halaman donasi sedekah

| $\circledcirc$<br>PENYALURAN | <b>SIPZIS</b><br>Beranda |                | ้              | Donasi Sedekah<br>Hari Ini<br>Rp. 0,- |                      | ہ                          | Donasi Sedekah<br>Bulan Ini<br>Rp. 700,000,-     |               | D               | Donasi Sedekah<br>Tahun Ini<br>Rp. 700,000,- |
|------------------------------|--------------------------|----------------|----------------|---------------------------------------|----------------------|----------------------------|--------------------------------------------------|---------------|-----------------|----------------------------------------------|
| $\odot$                      | Penyaluran Zakat         | Dari           | hh/bb/tttt     | $\Box$                                | Sampai<br>hh/bb/tttt | <b>Cetak PDF</b><br>$\Box$ |                                                  |               |                 |                                              |
| <b>DONASI</b>                |                          |                |                |                                       |                      |                            |                                                  |               |                 |                                              |
| D                            | Donasi Zakat Fitrah ~    | <b>SEDEKAH</b> |                |                                       |                      |                            |                                                  |               |                 |                                              |
| ₿                            | Donasi Infaq             |                |                |                                       |                      |                            |                                                  |               |                 |                                              |
| $\mathbf{B}$                 | Donasi Sedekah           |                | No             | Tanggal<br>Donasi                     | Nama                 | No.<br>Handphone           | Alamat                                           | Total         | <b>Status</b>   | Cek<br>Pembayaran                            |
|                              |                          |                | ı              | $13 - 04 -$<br>2023                   | MAsy<br>Ari          | 000000                     | Semarana                                         | Rp<br>500,000 | <b>Diterima</b> | Periksa                                      |
|                              |                          |                | $\overline{2}$ | $12 - 04 -$<br>2023                   | Septian              | 087815567769               | Perum<br>Mutiara<br>Bekasi Jaya<br>Blok D 9 No 4 | Rp<br>50,000  | <b>Diterima</b> | Periksa                                      |

Gambar 4. 33 Tampilan Data Donasi Sedekah

9. Tampilan menu cek pembayaran donasi zakat fitrah uang

Tampilan menu cek pembayaran donasi zakat fitrah uang, ditunjukkan pada gambar 4.34 dibawah ini:

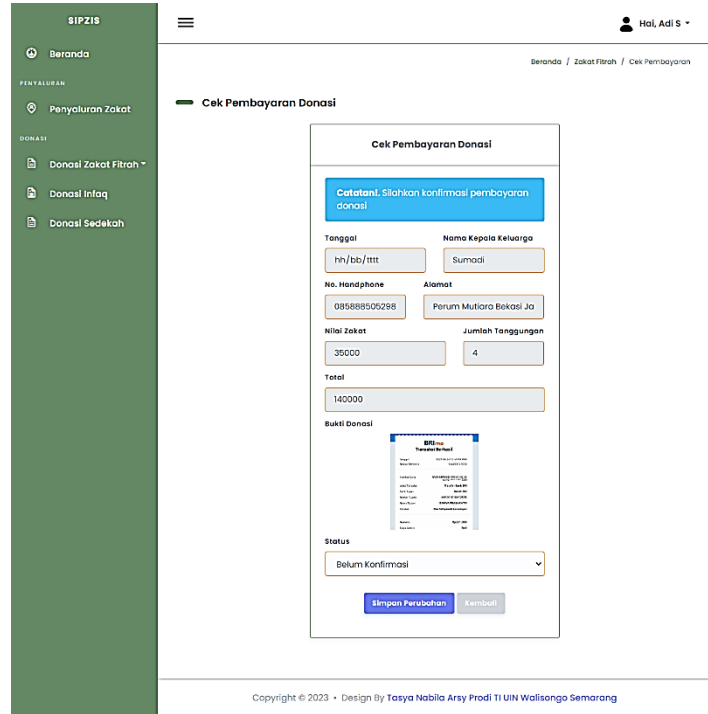

Gambar 4. 34 Tampilan Cek Bayar Zakat Fitrah

10. Tampilan menu cek pembayaran donasi infaq

Tampilan cek pembayaran donasi infaq, ditunjukkan pada gambar 4.35 dibawah ini:

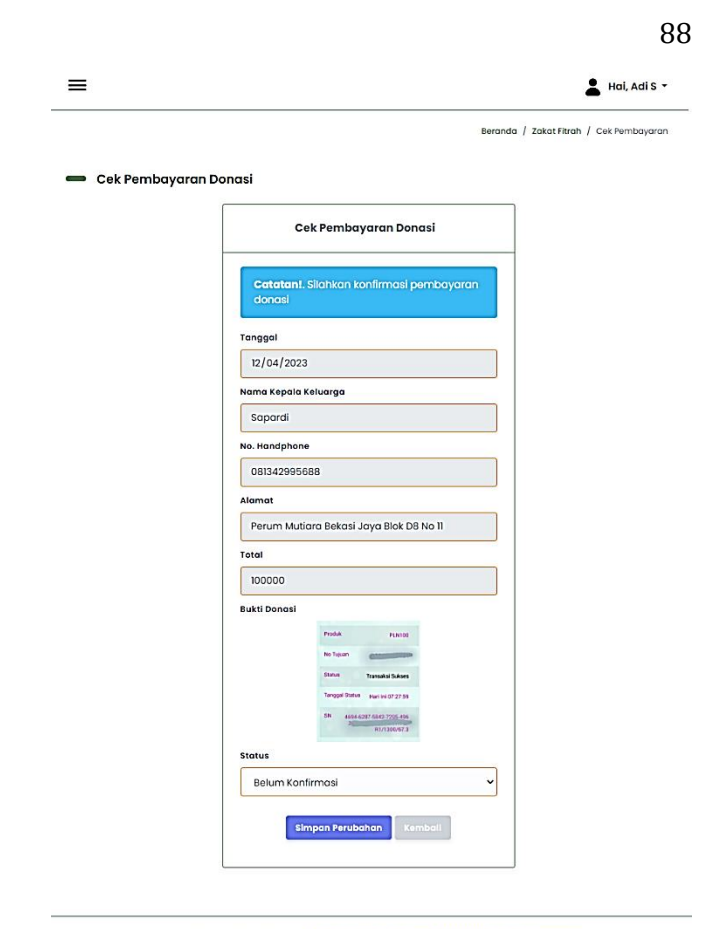

Copyright @ 2023 · Design By Tasya Nabila Arsy Prodi TI UIN Walisongo Semarang

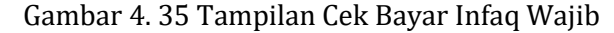

#### 11. Tampilan menu cek pembayaran donasi sedekah

Tampilan menu cek pembayaran donasi sedekah ditunjukkan pada gambar 4.36 seperti berikut.

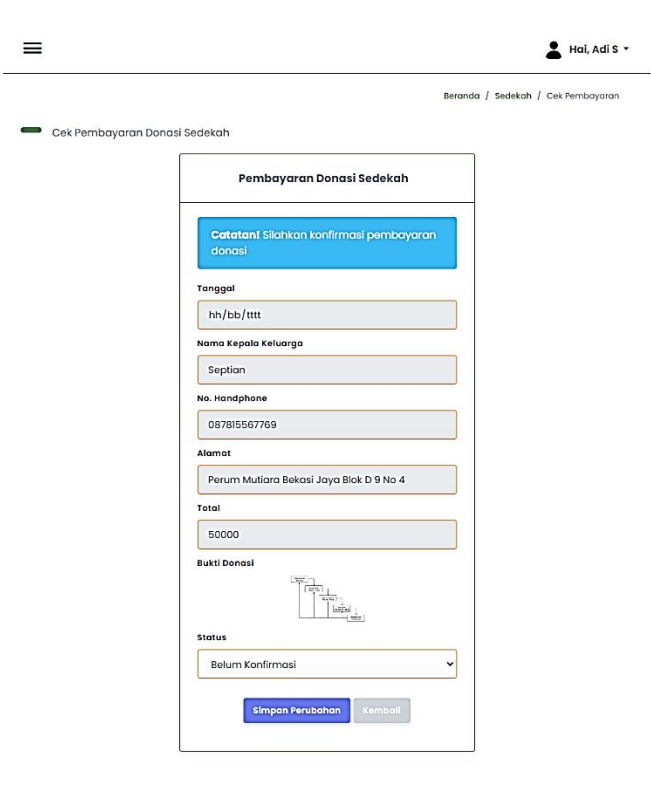

89

Gambar 4. 36 Tampilan Cek Bayar Sedekah

Copyright @ 2023 · Design By Tasya Nabila Arsy Prodi TI UIN Walisongo Semarang

# **c. Tampilan Halaman Jamaah Masjid Al – Hidayah RW 007**

Apabila *user* berhasil masuk sesuai dengan data yang didaftarkan pada menu daftar di halaman utama pada menu donasi infaq. Maka khusus *user* (jamaah DKM Al – Hidayah) yang tinggal dalam lingkungan RW 002 pembayaran infaq wajib (warga) akan dialihkan ke halaman beranda jamaah.

1. Tampilan halaman beranda jamaah

Berikut tampilan halaman beranda jamaah, ditunjukkan pada gambar 4.37 di bawah ini:

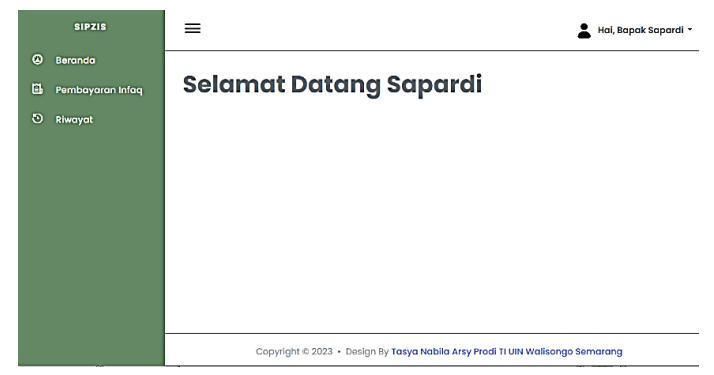

Gambar 4. 37 Tampilan Halaman Beranda Jamaah

2. Tampilan halaman pembayaran donasi infaq

Berikut tampilan halaman pembayaran donasi infaq pada halaman beranda jamaah masjid al-hidayah, ditunjukkan pada gambar 4.38 di bawah ini:

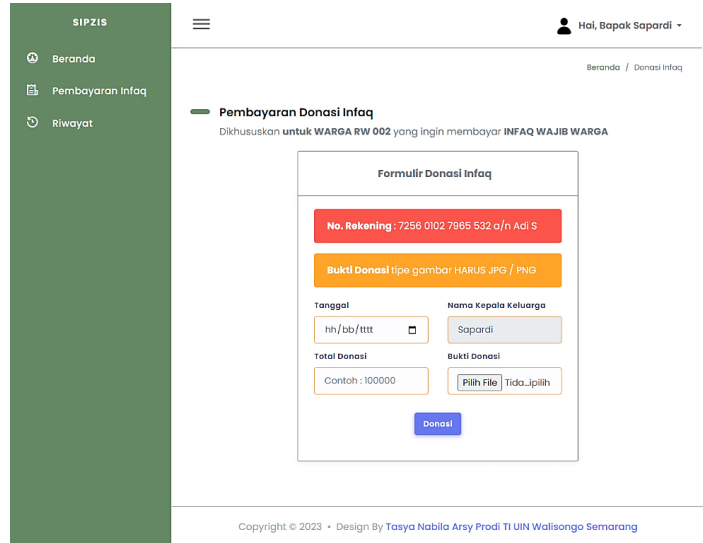

Gambar 4. 38 Tampilan Menu Pembayaran Infaq

3. Tampilan halaman riwayat pembayaran

Tampilan halaman riwayat pembayaran, ditunjukkan pada gambar 4.39 dibawah ini:

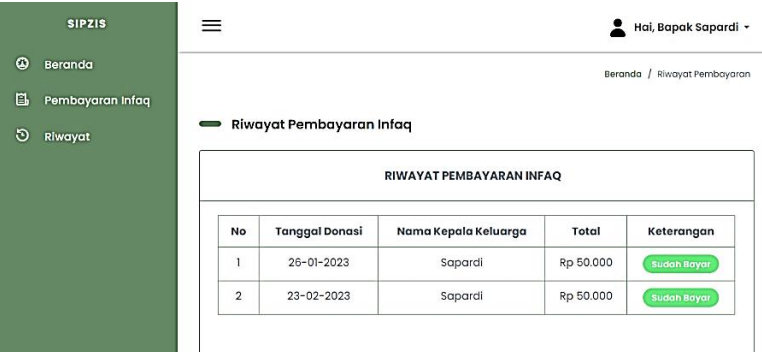

Gambar 4. 39 Tampilan Riwayat Pembayaran Infaq

#### **D. Hasil Implementasi Database**

Hasil implementasi database yang digunakan untuk membangun sistem informasi pengelolaan ZIS berbasis web pada masjid al-hidayah, seperti yang ditunjukkan pada gambar 4.40

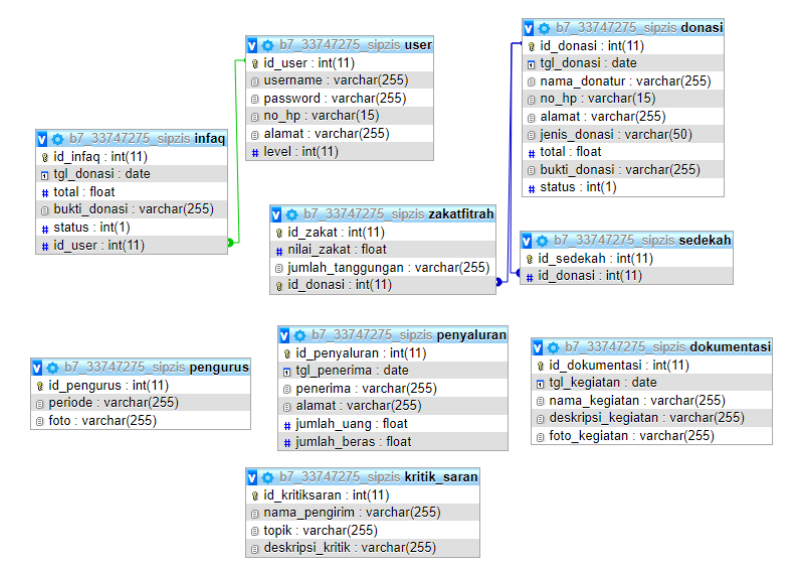

Gambar 4. 40 Hasil Implementasi Database

#### **E. Hasil Pengujian Website**

1. Hasil Pengujian *Black Box*

Pengujian yang dilakukan terhadap sistem informasi pengelolaan ZIS, difokuskan kepada *input*  dan *output website* yang dibuat, sudah berjalan sesuai

dengan fungsinya atau belum. Pengujian ini dilakukan dengan skenario pengujian seperti di bawah ini:

| Menu  | Masukan | Contoh Data |         | Hasil<br>Eksekusi |
|-------|---------|-------------|---------|-------------------|
|       | Data    | Nama        |         | Tidak             |
|       |         |             |         |                   |
|       | Kosong  | Pengguna    |         | berhasil          |
|       |         | Kata Sandi  |         | login             |
|       | Data    | Nama        | Admin   | Tidak             |
|       | benar,  | Pengguna    |         | berhasil          |
|       | salah   | Kata Sandi  |         | login             |
|       | satu    |             |         |                   |
| Masuk | data    |             |         |                   |
| Admin | kosong  |             |         |                   |
|       | Data    | Nama        | Coba    | Tidak             |
|       | salah   | Pengguna    |         | berhasil          |
|       | semua   | Kata Sandi  | Coba123 | login             |
|       | Data    | Nama        | Admin   | Berhasil          |
|       | lengkap | Pengguna    |         | login             |
|       | dan     | Kata Sandi  | Admin1  |                   |
|       | benar   |             | 23      |                   |

Tabel 4. 3 Hasil Pengujian *Black Box* Login Admin

Berdasarkan hasil pengujian pada tabel 4.3 di atas admin tidak bisa melakukan perintah *login* apabila data yang dimasukkan kosong atau salah.

Tabel 4. 4 Hasil Pengujian *Black Box* Menu Admin

| Menu   | Masukan                             | Contoh Data |  | Hasil<br>Eksekusi |
|--------|-------------------------------------|-------------|--|-------------------|
| Tambah |                                     | Nama        |  | Tidak             |
| Admin  | Seluruh<br>kolom<br>isian<br>kosong | Kata Sandi  |  | berhasil          |
|        |                                     | No.         |  | tambah            |
|        |                                     | Handphone   |  | admin             |
|        |                                     | Alamat      |  |                   |

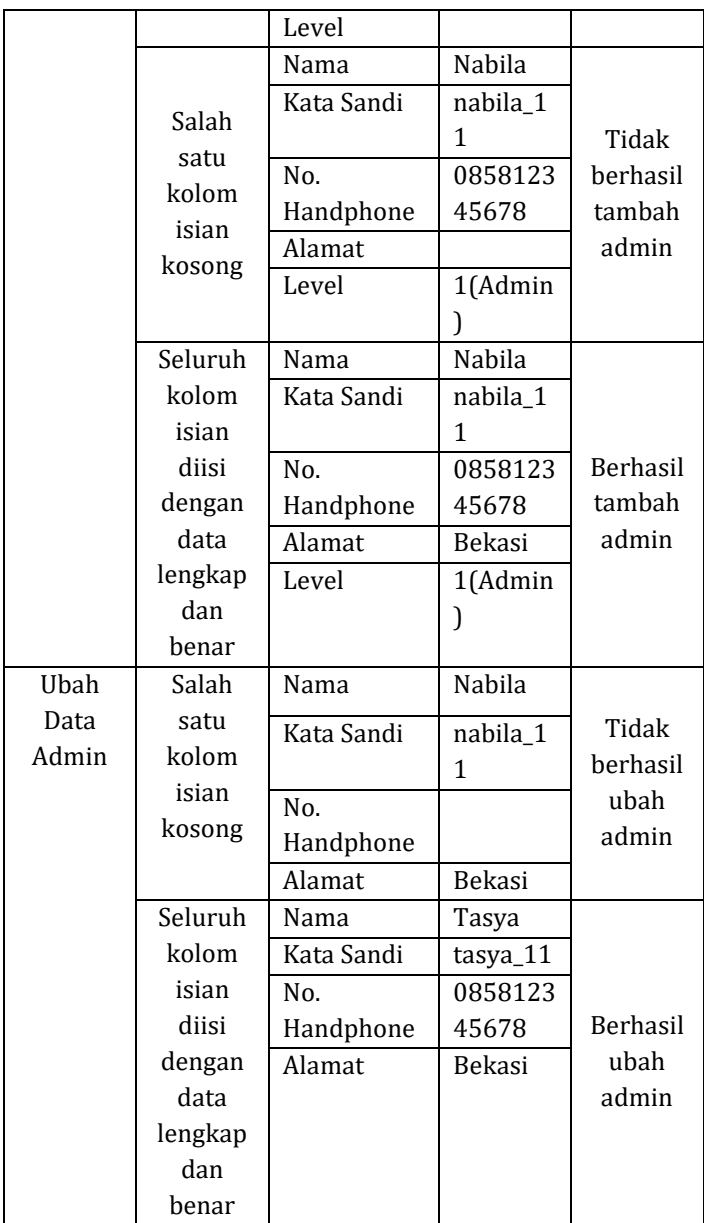

Berdasarkan hasil pengujian pada tabel 4.4 di atas admin tidak bisa menambah atau mengubah data admin apabila data yang dimasukkan kosong atau salah.

| Menu             | Masukan |         | Contoh Data | Hasil    |
|------------------|---------|---------|-------------|----------|
|                  |         |         |             | Eksekusi |
| Tambah           | Seluruh | Nama    |             | Tidak    |
| Pengurus         | kolom   | Jabatan |             | berhasil |
|                  | isian   | Foto    |             | tambah   |
|                  | kosong  |         |             | pengurus |
|                  | Salah   | Nama    | Tasya       | Tidak    |
|                  | satu    | Jabatan |             | berhasil |
|                  | kolom   | Foto    | Unggah      | tambah   |
|                  | isian   |         | foto tipe   | pengurus |
|                  | kosong  |         | JPG/PNG     |          |
|                  | Seluruh | Nama    | Tasya       | Berhasil |
|                  | kolom   | Iabatan | Relawan     | tambah   |
|                  | isian   | Foto    | Unggah      | pengurus |
|                  | diisi   |         | foto tipe   |          |
|                  | dengan  |         | JPG/PNG     |          |
|                  | data    |         |             |          |
|                  | lengkap |         |             |          |
|                  | dan     |         |             |          |
|                  | benar   |         |             |          |
| <b>Ubah Data</b> | Seluruh | Nama    |             | Tidak    |
| Pengurus         | kolom   | Jabatan |             | berhasil |
|                  | isian   | Foto    |             | ubah     |
|                  | kosong  |         |             | pengurus |
|                  | Salah   | Nama    | Arsy        | Tidak    |
|                  | satu    | Jabatan |             | berhasil |
|                  | kolom   | Foto    | Unggah      | ubah     |
|                  | isian   |         | foto tipe   | pengurus |
|                  | kosong  |         | JPG/PNG     |          |
|                  | Seluruh | Nama    | Arsy        |          |
|                  | kolom   | Iabatan | Relawan     |          |

Tabel 4. 5 Hasil Pengujian Black Box Menu Pengurus

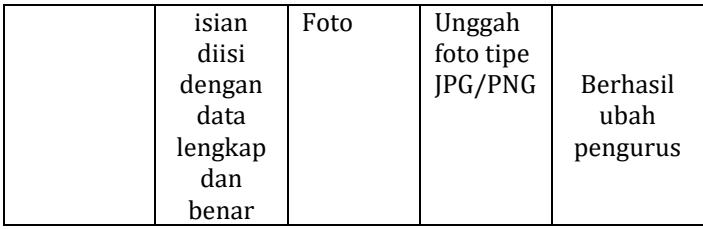

Berdasarkan hasil pengujian pada tabel 4.5 di atas admin tidak bisa menambah atau mengubah data pengurus apabila data yang dimasukkan kosong atau salah.

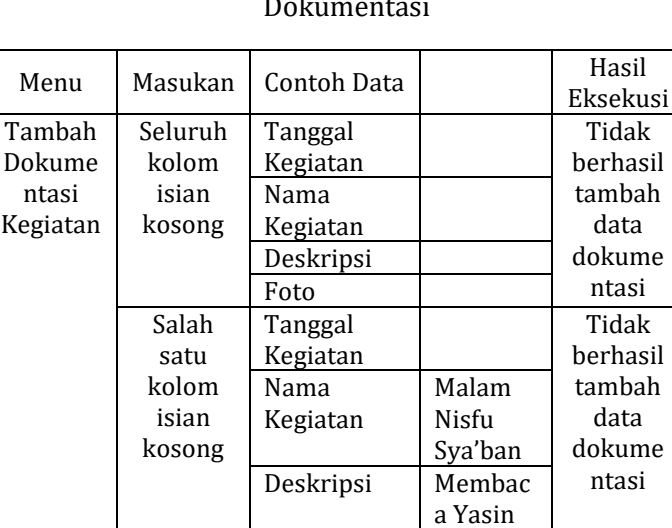

 $3x$ dipimpi n oleh Ustadz Heri

Tabel 4. 6 Hasil Pengujian Black Box Menu Dokumentasi

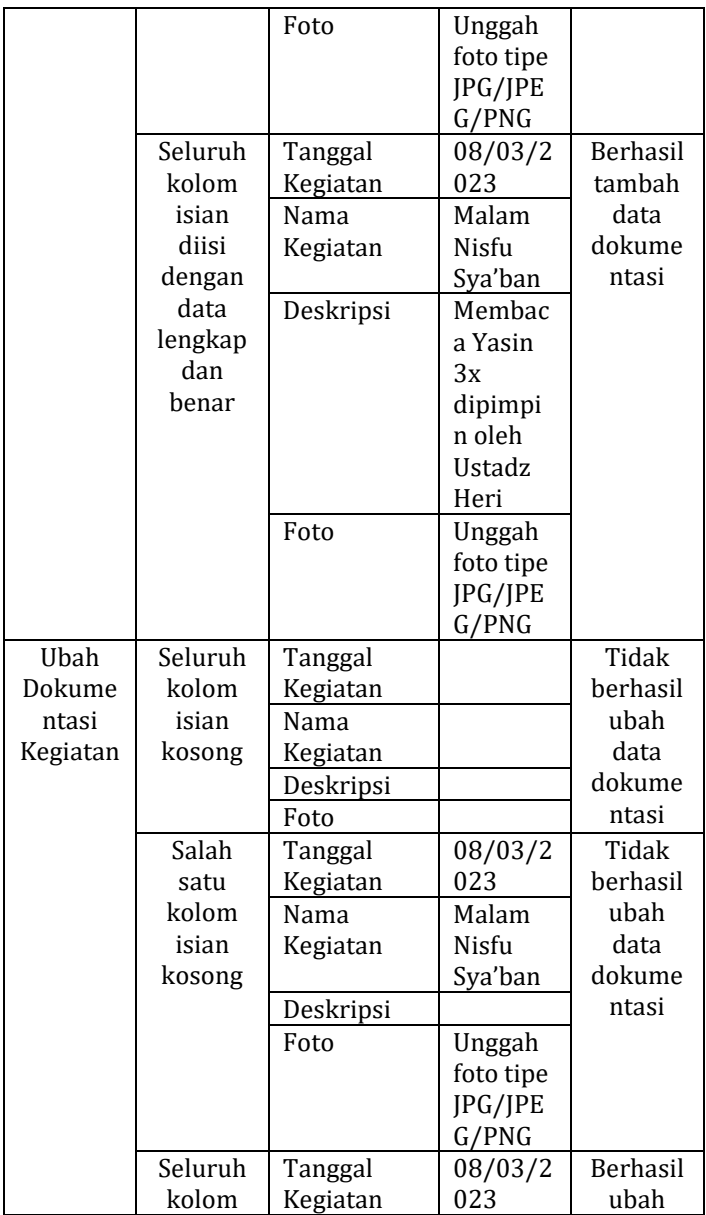

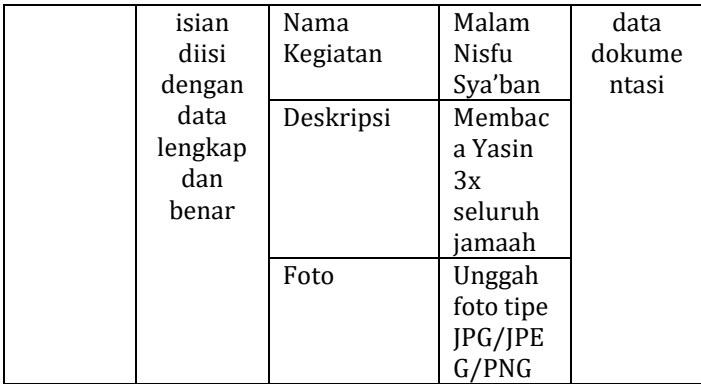

Berdasarkan hasil pengujian pada tabel 4.6 di atas admin tidak bisa menambah atau mengubah data dokumentasi kegiatan apabila data yang dimasukkan kosong atau salah.

Tabel 4. 7 Hasil Pengujian *Black Box* Menu Penyaluran

| Menu     | Masukan | Contoh Data |          | Hasil<br>Eksekusi |
|----------|---------|-------------|----------|-------------------|
| Tambah   | Seluruh | Tanggal     |          | Tidak             |
| Data     | kolom   | Penerima    |          | herhasil          |
| Penyalur | isian   | Alamat      |          | tambah            |
| an       | kosong  | Jumlah      |          | data              |
|          |         | Uang        |          | penyalur          |
|          |         | Jumlah      |          | an zakat          |
|          |         | Beras       |          |                   |
|          | Salah   | Tanggal     | 08/03/2  | Tidak             |
|          | satu    |             | 023      | herhasil          |
|          | kolom   | Penerima    | Maetsar  | tambah            |
|          | isian   |             | oh       | data              |
|          | kosong  | Alamat      | Cikoronj | penyalur          |
|          |         |             | 0        | an zakat          |
|          |         | Jumlah      |          |                   |
|          |         | Uang        |          |                   |

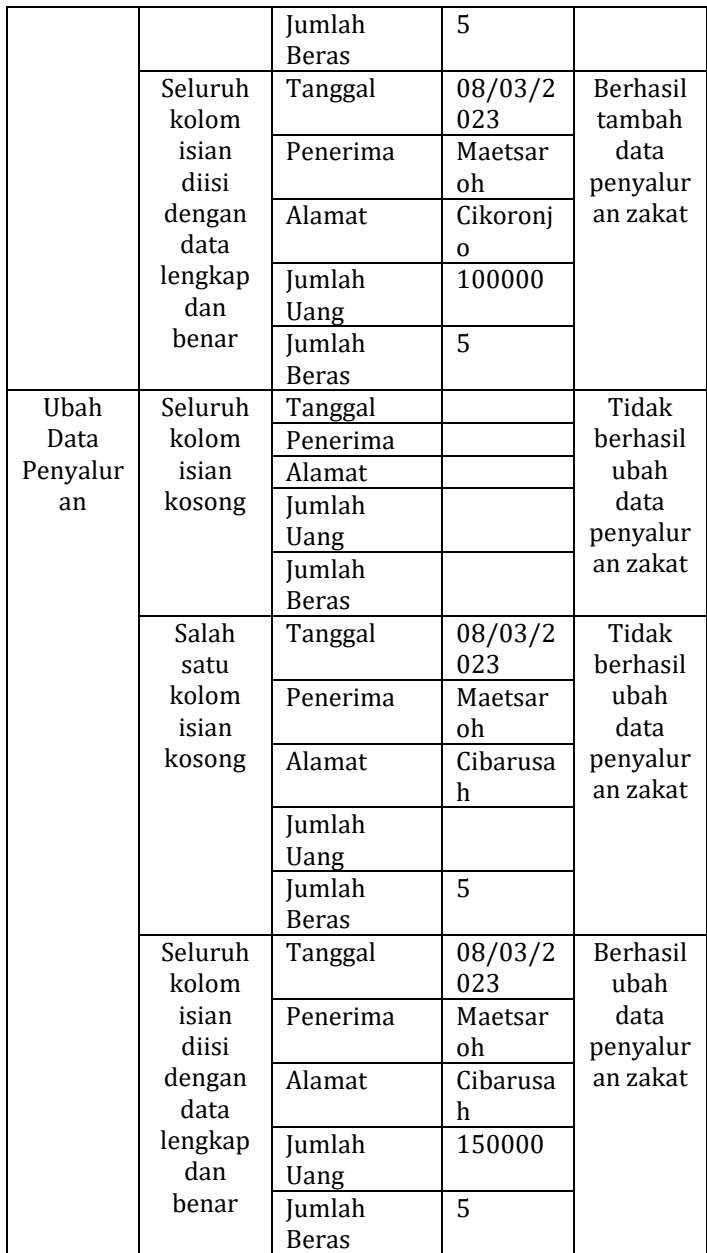

Berdasarkan hasil pengujian pada tabel 4.7 di atas admin tidak bisa menambah atau mengubah data penyaluran zakat apabila data yang dimasukkan kosong atau salah.

| Menu     | Masukan | Contoh Data |         | Hasil<br>Ekseksu<br>si |
|----------|---------|-------------|---------|------------------------|
| Cetak    | Seluruh | Dari        |         | Data                   |
| Laporan  | kolom   | Tanggal     |         | tidak                  |
| Penyalur | isian   | Sampai      |         | tampil                 |
| an       | tanggal | Tanggal     |         |                        |
|          | kosong  |             |         |                        |
|          | Data    | Dari        | 11/03/2 | Data                   |
|          | salah   | Tanggal     | 023     | tidak                  |
|          | semua   | Sampai      | 15/03/2 | tampil                 |
|          |         | Tanggal     | 023     |                        |
|          | Seluruh | Dari        | 04/05/2 | Berhasil               |
|          | kolom   | Tanggal     | 022     | menceta                |
|          | isian   | Sampai      | 06/05/2 | k                      |
|          | diisi   | Tanggal     | 022     |                        |
|          | dengan  |             |         |                        |
|          | data    |             |         |                        |
|          | lengkap |             |         |                        |
|          | dan     |             |         |                        |
|          | benar   |             |         |                        |
| Cetak    | Seluruh | Dari        |         | Data                   |
| Laporan  | kolom   | Tanggal     |         | tidak                  |
| Donasi   | isian   | Sampai      |         | tampil                 |
| Zakat    | kosong  | Tanggal     |         |                        |
| Fitrah   | Data    | Dari        | 1/03/20 | Data                   |
| (Uang)   | salah   | Tanggal     | 23      | tidak                  |
|          | semua   | Sampai      | 2/03/20 | tampil                 |
|          |         | Tanggal     | 23      |                        |

Tabel 4. 8 Hasil Pengujian Black Box Cetak Laporan ZIS

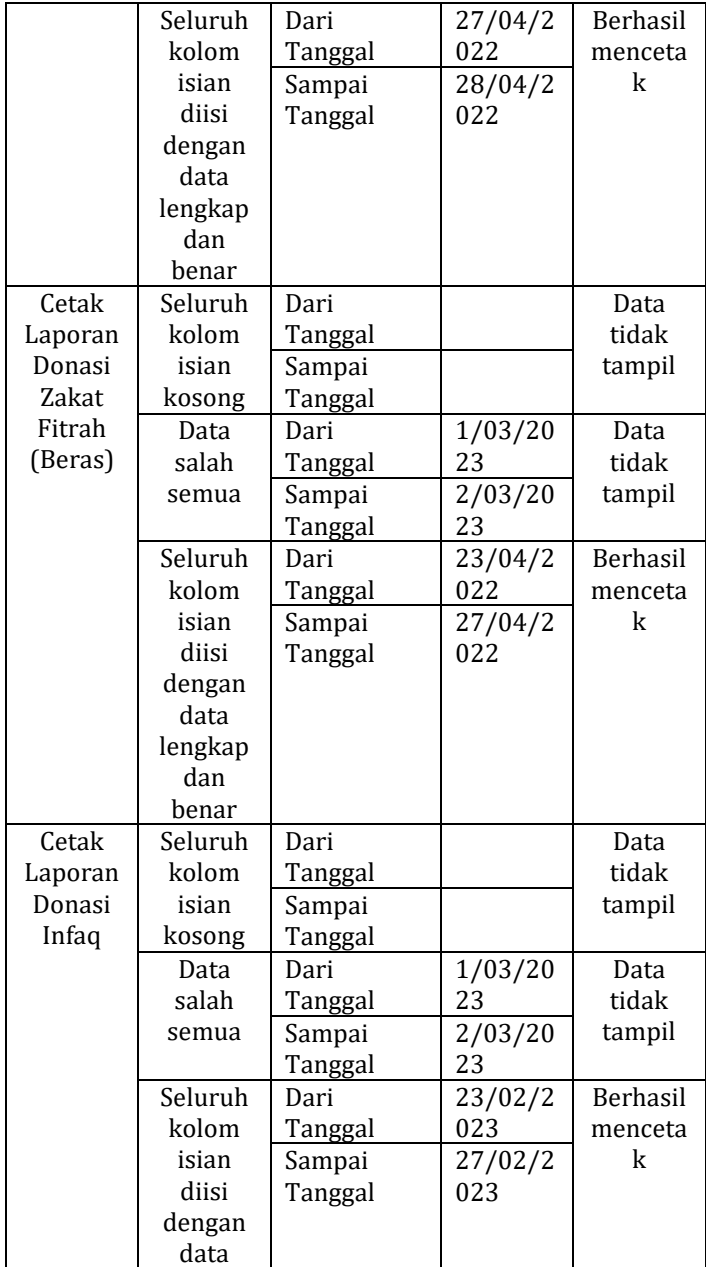

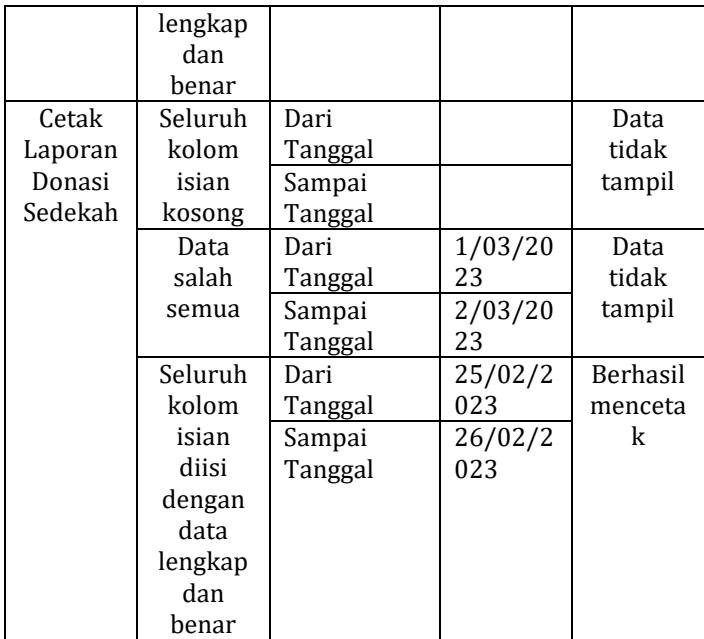

Berdasarkan hasil pengujian pada tabel 4.8 di atas admin dapat mencetak laporan ZIS sesuai dengan tanggal yang diinputkan.

Tabel 4. 9 Hasil Pengujian Menu Zakat Fitrah (Beras)

| Menu    | Masukan | Contoh Data |  | Hasil    |
|---------|---------|-------------|--|----------|
|         |         |             |  | Eksekusi |
| Tambah  | Seluruh | Tanggal     |  | Tidak    |
| Zakat   | kolom   | Nama        |  | berhasil |
| Fitrah  | isian   | Kepala      |  | tambah   |
| (Beras) | kosong  | Keluarga    |  | data     |
|         |         | Alamat      |  | zakat    |
|         |         | Nilai Zakat |  | fitrah   |
|         |         | Jumlah      |  | (beras)  |
|         |         | Tanggungan  |  |          |
|         |         | Total       |  |          |

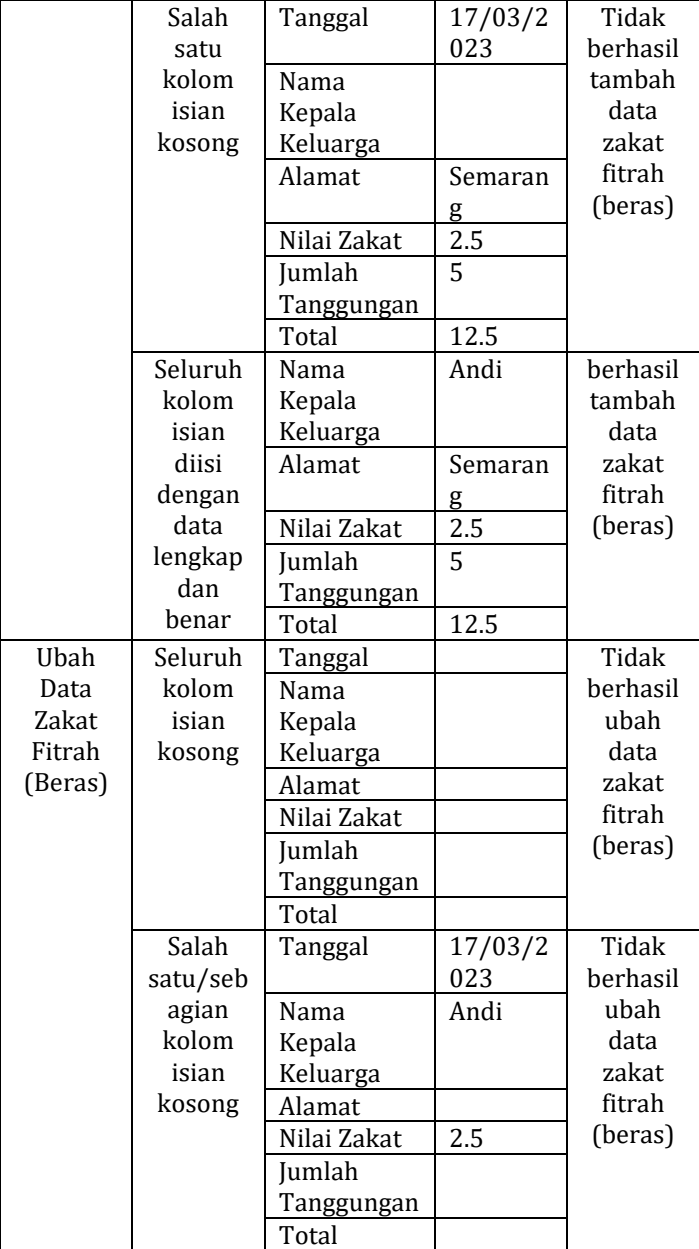

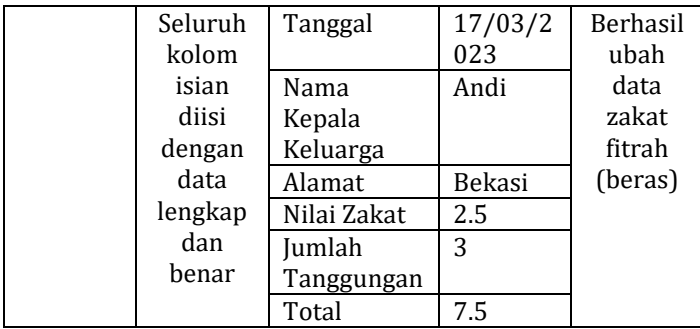

Berdasarkan hasil pengujian pada tabel 4.9 di atas admin tidak bisa menambah atau mengubah data penyaluran zakat fitrah (beras) apabila data yang dimasukkan kosong atau salah.

| Menu                                                 | Masukan                                                                          | Contoh Data                                                                                                    |                          | Hasil<br>Eksekusi                       |
|------------------------------------------------------|----------------------------------------------------------------------------------|----------------------------------------------------------------------------------------------------|--------------------------|-----------------------------------------|
| Daftar<br>User<br>Pada<br>Halaman<br>Donasi<br>Infaq | Seluruh<br>kolom<br>isian<br>kosong<br>Salah<br>satu<br>kolom<br>isian<br>kosong | Nama<br>Kepala<br>Keluarga<br>Kata Sandi<br>No.<br>Handphone<br>Alamat<br>Nama<br>Kepala<br>Keluarga<br>Kata Sandi | Andi<br>Andiand<br>i111  | Tidak<br>berhasil<br>mendaft<br>ar akun |
|                                                      | Seluruh<br>kolom<br>isian<br>diisi<br>dengan                                     | No.<br>Handphone<br>Alamat<br>Nama<br>Kepala<br>Keluarga                                                           | 0895123<br>45556<br>Andi | Berhasil<br>mendaft<br>ar akun          |

Tabel 4. 10 Hasil Pengujian Black Box Daftar User

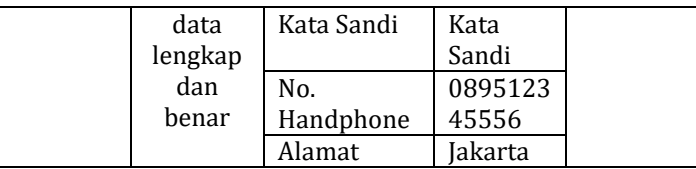

Berdasarkan hasil pengujian pada tabel 4.10 di atas *user* tidak bisa mendaftar akun apabila data yang dimasukkan kosong atau tidak lengkap.

Tabel 4. 11 Hasil Pengujian Black Box Login User

| Menu    | Masukan | Contoh Data |         | Hasil<br>Eksekusi |
|---------|---------|-------------|---------|-------------------|
|         |         | Nama        |         | Tidak             |
|         | Data    | Pengguna    |         | berhasil          |
|         | Kosong  | Kata Sandi  |         | login             |
|         |         |             |         | user              |
|         | Data    | Nama        | Andi    | Tidak             |
|         | benar,  | Pengguna    |         | berhasil          |
| Masuk   | salah   | Kata Sandi  |         | login             |
| User    | satu    |             |         | user              |
| Pada    | data    |             |         |                   |
| Halaman | kosong  |             |         |                   |
| Donasi  | Data    | Nama        | Coba    | Tidak             |
| Infaq   | salah   | Pengguna    |         | berhasil          |
|         | semua   | Kata Sandi  | Coba123 | login             |
|         |         |             |         | user              |
|         | Data    | Nama        | Andi    | Berhasil          |
|         | lengkap | Pengguna    |         | login             |
|         | dan     | Kata Sandi  | Andiand | user              |
|         | benar   |             | i111    |                   |

Berdasarkan hasil pengujian pada tabel 4.11 di atas *user* tidak bisa *login* apabila data yang dimasukkan kosong atau salah.

| Menu   | Masukan      | <b>Contoh Data</b> |             | Hasil<br>Eksekusi |
|--------|--------------|--------------------|-------------|-------------------|
| Pembay | Seluruh      | Tanggal            | 17/03/2     | Tidak             |
| aran   | kolom        |                    | 023         | berhasil          |
| Infaq  | isian        | Nama               | Andi        | melakuk           |
|        | kosong       | Kepala             |             | an                |
|        |              | Keluarga           |             | donasi            |
|        |              | Total              |             |                   |
|        |              | Donasi             |             |                   |
|        |              | <b>Bukti</b>       |             |                   |
|        |              | Donasi             |             |                   |
|        | Salah        | Tanggal            | 17/03/2     | Tidak             |
|        | satu         |                    | 023         | berhasil          |
|        | kolom        | Nama               | Andi        | melakuk           |
|        | isian        | Kepala             |             | an                |
|        | kosong       | Keluarga           |             | donasi            |
|        |              | Total              | 50000       |                   |
|        |              | Donasi             |             |                   |
|        |              | <b>Bukti</b>       |             |                   |
|        |              | Donasi             |             |                   |
|        | <b>Bukti</b> | Tanggal            | 17/03/2     | Tidak             |
|        | donasi       |                    | 023         | berhasil          |
|        | tipe file    | Nama               | Andi        | melakuk           |
|        | bukan        | Kepala             |             | an                |
|        | IPG/         | Keluarga           |             | donasi            |
|        | <b>PNG</b>   | Total              | 50000       |                   |
|        |              | Donasi             |             |                   |
|        |              | <b>Bukti</b>       | Unggah      |                   |
|        |              | Donasi             | foto tipe   |                   |
|        |              |                    | <b>JPEG</b> |                   |
|        |              |                    | (Contoh     |                   |
|        |              |                    |             |                   |
|        |              |                    | bukti.jpe   |                   |
|        |              |                    | g)          |                   |
|        | Seluruh      | Tanggal            | 17/03/2     | Berhasil          |
|        | kolom        |                    | 023         | melakuk           |

Tabel 4. 12 Hasil Pengujian Black Box Pembayaran Infaq

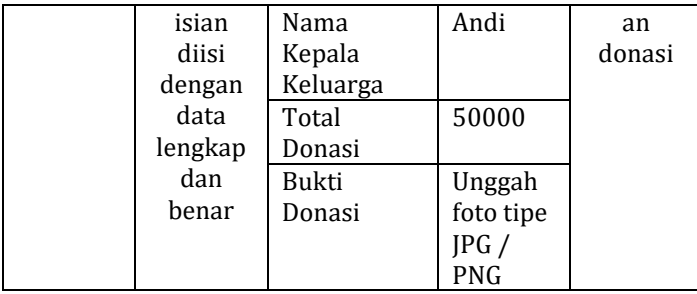

Berdasarkan hasil pengujian pada tabel 4.12 di atas *user* tidak bisa melakukan pembayaran donasi infaq apabila data yang dimasukkan kosong atau salah dan tipe data yang dikirimkan tidak sesuai.

| Menu                              | Masukan                             | Contoh Data                                                                                                    |      | Hasil<br>Eksekusi                            |
|-----------------------------------|-------------------------------------|----------------------------------------------------------------------------------------------------|------|----------------------------------------------|
| Pembay<br>aran<br>Zakat<br>Fitrah | Seluruh<br>kolom<br>isian<br>kosong | Nama<br>Kepala<br>Keluarga<br>Alamat<br>No.<br>Handphone<br>Nilai Zakat<br>Jumlah<br>Tanggungan<br>Total yang<br>harus<br>dibayar<br>Bukti<br>Donasi |      | Tidak<br>berhasil<br>melakuk<br>an<br>donasi |
|                                   | Salah                               | Nama                                                                                                    | Rudi | Tidak                                        |
|                                   | satu                                | Kepala                                                                                                    |      | berhasil                                     |
|                                   | kolom                               | Keluarga                                                                                                    |      | melakuk                                      |

Tabel 4. 13 Hasil Pengujian Bayar Zakat Fitrah (Uang)

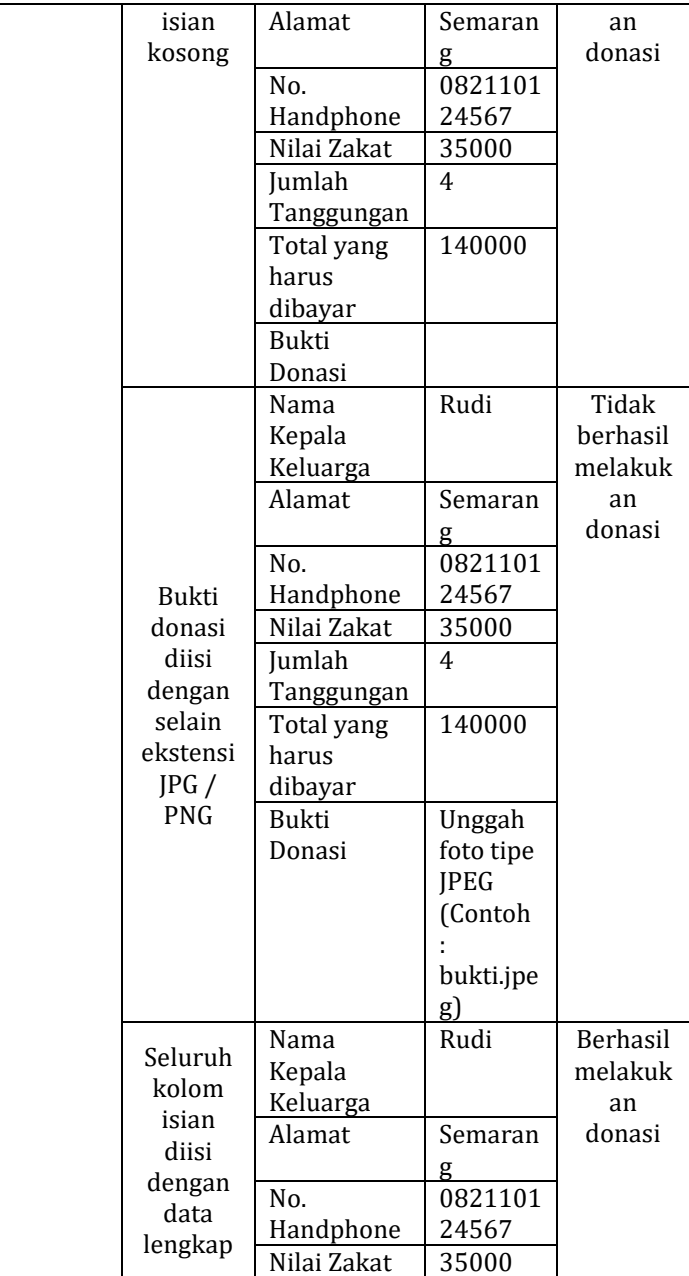

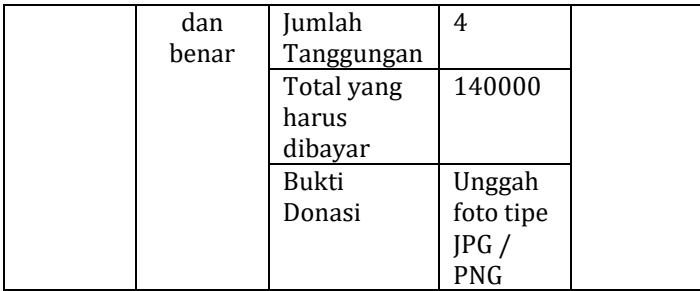

Berdasarkan hasil pengujian pada tabel 4.13 di atas *user* tidak bisa melakukan pembayaran donasi zakat fitrah apabila data yang dimasukkan kosong atau salah dan tipe data yang dikirimkan tidak sesuai.

| Menu    | Masukan | Contoh Data |        | Hasil<br>Eksekusi |
|---------|---------|-------------|--------|-------------------|
| Pembay  | Seluruh | Nama        |        | Tidak             |
| aran    | kolom   | No.         |        | berhasil          |
| Sedekah | isian   | Handphone   |        | melakuka          |
|         | kosong  | Alamat      |        | n donasi          |
|         |         | Total       |        |                   |
|         |         | Donasi      |        |                   |
|         |         | Bukti       |        |                   |
|         |         | Donasi      |        |                   |
|         | Salah   | Nama        | Arsy   | Tidak             |
|         | satu    | No.         | 089945 | herhasil          |
|         | kolom   | Handphone   | 67321  | melakuka          |
|         | isian   | Alamat      | Bandun | n donasi          |
|         | kosong  |             | g      |                   |
|         |         | Total       | 50000  |                   |
|         |         | Donasi      |        |                   |

Tabel 4. 14 Hasil Black Box Pembayaran Sedekah

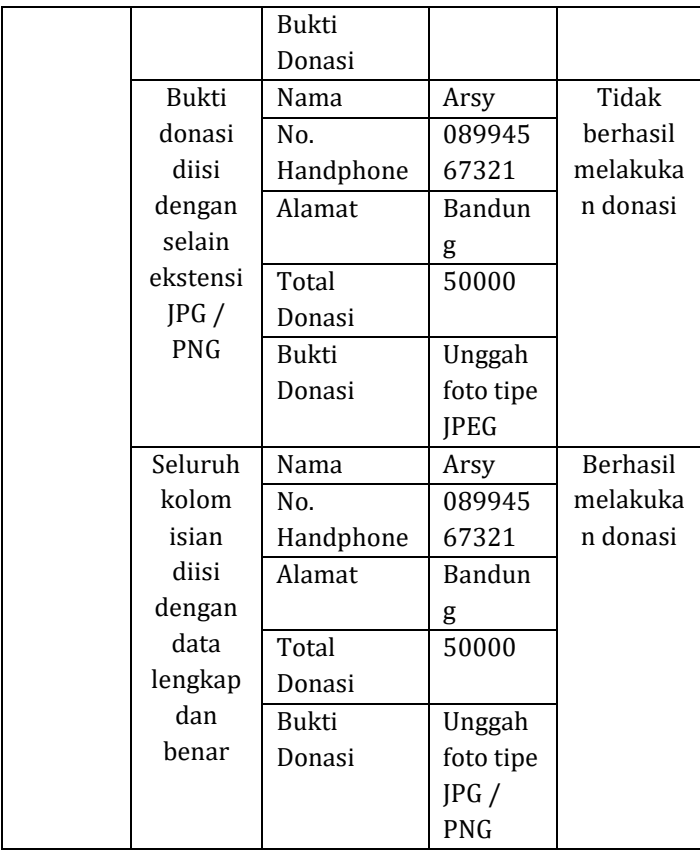

Berdasarkan hasil pengujian pada tabel 4.14 di atas *user* tidak bisa melakukan pembayaran donasi sedekah apabila data yang dimasukkan kosong atau salah dan tipe data yang dikirimkan tidak sesuai.

Tabel 4. 15 Hasil Pengujian Black Box Kritik dan Saran

| Menu | Masukan | Contoh Data |  | Hasil<br>Eksekusi |
|------|---------|-------------|--|-------------------|
|      |         | Nama        |  |                   |

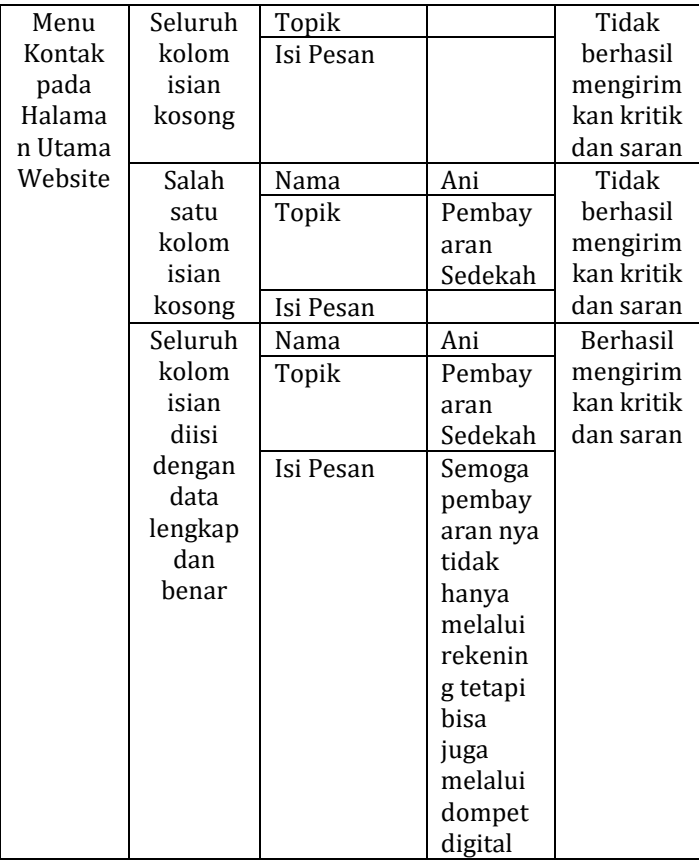

Berdasarkan hasil pengujian pada tabel 4.15 di atas *user* tidak bisa mengirimkan kritik dan saran pembayaran apabila data yang dimasukkan kosong atau salah.

Tabel 4. 16 Hasil Black Box Filter Tanggal Laporan ZIS

| Menu    | Masukan          | Hasil Eksekusi   |
|---------|------------------|------------------|
| Memfilt | Kolom isian data | Tidak berhasil   |
| er      | tanggal salah    | menampilkan data |

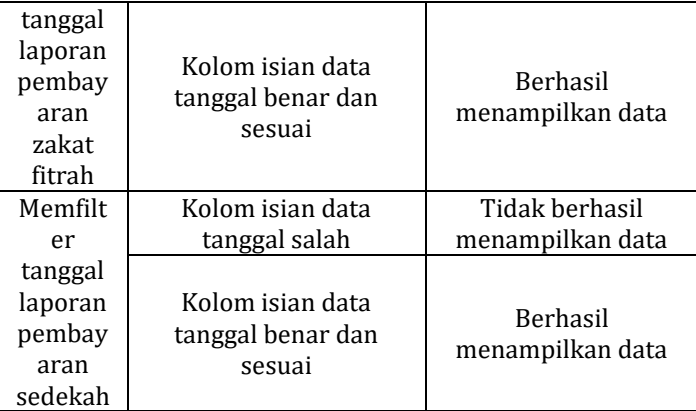

Berdasarkan hasil dari pengujian *blackbox* diatas sistem dapat berjalan apabila data yang dimasukkan sesuai ketentuan dan data tidak boleh kosong.

#### *2.* Hasil Pengujian *User Acceptance Testing*

Pengujian dengan metode *User Acceptance Test*  (UAT) bertujuan agar sistem yang dibangun dapat diimplementasikan dengan baik bagi para pengguna. Selain itu, sistem dapat dikatakan baik jika pengguna merasa puas dan mampu mengoperasikan sistem yang dibuat. Dalam pengujian ini berupa angket dengan 20 soal dan 5 kemungkinan jawaban. Berikut daftar pertanyaan yang digunakan, ditunjukkan pada tabel 4.17.

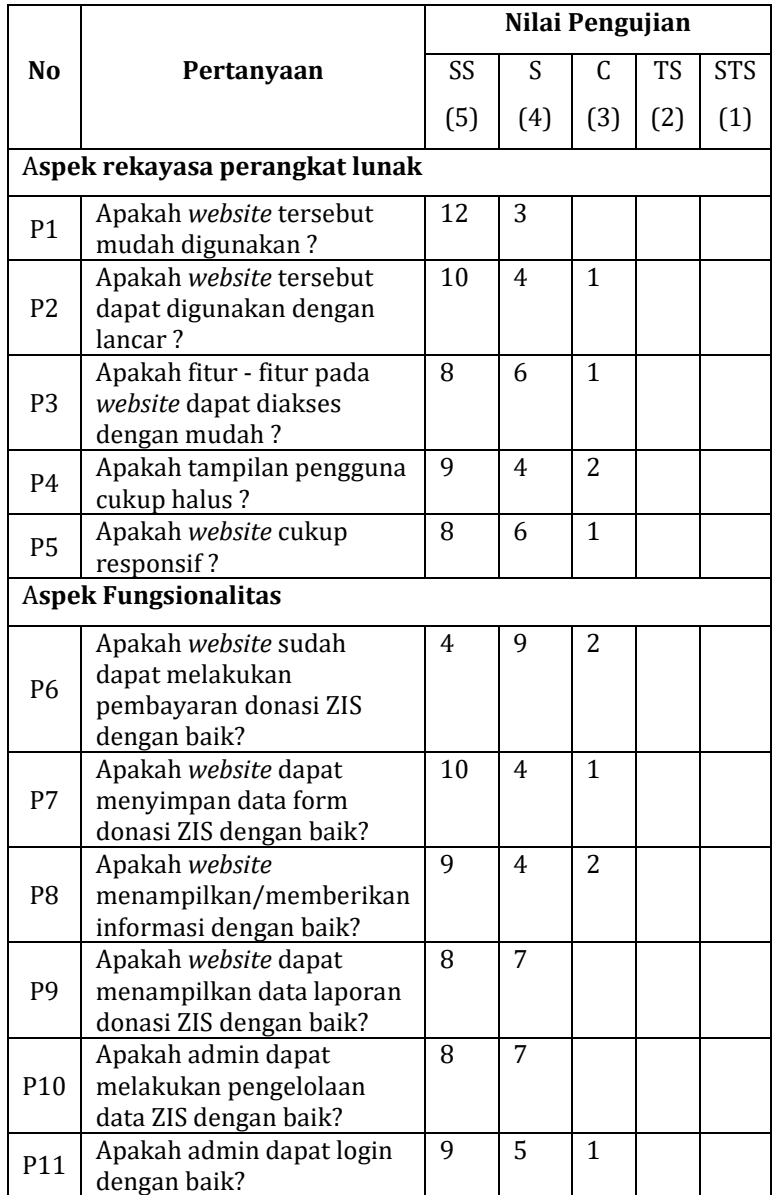

# Tabel 4. 17 Data Hasil Penjumlahan Angket

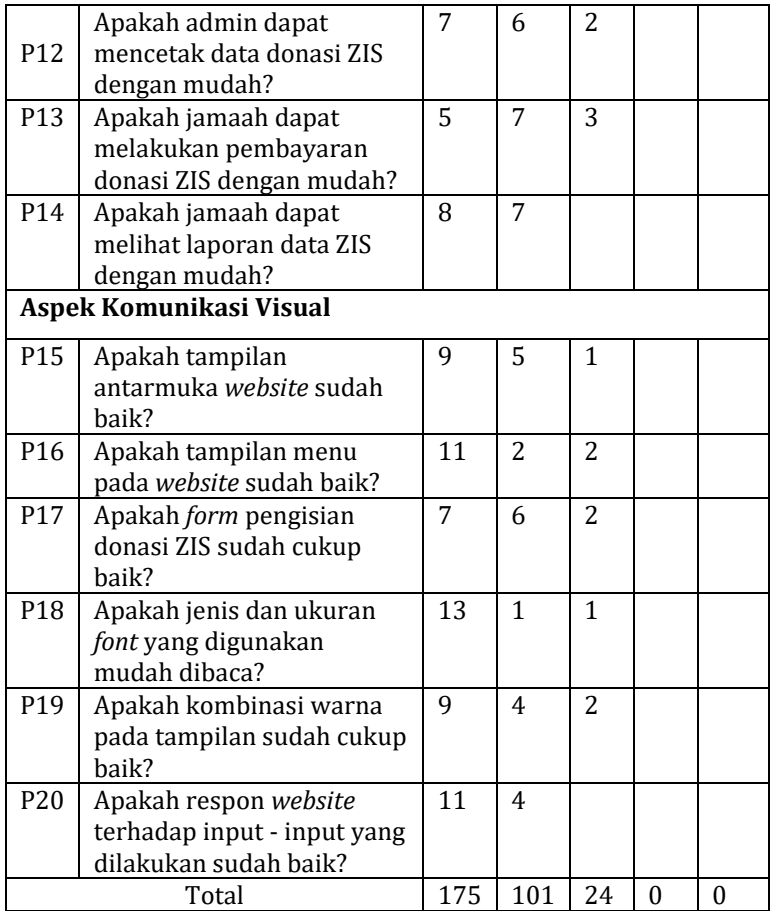

Hasil data pada tabel 4.17 di atas kemudian dilakukan penghitungan rata-rata jawaban berdasarkan skor jawaban pada angket. Berikut merupakan hasil dari perhitungan skor yang ada :

- Jumlah skor yang menjawab  $SS = 175 \times 5 = 875$
- Jumlah skor yang menjawab  $S = 101 \times 4 = 404$
- Jumlah skor yang menjawab  $C = 24 \times 3 = 72$
- Jumlah skor yang menjawab  $TS = 0 \times 2 = 0$
- Jumlah skor yang menjawab  $STS = 0 \times 1 = 0 +$ 
	- $J$  Jumlah skor = 1.351

Dilakukan identifikasi nilai tertinggi dan terendah untuk mendapatkan persentase skor aktual:

- Nilai tertinggi = 15 x 20 x 5 = 1500 (seandainya semua menjawab SS)
- Nilai terendah = 15 x 20 x 1 = 300 (seandainya semua menjawab STS) Maka dapat dicari persentase skor aktual sebagai berikut:

$$
P = \frac{1.351}{1500} \times 100\% = 91\%
$$

Melakukan identifikasi nilai kriteria yang didapatkan yaitu sangat setuju berdasarkan presentase skor aktual yaitu 91%.

- Jumlah skor = 5 x jumlah responden  $(15)$ (jumlah skor : jumlah skor ideal) x 100%
- Rata-rata skor dalam persentase Jumlah skor ideal = 5 x 15 = 75

#### 1) Website mudah digunakan

| Kategori Jawaban    | Hasil Angket                 |             | Total |
|---------------------|------------------------------|-------------|-------|
|                     | Jumlah                       | Skor        |       |
| Sangat Tidak Setuju |                              | $0x1 = 0$   |       |
| (STS)               |                              |             |       |
| Tidak Setuju (TS)   |                              | $0x^2 = 0$  | 72    |
| Cukup(C)            |                              | $0x3 = 0$   |       |
| Setuju (S)          | 3                            | $3x4 = 12$  |       |
| Sangat Setuju (SS)  | 12                           | $12x5 = 60$ |       |
| Persentase          | $\frac{72}{75}$ x 100% = 96% |             |       |
|                     |                              |             |       |

Tabel 4. 18 Website Mudah Digunakan

Hasil persentase yang didapatkan pada tabel 4.18 di atas menunjukkan bahwa *website* yang dibuat mudah digunakan dan masuk kriteria penilaian sangat layak dengan persentase 96%.

### 2) Website dapat digunakan dengan lancer

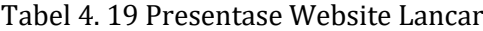

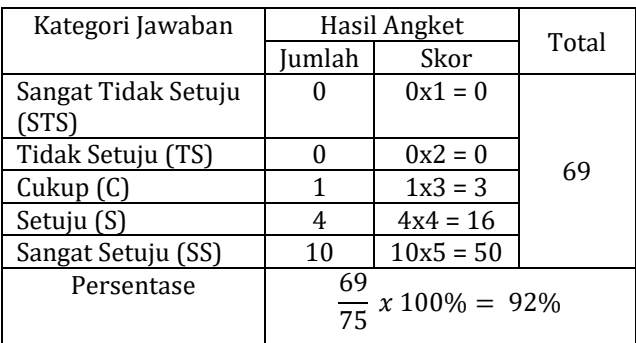
Hasil persentase yang didapatkan pada tabel 4.19 di atas menunjukkan bahwa *website* dapat digunakan dengan lancar dan masuk kriteria penilaian sangat layak, dengan persentase 92%.

3) Fitur - fitur pada *website* dapat diakses dengan mudah

| Kategori Jawaban    | Hasil Angket                      |            | Total |
|---------------------|-----------------------------------|------------|-------|
|                     | Jumlah                            | Skor       |       |
| Sangat Tidak Setuju |                                   | $0x1 = 0$  |       |
| (STS)               |                                   |            |       |
| Tidak Setuju (TS)   |                                   | $0x^2 = 0$ |       |
| Cukup(C)            | 1                                 | $1x3 = 3$  | 67    |
| Setuju (S)          | 6                                 | $6x4 = 24$ |       |
| Sangat Setuju (SS)  | 8                                 | $8x5 = 40$ |       |
| Persentase          | 67<br>$\frac{x}{75}$ x 100% = 89% |            |       |

Tabel 4. 20 Persentase Fitur Website

Hasil persentase yang didapatkan pada tabel 4.20 di atas menunjukkan bahwa fitur – fitur *website* dapat diakses dengan mudah dan masuk kriteria penilaian sangat layak dengan persentase 89%.

4) Tampilan pengguna cukup halus

Tabel 4. 21 Persentase Tampilan Website

| Kategori Jawaban | Hasil Angket |      | Total |
|------------------|--------------|------|-------|
|                  | . Iumlah     | Skor |       |

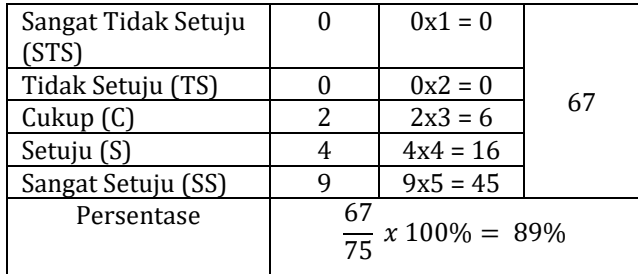

Hasil persentase yang didapatkan pada tabel 4.21 di atas menunjukkan bahwa tampilan pengguna cukup halus dan masuk kriteria penilaian sangat layak, dengan persentase 89%.

# 5) *Website* cukup responsive

Tabel 4. 22 Persentase Website Responsif

| Kategori Jawaban    |        | Hasil Angket                |       |
|---------------------|--------|-----------------------------|-------|
|                     | Jumlah | Skor                        | Total |
| Sangat Tidak Setuju |        | $0x1 = 0$                   |       |
| (STS)               |        |                             |       |
| Tidak Setuju (TS)   |        | $0x^2 = 0$                  | 67    |
| Cukup(C)            |        | $1x3 = 3$                   |       |
| Setuju (S)          | 6      | $6x4 = 24$                  |       |
| Sangat Setuju (SS)  | 8      | $8x5 = 40$                  |       |
| Persentase          | 67     | $\frac{x}{75}$ x 100% = 89% |       |

Hasil persentase yang didapatkan pada tabel 4.22 di atas menunjukkan bahwa *website* cukup responsif dan masuk kriteria penilaian sangat layak, dengan persentase 89%.

6) Website dapat melakukan pembayaran donasi ZIS dengan baik

| Kategori Jawaban    | Hasil Angket                      |            | Total |
|---------------------|-----------------------------------|------------|-------|
|                     | Jumlah                            | Skor       |       |
| Sangat Tidak Setuju |                                   | $0x1 = 0$  |       |
| (STS)               |                                   |            |       |
| Tidak Setuju (TS)   |                                   | $0x^2 = 0$ |       |
| Cukup(C)            | 2                                 | $2x3 = 6$  | 62    |
| Setuju (S)          | q                                 | $9x4 = 36$ |       |
| Sangat Setuju (SS)  | 4                                 | $4x5 = 20$ |       |
| Persentase          | 62<br>$\frac{x}{75}$ x 100% = 83% |            |       |

Tabel 4. 23 Persentase Pembayaran Donasi ZIS

Hasil persentase yang didapatkan pada tabel 4.23 di atas menunjukkan bahwa *website* sudah dapat melakukan pembayaran donasi ZIS dengan baik dan masuk kriteria penilaian sangat layak, dengan persentase 83%.

7) Website dapat menyimpan data ZIS dengan baik

Tabel 4. 24 Persentase Menyimpan Data ZIS

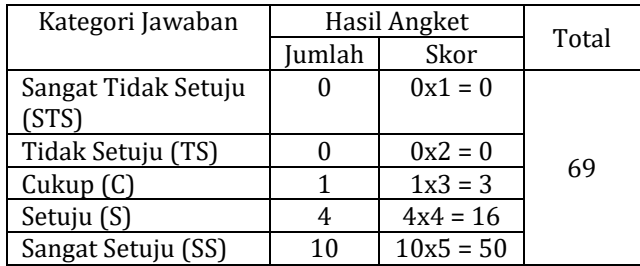

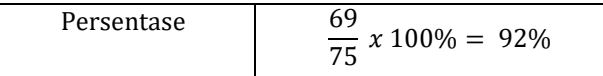

Hasil persentase yang didapatkan pada tabel 4.24 di atas menunjukkan bahwa *website* dapat menyimpan data form donasi ZIS dengan baik dan masuk kriteria penilaian sangat layak, dengan persentase 92%.

## 8) Website menampilkan informasi dengan baik

Tabel 4. 25 Persentase Website Menampilkan

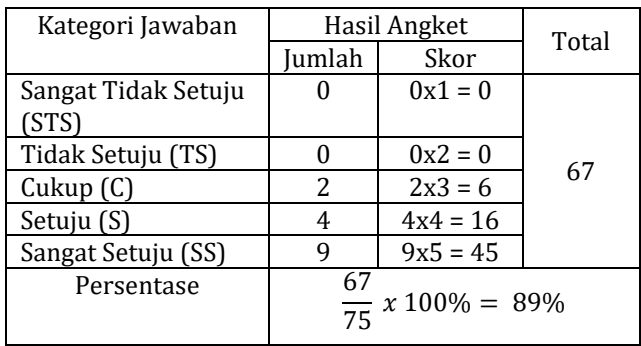

Informasi

Hasil persentase yang didapatkan pada tabel 4.25 di atas menunjukkan bahwa *website*  menampilkan atau memberikan informasi dengan baik dan masuk kriteria penilaian sangat layak, dengan persentase 89%.

9) Website dapat menampilkan data laporan donasi ZIS dengan baik

Tabel 4. 26 Persentase Website Menampilkan Data ZIS

| Kategori Jawaban    | Hasil Angket                      |            | Total |
|---------------------|-----------------------------------|------------|-------|
|                     | Jumlah                            | Skor       |       |
| Sangat Tidak Setuju |                                   | $0x1 = 0$  |       |
| (STS)               |                                   |            |       |
| Tidak Setuju (TS)   |                                   | $0x^2 = 0$ | 68    |
| Cukup(C)            | 0                                 | $0x3 = 0$  |       |
| Setuju (S)          |                                   | $7x4 = 28$ |       |
| Sangat Setuju (SS)  | 8                                 | $8x5 = 40$ |       |
| Persentase          | 68<br>$\frac{x}{75}$ x 100% = 91% |            |       |
|                     |                                   |            |       |

Hasil persentase berdasarkan pengujian *black box* dengan menghitung rata-rata skor dalam persentase, didapatkan pada tabel 4.26 di atas menunjukkan bahwa *website* dapat menampilkan data laporan donasi ZIS dengan baik dan masuk kriteria penilaian sangat layak, dengan persentase 91%.

10)Admin dapat melakukan pengelolaan ZIS dengan baik

Tabel 4. 27 Persentase Admin Pengelolaan ZIS

| Kategori Jawaban | Hasil Angket |      | Total |
|------------------|--------------|------|-------|
|                  | Iumlah       | Skor |       |

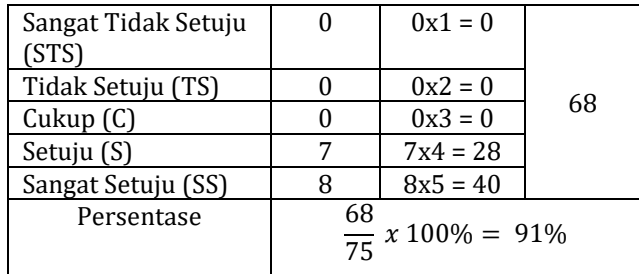

Hasil persentase yang didapatkan pada tabel 4.27 di atas menunjukkan bahwa admin dapat melakukan pengelolaan ZIS dengan baik dan masuk kriteria penilaian sangat layak, dengan persentase 91%.

# 11)Admin dapat login dengan baik

Tabel 4. 28 Persentase Admin Login

| Kategori Jawaban    |        | Hasil Angket                |       |
|---------------------|--------|-----------------------------|-------|
|                     | Jumlah | Skor                        | Total |
| Sangat Tidak Setuju |        | $0x1 = 0$                   |       |
| (STS)               |        |                             |       |
| Tidak Setuju (TS)   |        | $0x^2 = 0$                  | 68    |
| Cukup(C)            |        | $1x3 = 3$                   |       |
| Setuju (S)          | 5      | $5x4 = 20$                  |       |
| Sangat Setuju (SS)  | q      | $9x5 = 45$                  |       |
| Persentase          | 68     | $\frac{x}{75}$ x 100% = 91% |       |

Hasil persentase yang didapatkan pada tabel 4.28 di atas menunjukkan bahwa admin dapat login dengan baik dan masuk kriteria penilaian sangat layak, dengan persentase 91%.

12)Admin dapat mencetak data donasi ZIS dengan mudah

| Kategori Jawaban    | Hasil Angket                      |            | Total |
|---------------------|-----------------------------------|------------|-------|
|                     | Jumlah                            | Skor       |       |
| Sangat Tidak Setuju |                                   | $0x1 = 0$  |       |
| (STS)               |                                   |            |       |
| Tidak Setuju (TS)   |                                   | $0x^2 = 0$ | 65    |
| Cukup(C)            | 2                                 | $2x3 = 6$  |       |
| Setuju (S)          | 6                                 | $6x4 = 24$ |       |
| Sangat Setuju (SS)  |                                   | $7x5 = 35$ |       |
| Persentase          | 65<br>$\frac{1}{75}$ x 100% = 86% |            |       |

Tabel 4. 29 Persentase Admin Mencetak Data ZIS

Hasil persentase yang didapatkan pada tabel 4.29 di atas menunjukkan bahwa admin dapat mencetak data donasi ZIS dengan mudah dan masuk kriteria penilaian sangat layak, dengan persentase 86%.

13) Jamaah dapat melakukan pembayaran donasi ZIS dengan mudah

Tabel 4. 30 Persentase Jamaah Pembayaran ZIS

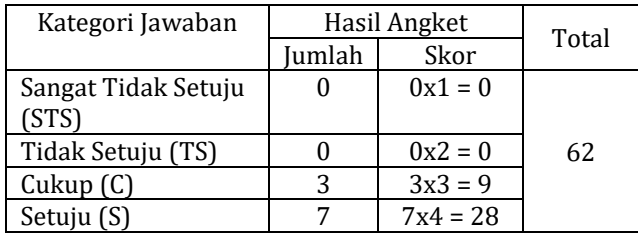

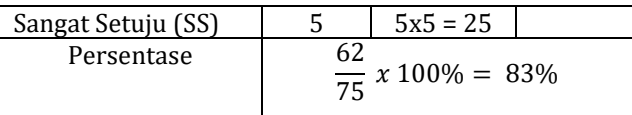

Hasil persentase yang didapatkan pada tabel 4.30 di atas menunjukkan bahwa jamaah dapat melakukan pembayaran donasi ZIS di *website*  dengan mudah dan masuk kriteria penilaian sangat layak, dengan persentase 83%.

14) Jamaah dapat melihat laporan data ZIS dengan mudah

| Kategori Jawaban    |                                   | Hasil Angket |       |
|---------------------|-----------------------------------|--------------|-------|
|                     | Jumlah                            | Skor         | Total |
| Sangat Tidak Setuju | $\mathbf{0}$                      | $0x1 = 0$    |       |
| (STS)               |                                   |              |       |
| Tidak Setuju (TS)   |                                   | $0x^2 = 0$   | 68    |
| Cukup(C)            |                                   | $0x3 = 0$    |       |
| Setuju (S)          |                                   | $7x4 = 28$   |       |
| Sangat Setuju (SS)  | 8                                 | $8x5 = 40$   |       |
| Persentase          | 68<br>$\frac{x}{75}$ x 100% = 91% |              |       |

Tabel 4. 31 Persentase Jamaah Melihat Laporan ZIS

Hasil persentase yang didapatkan pada tabel 4.31 di atas menunjukkan bahwa jamaah dapat melihat laporan donasi ZIS di *website* dengan mudah dan masuk kriteria penilaian sangat layak, dengan persentase 91%.

# 15)Tampilan antarmuka *website* sudah baik

| Kategori Jawaban    | Hasil Angket                      |            | Total |
|---------------------|-----------------------------------|------------|-------|
|                     | Jumlah                            | Skor       |       |
| Sangat Tidak Setuju |                                   | $0x1 = 0$  |       |
| (STS)               |                                   |            |       |
| Tidak Setuju (TS)   |                                   | $0x^2 = 0$ |       |
| Cukup(C)            |                                   | $1x3 = 3$  | 68    |
| Setuju (S)          | 5                                 | $5x4 = 20$ |       |
| Sangat Setuju (SS)  | q                                 | $9x5 = 45$ |       |
| Persentase          | 68<br>$\frac{x}{75}$ x 100% = 91% |            |       |

Tabel 4. 32 Persentase Tampilan Antarmuka Website

Hasil persentase yang didapatkan pada tabel 4.32 di atas menunjukkan bahwa *website* sudah baik dalam tampilan antarmuka dan masuk kriteria penilaian sangat layak, dengan persentase 91%.

16)Tampilan menu pada *website* sudah baik

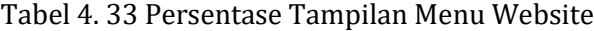

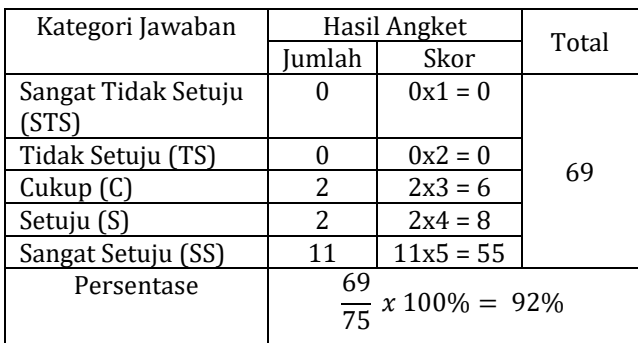

Hasil persentase yang didapatkan pada tabel 4.33 di atas menunjukkan bahwa tampilan menu pada *website* sudah baik dan masuk kriteria penilaian sangat layak, dengan persentase 92%.

# 17) Form pengisian donasi ZIS sudah cukup baik

| Kategori Jawaban             | Hasil Angket                      |            | Total |
|------------------------------|-----------------------------------|------------|-------|
|                              | Jumlah                            | Skor       |       |
| Sangat Tidak Setuju<br>(STS) |                                   | $0x1 = 0$  |       |
| Tidak Setuju (TS)            |                                   | $0x^2 = 0$ | 65    |
| Cukup(C)                     | 2                                 | $2x3 = 6$  |       |
| Setuju (S)                   | 6                                 | $6x4 = 24$ |       |
| Sangat Setuju (SS)           |                                   | $7x5 = 35$ |       |
| Persentase                   | 65<br>$\frac{1}{75}$ x 100% = 86% |            |       |

Tabel 4. 34 Persentase Form ZIS pada Website

Hasil persentase yang didapatkan pada tabel 4.34 di atas menunjukkan bahwa *form* pengisian donasi ZIS sudah baik dan masuk kriteria penilaian sangat layak, dengan persentase 86%.

18)Jenis dan ukuran *font* yang digunakan mudah dibaca

# Tabel 4. 35 Persentase Jenis dan Ukuran Font di Website

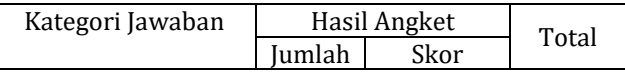

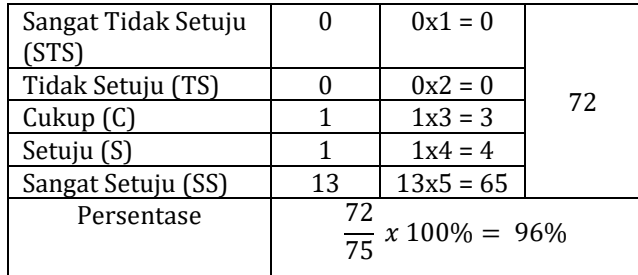

Hasil persentase yang didapatkan pada tabel 4.35 di atas menunjukkan bahwa jenis dan ukuran *font* di *website* sudah baik dan masuk kriteria penilaian sangat layak, dengan persentase 96%.

# 19)Kombinasi warna pada tampilan sudah cukup baik

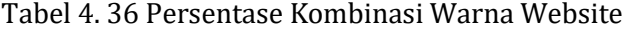

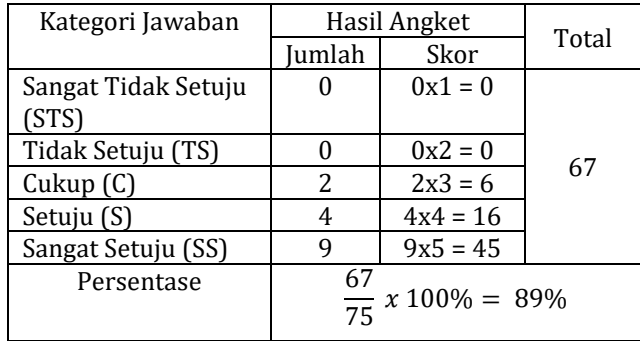

Hasil persentase yang didapatkan pada tabel 4.36 di atas menunjukkan bahwa kombinasi warna pada website sudah baik dan masuk kriteria penilaian sangat layak, dengan persentase 89%.

| Kategori Jawaban             |                                   | Hasil Angket |       |
|------------------------------|-----------------------------------|--------------|-------|
|                              | Jumlah                            | Skor         | Total |
| Sangat Tidak Setuju<br>(STS) |                                   | $0x1 = 0$    |       |
| Tidak Setuju (TS)            |                                   | $0x^2 = 0$   | 71    |
| Cukup(C)                     |                                   | $0x3 = 0$    |       |
| Setuju (S)                   |                                   | $4x4 = 16$   |       |
| Sangat Setuju (SS)           | 11                                | $11x5 = 55$  |       |
| Persentase                   | 71<br>$\frac{1}{75}$ x 100% = 95% |              |       |

Tabel 4. 37 Persentase Respon Input di Website

Hasil persentase yang didapatkan pada tabel 4.37 di atas menunjukkan bahwa respon *website*  terhadap input - input sudah baik dan masuk kriteria penilaian sangat layak, dengan persentase 95%.

Pengujian dengan mengambil 15 responden yang terdiri dari pengurus DKM Al-Hidayah, Bendahara DKM Al-Hidayah, Jamaah Masjid Al-Hidayah serta warga umum.

Hasil dari perhitungan persentase setiap pertanyaan kemudian dilakukan rekapitulasi menggunakan perhitungan skala likert, dapat dilihat pada tabel 4.38.

Tabel 4. 38 Persentase Total UAT

| N <sub>o</sub>                 | Pertanyaan                                                                       | Nilai Pengujian |                |                |           |            |        |
|--------------------------------|----------------------------------------------------------------------------------|-----------------|----------------|----------------|-----------|------------|--------|
|                                |                                                                                  | SS              | S              | C.             | <b>TS</b> | <b>STS</b> | Persen |
|                                |                                                                                  | (5)             | (4)            | (3)            | (2)       | (1)        | tase   |
|                                |                                                                                  |                 |                |                |           |            | Likert |
| Aspek rekayasa perangkat lunak |                                                                                  |                 |                |                |           |            |        |
| P <sub>1</sub>                 | Apakah website<br>tersebut mudah<br>digunakan?                                   | 12              | 3              |                |           |            | 96%    |
| P <sub>2</sub>                 | Apakah website<br>tersebut dapat<br>digunakan dengan<br>lancar?                  | 10              | $\overline{4}$ | $\mathbf{1}$   |           |            | 92%    |
| P <sub>3</sub>                 | Apakah fitur - fitur<br>pada website dapat<br>diakses dengan<br>mudah?           | 8               | 6              | $\mathbf{1}$   |           |            | 89%    |
| <b>P4</b>                      | Apakah tampilan<br>pengguna cukup<br>halus?                                      | 9               | 4              | 2              |           |            | 89%    |
| <b>P5</b>                      | Apakah website cukup<br>responsif?                                               | 8               | 6              | $\mathbf{1}$   |           |            | 89%    |
| <b>Aspek Fungsionalitas</b>    |                                                                                  |                 |                |                |           |            |        |
| <b>P6</b>                      | Apakah website sudah<br>dapat melakukan<br>pembayaran donasi<br>ZIS dengan baik? | 4               | 9              | $\overline{2}$ |           |            | 83%    |
| P7                             | Apakah website dapat<br>menyimpan data form<br>donasi ZIS dengan<br>baik?        | 10              | 4              | $\mathbf{1}$   |           |            | 92%    |
| P <sub>8</sub>                 | Apakah website<br>menampilkan/memb<br>erikan informasi<br>dengan baik?           | 9               | 4              | 2              |           |            | 89%    |
| P <sub>9</sub>                 | Apakah website dapat<br>menampilkan data                                         | 8               | 7              |                |           |            | 91%    |

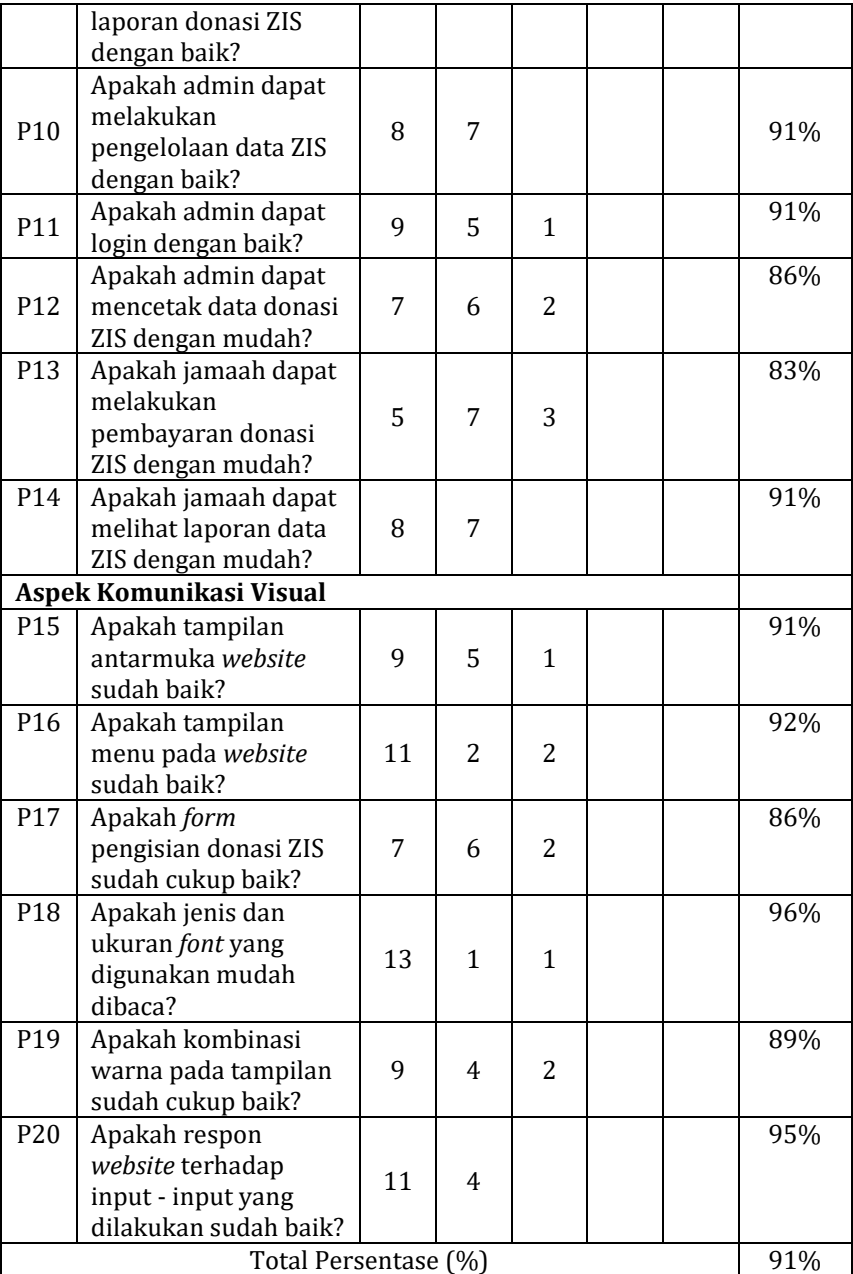

### **BAB V**

### **SIMPULAN DAN SARAN**

### **A. Simpulan**

- 1. Berdasarkan hasil pengujian dengan metode *black box* didapatkan kesimpulan bahwa sistem informasi pengelolaan zakat, infaq dan sedekah sudah berjalan dengan baik sesuai kebutuhan.
- 2. Berdasarkan hasil pengujian yang melibatkan 15 orang responden yang terdiri dari pengurus DKM Masjid Al – Hidayah, jamaah Masjid Al – Hidayah serta warga umum. Bahwa pengujian dengan *User Acceptance Test* (UAT), untuk mengetahui kelayakan dari sistem didapatkan hasil total persentase 91%, yang berarti jika merujuk pada tabel kriteria penelitian masuk dalam kategori sangat layak.
- 3. Berdasarkan hasil pengujian *black box* dan *user acceptante testing* maka penelitian ini berhasil merancang dan membangun sistem informasi yang dapat melakukan pembayaran donasi Zakat, Infaq dan Sedekah pada Masjid Al – Hidayah Kabupaten Bekasi berbasis web.

### **B. Saran**

Pada penelitian yang berjudul "Sistem Informasi Pengelolaan Zakat, Infaq dan Sedekah Pada Masjid Al – Hidayah Kabupaten Bekasi Berbasis Web" terdapat beberapa kekurangan yang dapat diperbaiki untuk penelitian selanjutnya. Adapun saran yang diberikan peneliti di antaranya :

- 1. Pengembangan *website* sistem pengelolaan zakat, infaq dan sedekah pada Masjid Al – Hidayah untuk kedepan dapat memberikan bukti pembayaran kepada jamaah.
- 2. Untuk pengembangan kedepannya *website* sistem pengelolaan zakat, infaq dan sedekah pada Masjid Al – Hidayah dapat lebih dimaksimalkan keamanan sistem yang telah ada.

### **DAFTAR PUSTAKA**

- Achyani, Y.E. and Saumi, S. (2019) 'Penerapan Metode Waterfall Pada Sistem Informasi Manajemen Buku Perpustakaan Berbasis Web', *Jurnal SAINTEKOM*, 9(1), p. 83. doi:10.33020/saintekom.v9i1.84.
- Agama, K. *et al.* (2013) 'Panduan Zakat Praktis'.
- Alfiansyah, F., Sains, F. and Teknologi, D. (2021) 'Mengenal Komponen Sistem Informasi Manajemen', *Jurnal Sistem Informasi Manajemen*, 1(1), pp. 1–11.
- Astria Firman, Hans F. Wowor, X.N. (2016) 'Sistem Informasi Perpustakaan Online Berbasis Web', *Jurnak Teknik Eletro dan Komputer*, 5(2), pp. 29–36. doi:10.29300/syr.v18i1.1568.
- Ayub, M.E. and Muhsin, M. (1996) *Manajemen Masjid*. Cet.1. Jakarta: Gema Insani Press.
- Candra, M.A.A. and Wulandari, I.A. (2021) 'Sistem Informasi Berprestasi Berbasis Web Pada SMP Negeri 7 Kota Metro', *Jurnal Mahasiswa Ilmu Komputer (JMIK)*, 01(1), pp. 175–289. doi:10.22141/2224- 0721.16.4.2020.208486.
- Dari, T.W. (2018) 'SISTEM INFORMASI PENERIMAAN DAN PENYALURAN PENYALURAN ZAKAT INFAQ DAN SEDEKAH PADA YAYASAN SINERGI YAYASAN SINERGI SRIWIJAYA PALEMBANG', pp. 1–88. Available at: http://eprints.radenfatah.ac.id/3369/1/TRI WULAN DARI %2814540161%29.pdf.
- Dwipratama, A. (2011) 'Sistem Informasi Manajemen Zakat, Infak dan Sedekah Pada Badan Amil Zakat Nasional', pp. 1–199.

Ermansyah, R., Wahira and Mus, S. (2022) 'PENGELOLAAN

SISTEM PENJAMINAN MUTU INTERNAL (SPMI) PADA SMA NEGERI 2 SINJAI DI KABUPATEN SINJAI', *TADBIR: Jurnal Manajemen Pendidikan Islam*, 10(2), pp. 160– 173.

- Habiyalloh, M. and Jakaria, D.A. (2018) 'APLIKASI PENJUALAN BARANG PERLENGKAPAN HAND PHONE DI ZILDAN CELL SINGAPARNA KABUPATEN TASIKMALAYA', *JUMANTAKA*, 1(1), p. xvi+320. Available at: http://jurnal.stmik-dci.ac.id/index.php/jumantaka/.
- Harminingtyas, R. (2014) 'ANALISIS LAYANAN WEBSITE SEBAGAI MEDIA PROMOSI, MEDIA TRANSAKSI DAN MEDIA INFORMASI DAN PENGARUHNYA TERHADAP BRAND IMAGE PERUSAHAAN PADA HOTEL CIPUTRA DI KOTA SEMARANG', 6(3), pp. 37–57.
- Hasrina, Y. (2015) 'ANALISIS PENGELOLAAN KEUANGAN RURAL INFRASTUCTURE SUPPORT PROGRAM NASIONAL PEMBERDAYAAN MASYARAKAT (RIS– PNPM) DI ORGANISASI MASYARAKAT SETEMPAT (OMS) KECAMATAN TUAH NEGERI KABUPATEN MUSI RAWAS', *Jurnal Manajemen & Bisnis Sriwijaya*, 13(4). Available at: at: https://ejournal.unsri.ac.id/index.php/jmbs/article/v iew/3148/1678.
- Hastuti, Q.W. (2016) 'Infaq Tidak Dapat Dikategorikan Sebagai Pungutan Liar', *Jurnal Zakat dan Wakaf*, 3(1), pp. 41– 62. Available at: https://journal.iainkudus.ac.id/index.php/Ziswaf/arti cle/view/2282.
- Ilyas, M. (2019) 'UPAYA PENGURUS DEWAN KEMAKMURAN MASJID ( DKM ) DALAM PEMBINAAN KEBERAGAMAAN REMAJA : Studi pada Remaja Masjid Ahlul Khoir RT 08 RW 13 Kelurahan Cilebut Timur Kecamatan Sukaraja Kabupaten Bogor', *Prosiding Al Hidayah Pendidikan Agama Islam*, pp. 192–202.
- Izzah, D.M. (2017) 'PENGEMBANGAN SI STEM I NFORMASI PERPUSTAKAAN BERBASI S WEB DI SMK MUHAMMADI YAH 1 WATES', pp. 1–124.
- Jumalianti (2018) 'SISTEM INFORMASI PENGELOLAAN ZAKAT, INFAQ, DAN SEDEKAH BERBASIS WEB PADA BAZNAS KABUPATEN BARRU', pp. 1–76. Available at: http://repositori.uin-alauddin.ac.id/13000/.
- Kurniawati, M.B. (2018) 'Penerapan Metode Waterfall Untuk Perancangan Sistem Informasi Inventory Pada Toko Keramik Bintang Terang', *Jurnal Sistem Informasi*, 3(1), p. 17.
- Mansyur, M. (2018) 'SISTEM PENGELOLAAN ZAKAT DI LEMBAGA AMIL ZAKAT INFAQ DAN SHADAQAH MUHAMMADIYAH KOTA PAREPARE (ANALISIS MANAJEMEN SYARIAH)'. Available at: http://repository.iainpare.ac.id/1803/1/14.2200.162 .pdf.
- Pressman, R.S. (2015) *Software engineering : a practitioner's approach*. 8th edn. New York : McGraw-Hill Higher Education.
- Rahmayu, M. (2016) 'Rancang Bangun Sistem Informasi Pada Rumah Sakit Dengan Layanan Intranet Menggunakan Metode Waterfall Mulia', *Jurnal Evolusi*, 4(2), pp. 33–40. Available at: at: https://ejournal.bsi.ac.id/ejurnal/index.php/evolusi/ article/view/699eblog.
- Riduwan (2018) *Dasar-Dasar Statistika*. 15th edn. Edited by P.D. Iswarta. Bandung: Alfabeta.
- Sitinjak Daniel Dido Jantce TJ, M. and Suwita, J. (2020) 'Analisa Dan Perancangan Sistem Informasi Administrasi Kursus Bahasa Inggris Pada Intensive English Course Di Ciledug Tangerang', *Ipsikom*, 8(1), pp. 1–19.
- Soufitri, F. (2019) 'Perancangan Data Flow Diagram Untuk Sistem Informasi Sekolah (Studi Kasus Pada Smp Plus Terpadu)', *Ready Star*, 2(1), pp. 240–246.
- Suma, M.A. (2015) 'Zakat, Infak, dan Sedekah: Modal dan Model Ideal Pembangunan Ekonomi dan Keuangan Modern', *Al-Iqtishad: Journal of Islamic Economics*, 5(2). doi:10.15408/aiq.v5i2.2568.
- Supriatna, R. (2018) 'Implementasi Dan User Acceptnace Test ( UAT) Terhadap Aplikasi E-Learning', *Journal of Chemical Information and Modeling*, 53(9), pp. 1689– 1699.
- Sutisna, I. (2020) 'Statistika Penelitian: Teknik Analisis Data Penelitian Kuantitatif', *Universitas Negeri Gorontalo*, 1(1), pp. 1–15. Available at: https://repository.ung.ac.id/get/karyailmiah/4610/T eknik-Analisis-Data-Penelitian-Kuantitatif.pdf.
- Tabrani, M., Suhardi and Priyandaru, H. (2021) 'Sistem Informasi Manajemen Berbasis Website Pada Unl Studio Dengan Menggunakan Framework Codeigniter', *Jurnal Ilmiah M-Progress*, 11(1), pp. 13–21. doi:10.35968/m-pu.v11i1.598.
- Wahyuningsih, Y. (2017) 'Pengembangan Aplikasi Test Online dengan Menggunakan Framework CodeIgniter di SMK Darul Ma'wa Plumpang pada Mata Pelajaran Jaringan Dasar Kelas X', *It-Edu*, 2(02), pp. 36–46.
- Waliyansyah, R.R., Hermawan, G. and Herlambang, B.A. (2022) 'Sistem Informasi Pengelolaan Zakat Fitrah dan Donasi pada Masjid Jami ' Al Jannah Menggunakan Metode Rule Based Berbasis Android', *Walisongo Journal of Information Technology*, 4(1), pp. 33–42.

**LAMPIRAN**

### Lampiran 1 : Surat Pengesahan Proposal

### **PENGESAHAN**

Naskah proposal berikut ini:

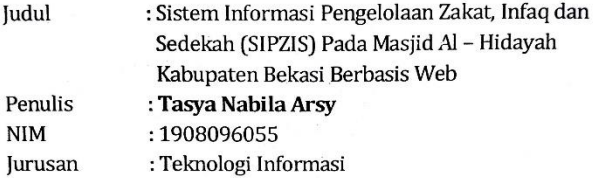

Telah diujikan dalam siding komprehensif oleh Dewan Penguji Fakultas Sains dan Teknologi UIN Walisongo dan dapat diterima sebagai salah satu syarat memperoleh gelar sarjana dalam Teknologi Informasi.

Semarang,<sup>11</sup>. Desember 2022

### **DEWAN PENGUJI**

Penguji I,

Masy Ari Ulinuha,

NIP. 198108122011011007

Wenty Dwi Y, S.Pd. M.Kom

NIP. 197706222006042005

Penguji II,

Siti Nur'aini M.Kom NIP. 198401312018012001

Penguji IV,

Adzhal Arwani M., M.Kom NIP. 199107032019031006 Lampiran 2 : Lembar Bimbingan Tugas Akhir

# **LEMBAR BIMBINGAN TUGAS AKHIR**

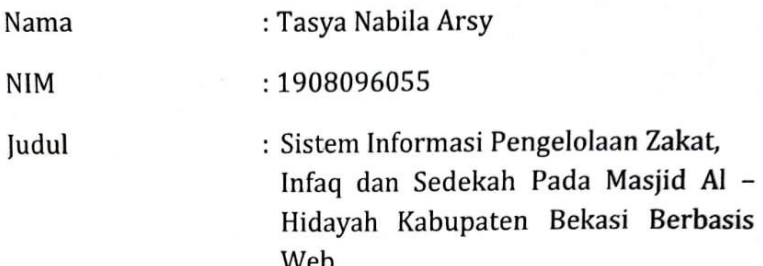

Dosen Pembimbing I: Nur Cahyo Hendro W, S.T., M.Kom

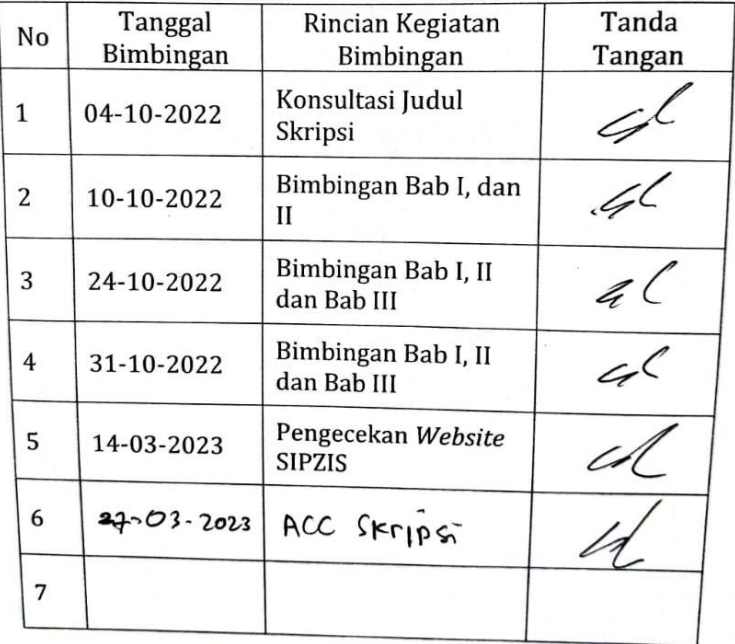

### **LEMBAR BIMBINGAN TUGAS AKHIR**

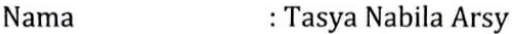

**NIM** : 1908096055

Judul : Sistem Informasi Pengelolaan Zakat, Infaq dan Sedekah Pada Masjid Al -Hidayah Kabupaten Bekasi Berbasis Web

Dosen Pembimbing II : Siti Nur'aini, M.Kom

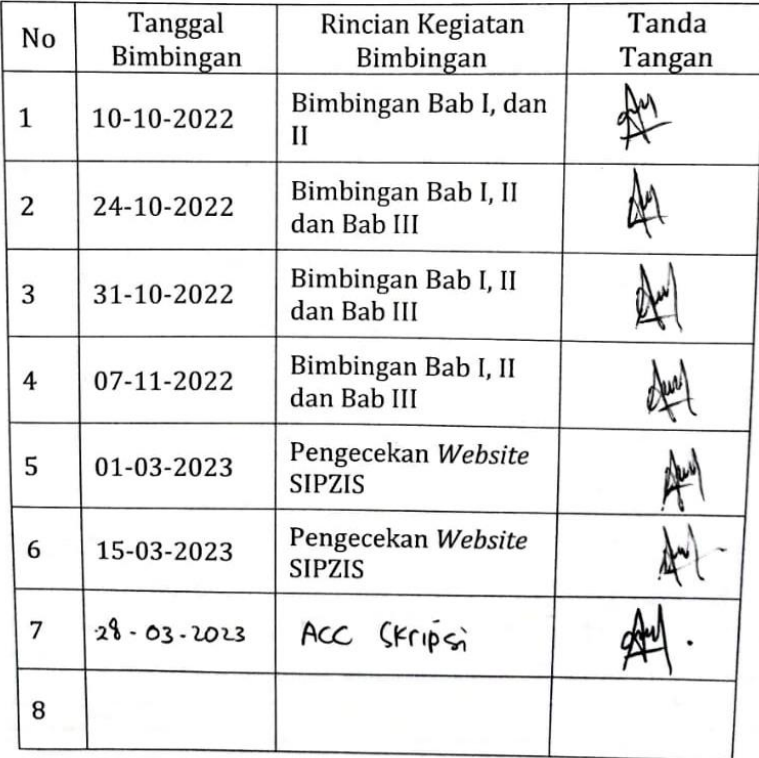

# Lampiran 3. Angket *User Acceptance Testing* (UAT)

#### Dokumen Pengujian User Acceptance Testing Website SIPZIS

Judul Penelitian : Sistem Informasi Pengelolaan Zakat, Infaq dan Sedekah (SIPZIS) Pada Masjid Al -Hidayah Kabupaten Bekasi

#### Nama Penguji:  $\Im a^r$ <sub>I</sub>Nono

Tanggal Pengujian: 25 Februari 2023

#### Angka dalam skor adalah sebagai berikut:

- a. 1: Sangat Tidak Setuju (STS)
- b. 2 : Tidak Setuju (TS)
- c. 3 : Cukup Setuju (C)
- d. 4 : Setuju (S)
- e. 5 : Sangat Setuju (SS)

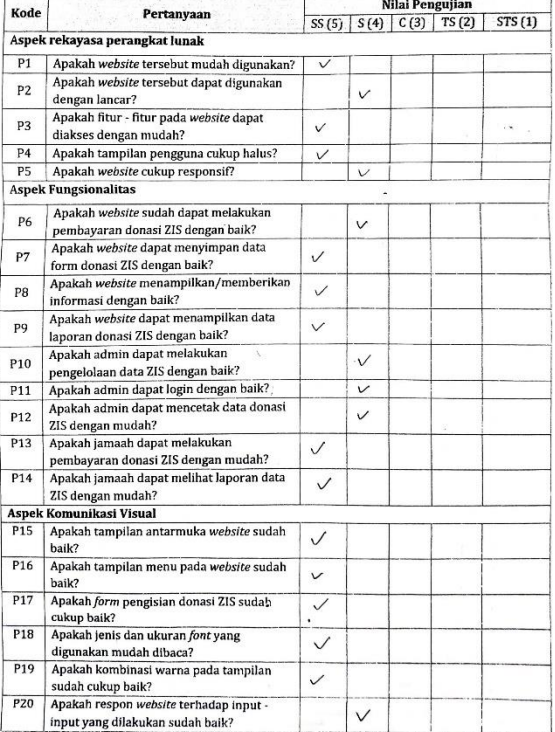

### Dokumen Pengujian User Acceptance Testing Website SIPZIS

Judul Penelitian : Sistem Informasi Pengelolaan Zakat, Infaq dan Sedekah (SIPZIS) Pada Masjid Al-Hidayalı Kabupaten Bekasi

 $540$ APD. Nama Penguji:

Tanggal Pengujian: 23. Feenos 2023.

Angka dalam skor adalah sebagai berikut:

- a. 1: Sangat Tidak Setuju (STS)
- b. 2 : Tidak Setuju (TS)
- c. 3 : Cukup Setuju (C)
- d.  $4:$  Setuju  $(S)$
- e. 5 : Sangat Setuju (SS)

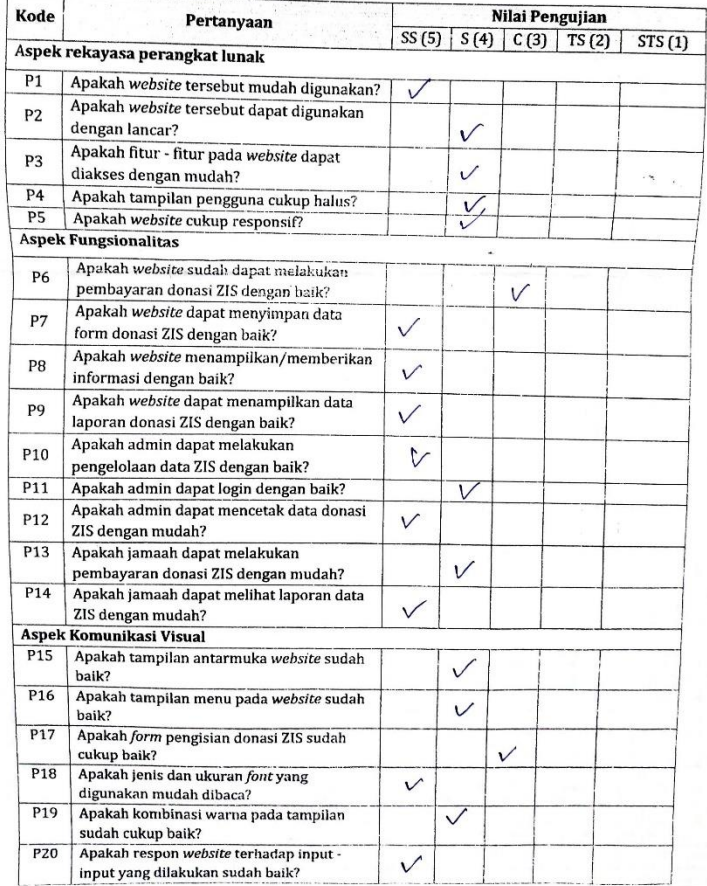

# Lampiran 4. Angket Pengujian *Black Box*

Dokumen Pengujian Blackbox Sistem Informasi Pengelolaan Zakat, Infaq dan Sedekah

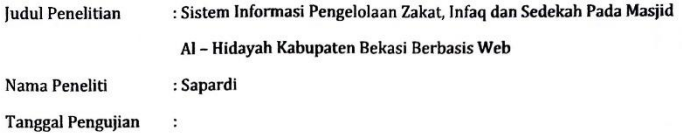

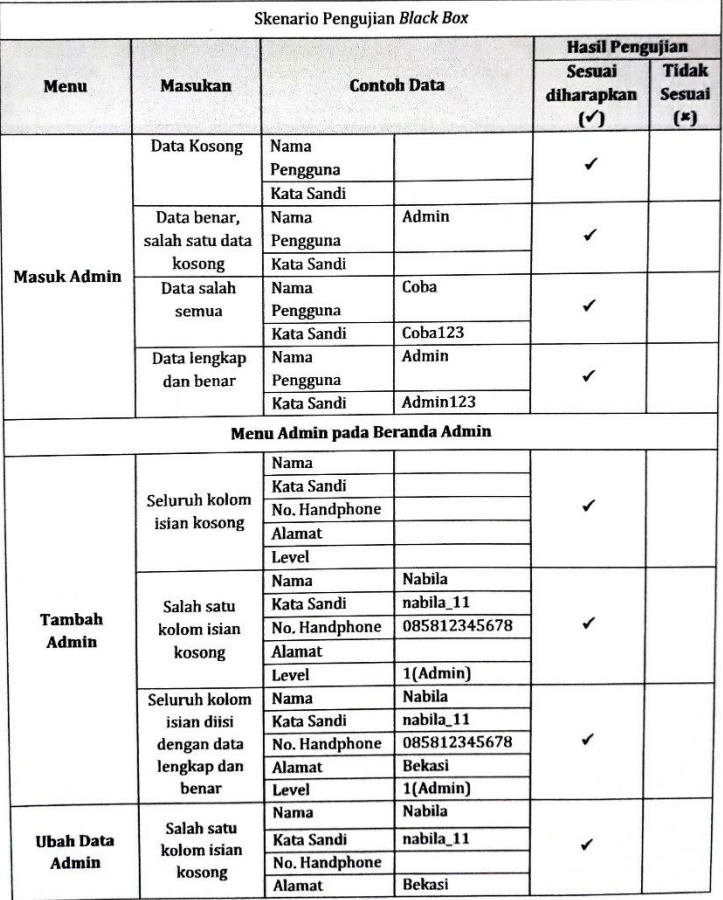

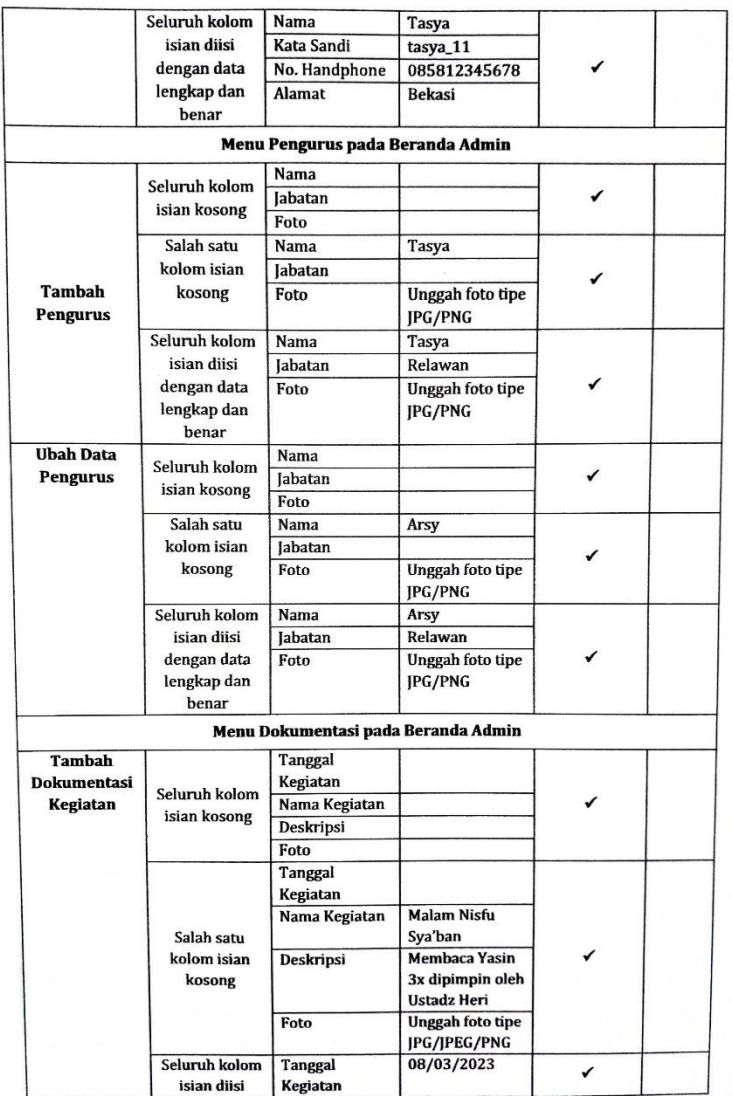

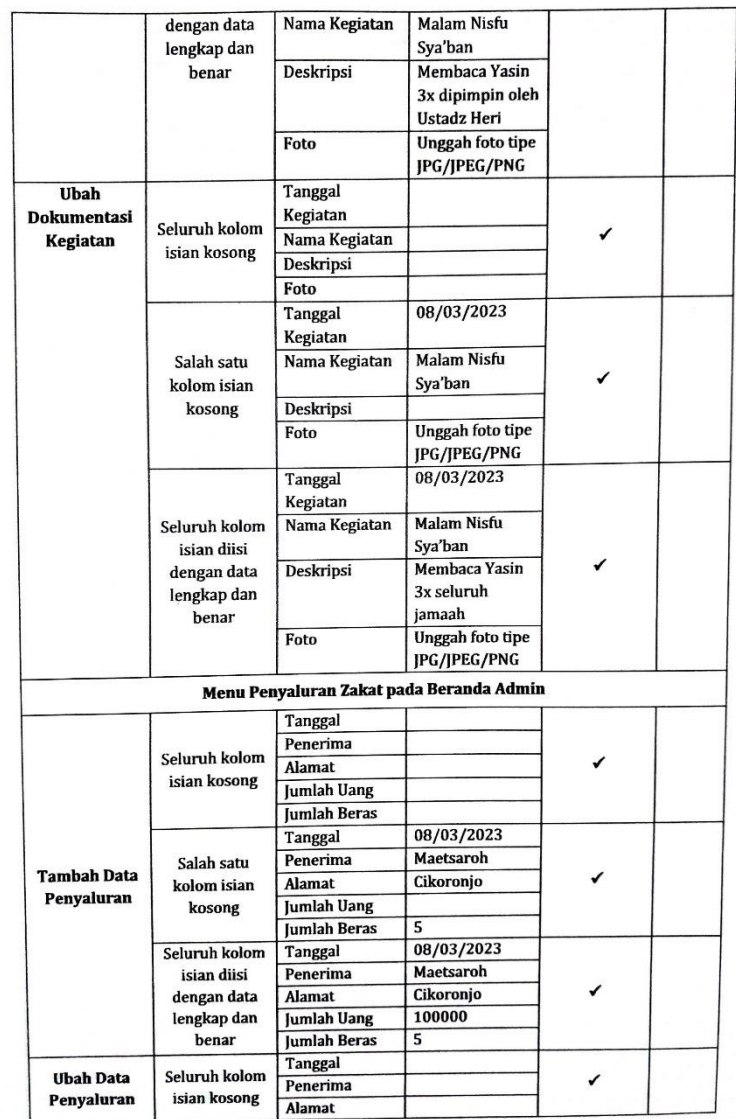

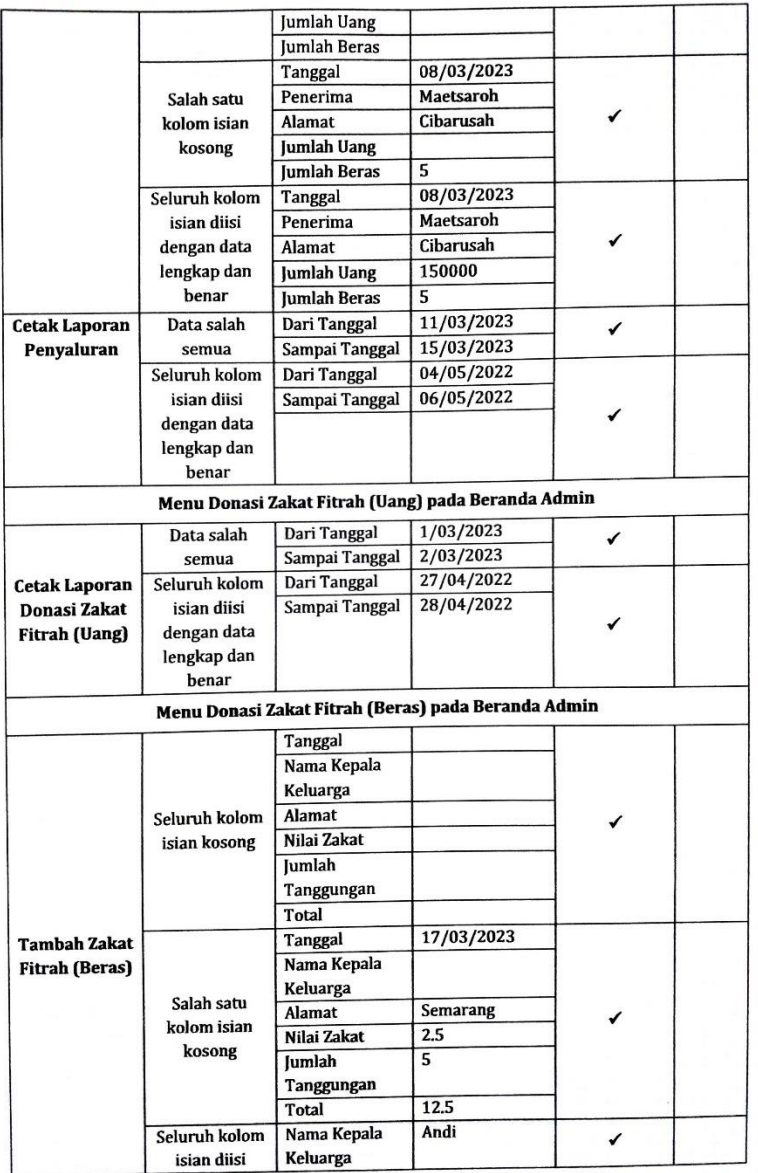

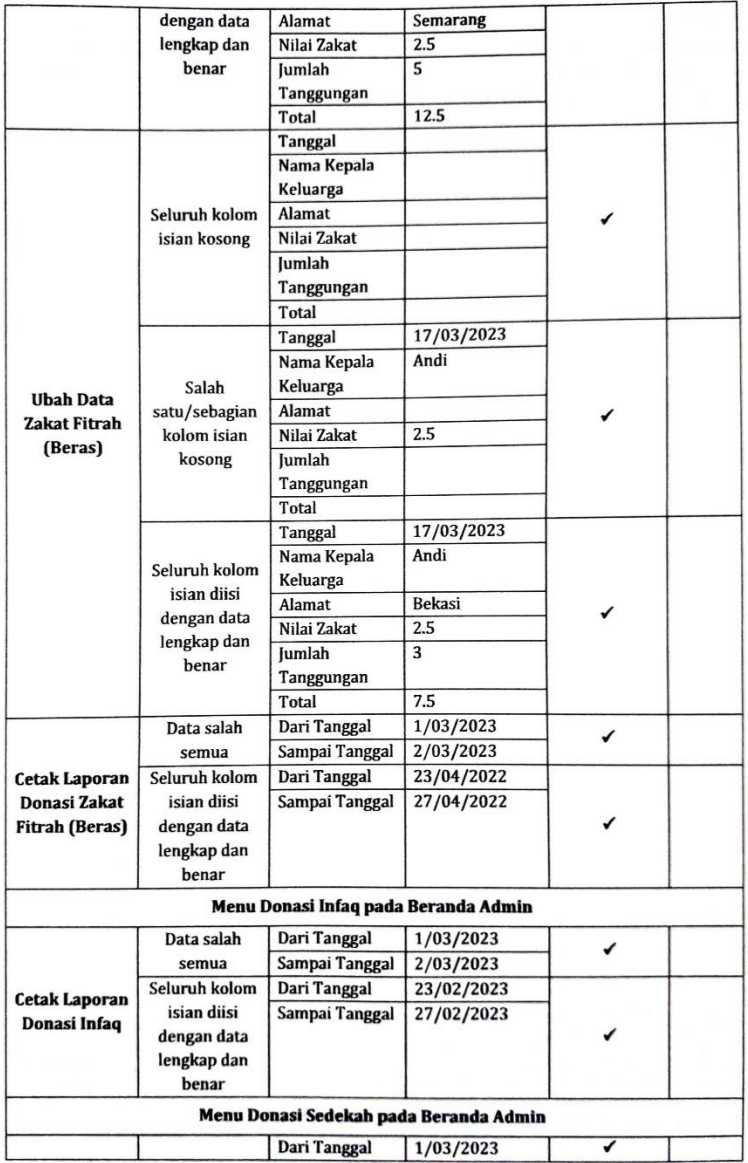

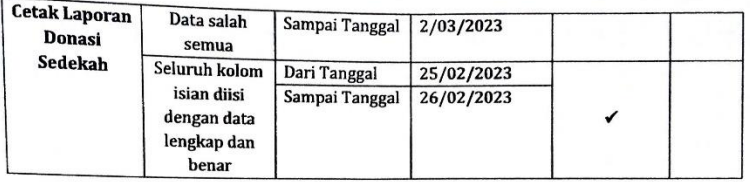

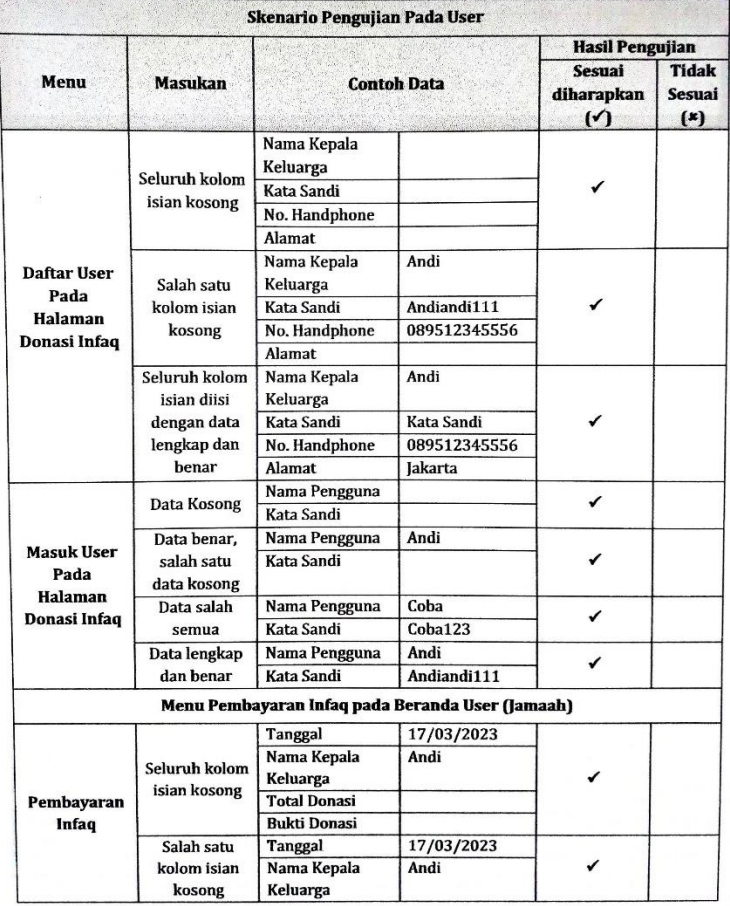

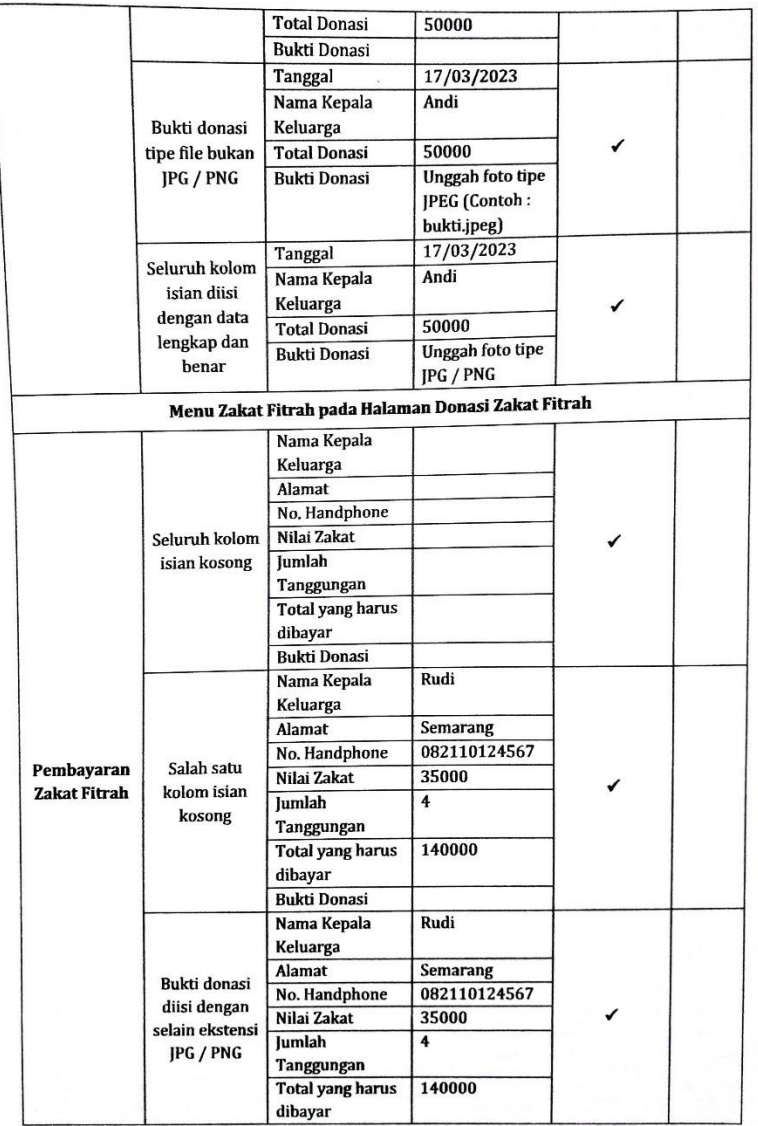

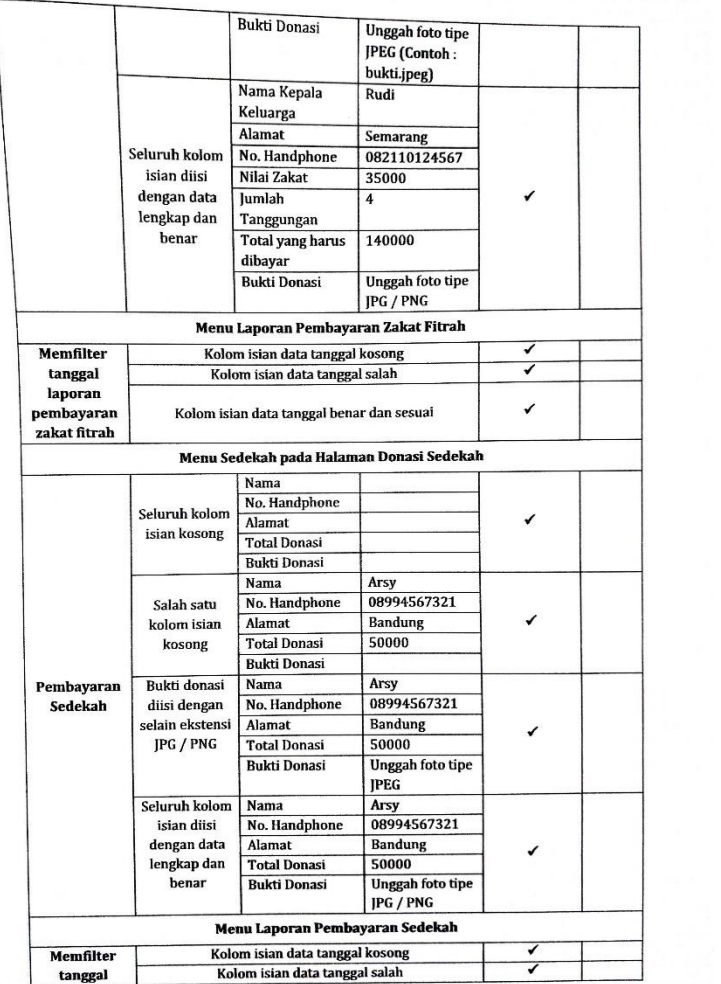

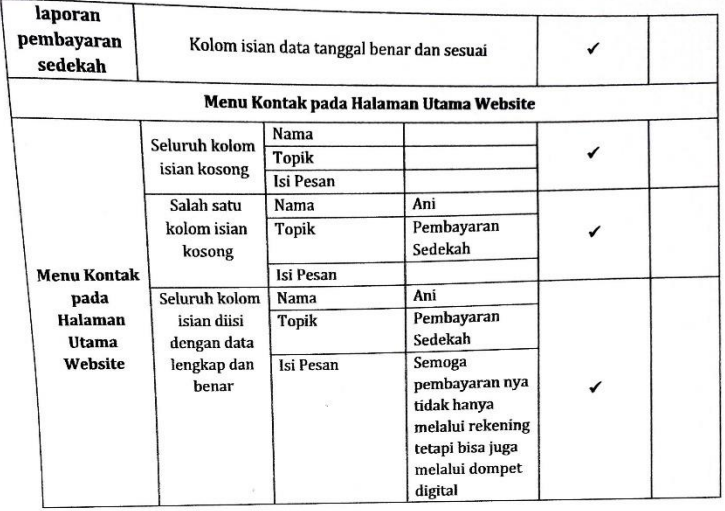

Penguji

মৈ **PD** 

Sapardi<br>(Ketua DKM Al – Hidayah)

# Lampiran 5. Dokumentasi Penelitian

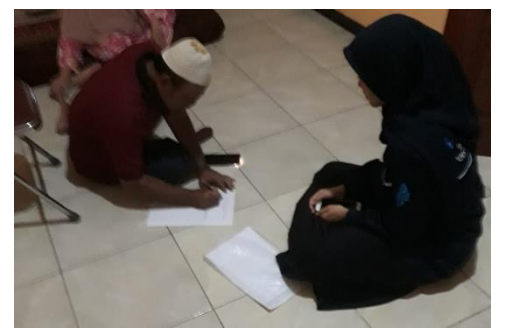

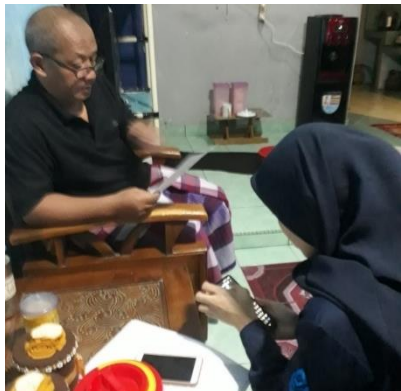

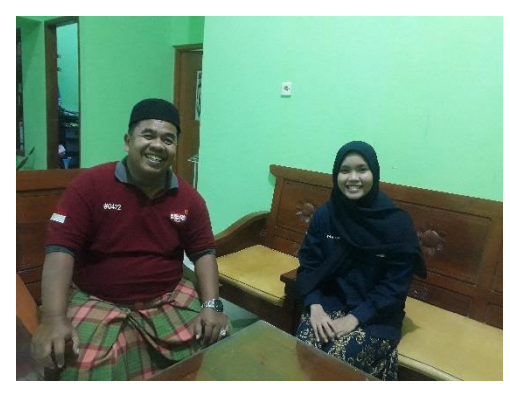
## **RIWAYAT HIDUP**

## **A. Identitas Diri**

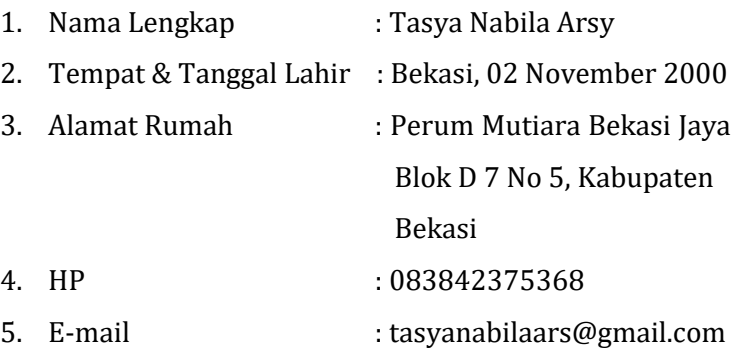

## **B. Riwayat Pendidikan**

## **1. Pendidikan Formal**

- a. Sekolah Dasar Mutiara Islami Plus
- b. Sekolah Menengah Pertama Negeri 1 Cikarang Selatan
- c. Sekolah Menengah Akhir Negeri 1 Cibarusah

Semarang, 20 Maret 2023

**Tasya Nabila Arsy** NIM . 1908096055